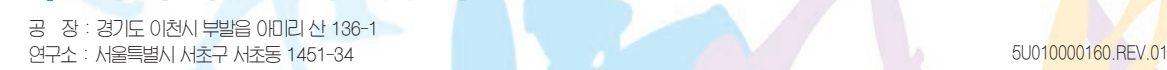

## URITEL 주식회사 팬택&큐리텔

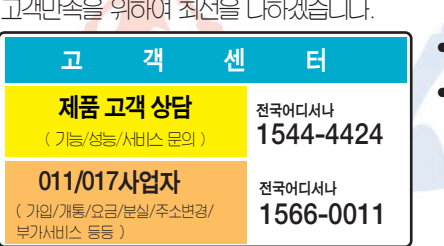

고객센터 전화번호 안내

● 제품 사용중 이상이 생기거나 불편한 점이 있으시면 서비스센터 방문전에 고객센터로 먼저 연락 하세요. ● 상세한 서비스센터 현황은 설명서내 부록편을 참조하세요.

www.curitel.com

**PANTECH** 

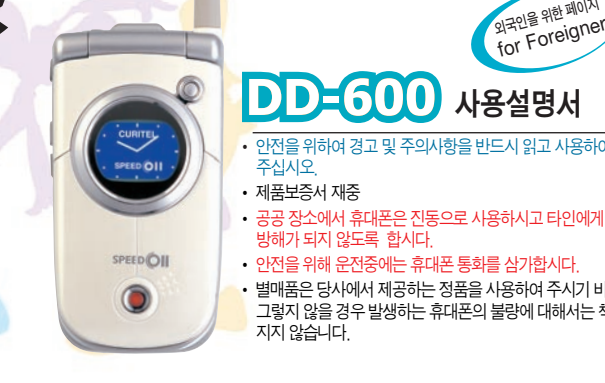

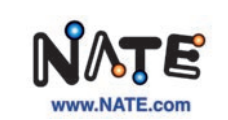

• 안전을 위하여 경고 및 주의사항을 반드시 읽고 사용하여

• 공공 장소에서 휴대폰은 진동으로 사용하시고 타인에게 방해가 되지 않도록 합시다.

• 안전을 위해 운전중에는 휴대폰 통화를 삼가합시다.

 별매품은 당사에서 제공하는 정품을 사용하여 주시기 바라며, 그렇지 않을 경우 발생하는 휴대폰의 불량에 대해서는 책임을

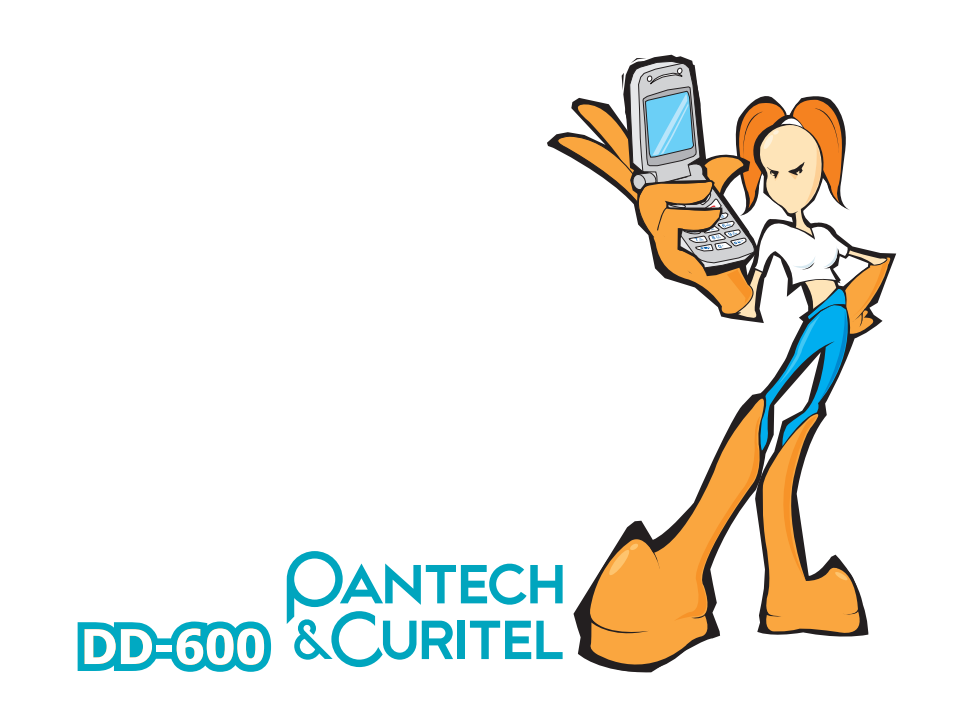

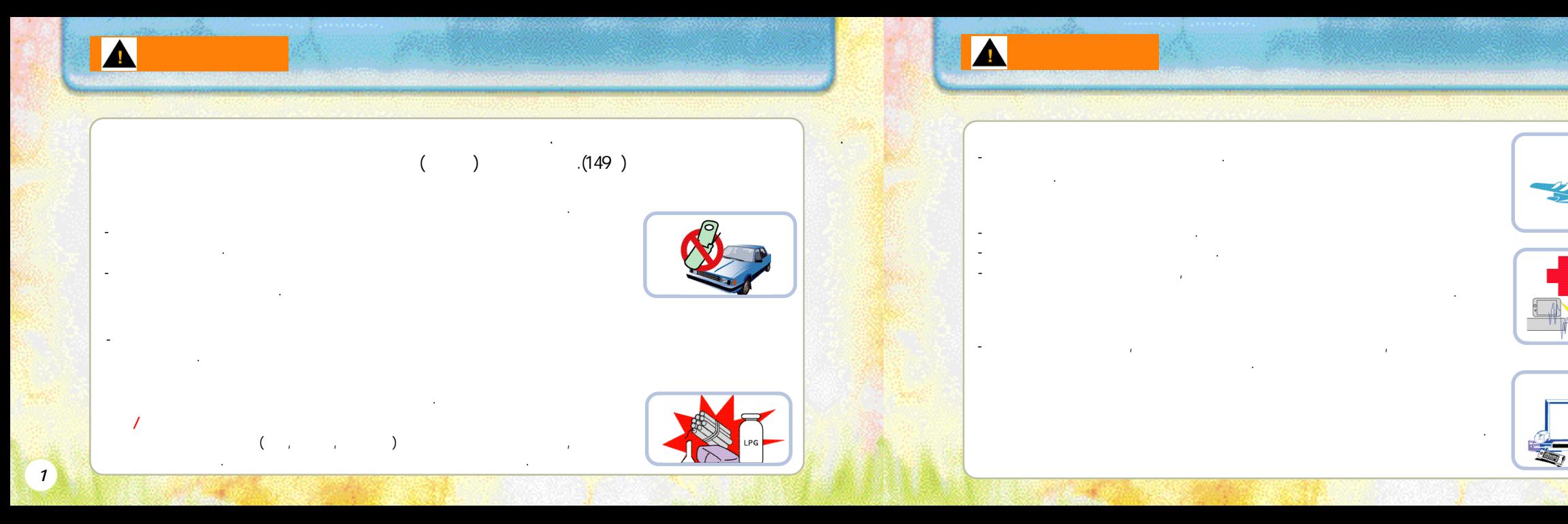

ESN ESN : Electronic Serial Number) 있습니다.  $(347)$  10 2,000 받게되는법적처벌대상이됩니다. 또한이러한불법행위로인해휴대폰의소프트웨어가손상되어더이상휴대폰을사용하지못하게될수도있습니다. 아울러, 위와같은불법행위가확인될경우당사가보증하는무상및유상 서비스를받을수없습니다. ●휴대폰을타인에게함부로빌려주지마십시오. ●휴대폰을분실하였거나도난당했을경우에는즉시해당통신사업자에게신고하여주십시오. ●애프터서비스는반드시당사지정서비스센터에의뢰하여주십시오. ●정품이외의안테나, 충전기, 핸즈프리카키트, 배터리, 데이터통신케이블, 기구물등사용은제품의성능을저하 시키거나고장또는파손의원인이되므로성능에변경을초래하는별도의장치를부가하여사용하지마십시오.  $RF$ 따라서노약자나임산부는장시간휴대폰사용을자제하여주십시오.

주의사항 주의사항 *주의사항 주의사항 주의사항 주의사항 주의사항 주의사항 주의사*항 주의사항 주의사항 <del>주의사항 주의사항 주의사항 주의사항 주의사항 주의사항 주의사</del>항

휴대폰의전자파관련정보를알아두세요. - 휴대폰은전원이켜진상태에서고주파에너지( R F에너지)를송.수신합니다. 국제협회들은이에너지가인체에미치는 영향에대한기준및안전권고치를만들었습니다. - 이기준을준수하기위해서는휴대폰사용시팬텍앤큐리텔에서승인한휴대용악세사리등을사용하시기바랍니다. - 승인되지않은악세사리를사용할경우전자파관련기준을위배하여안전을보장하지못할수도있습니다. 휴대폰을올바르게사용하세요. - 휴대폰을일반전화기와같이잡고안테나를어깨위로똑바로세워서사용하세요. - 전화를걸거나받을때는안테나를최대한뽑고통화중에안테나를만지거나구부리지마십시오. 통화품질이떨어지고불필요한출력송신으로베터리수명이짧아질수있습니다. 사용자임의로절대로개조, 분리, 혹은수리하지마세요. - 필요할때에는반드시지정한서비스센터를이용하세요.

- 악세사리와배터리는팬텍앤큐리텔에서제공하거나승인한것만사용하세요. 그렇지않을경우, 배터리수명단축및휴대폰의불량이발생할수있습니다. 이경우무상수리를받으실수없습니다. 공공장소에서는휴대폰을꺼주세요. - 공연장이나영화관등의공공장소에서의휴대폰사용은주위사람들에게피해를줄 있습니다.

 $\blacktriangle$ 

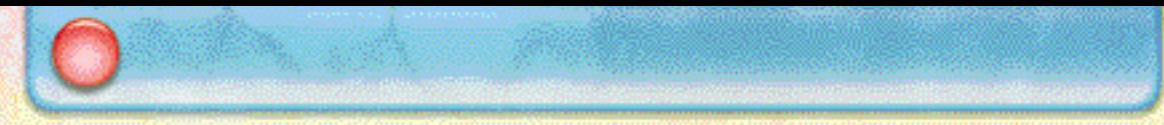

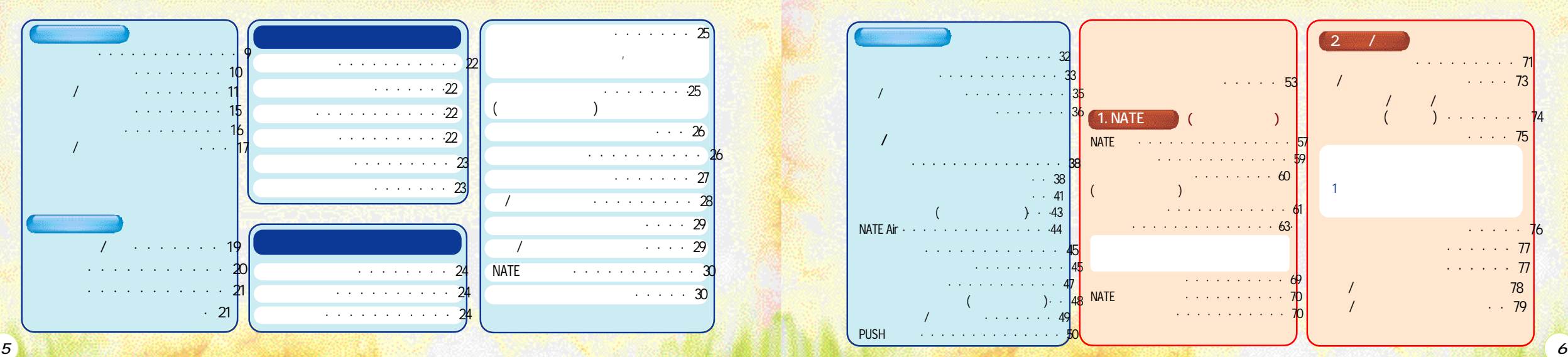

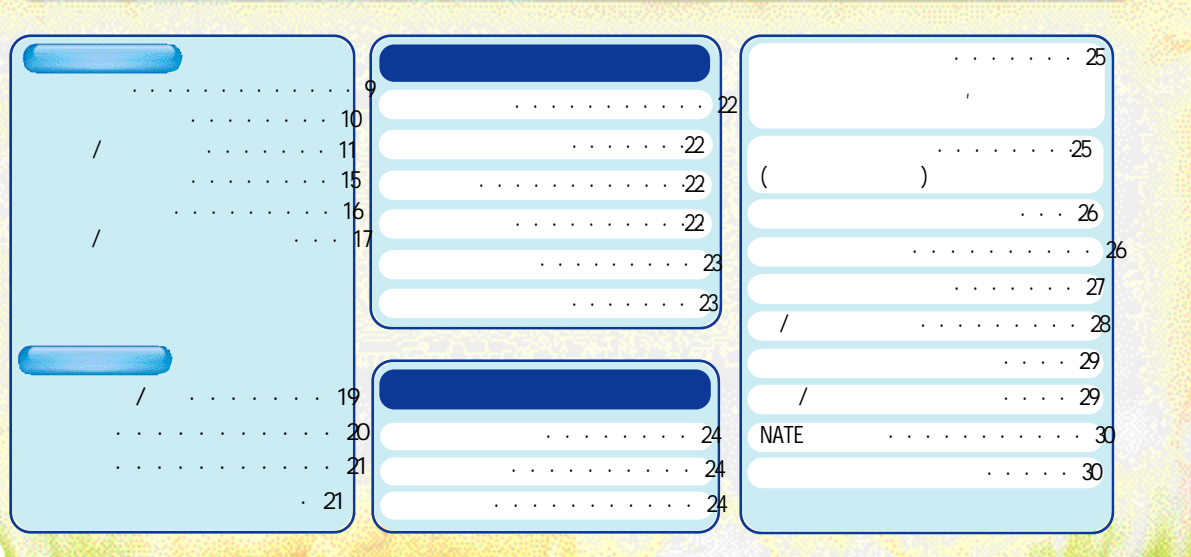

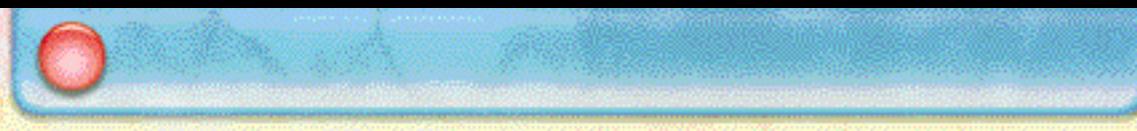

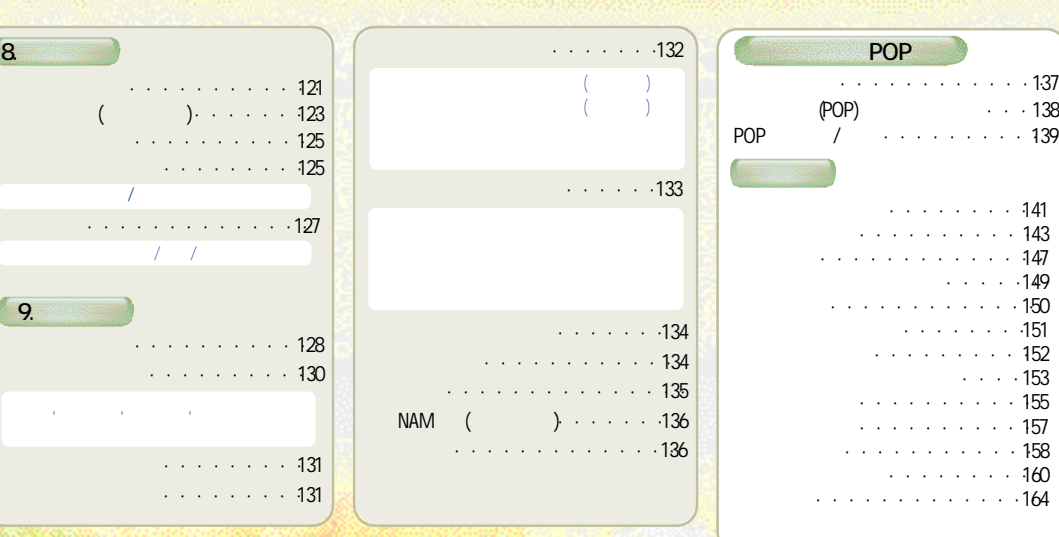

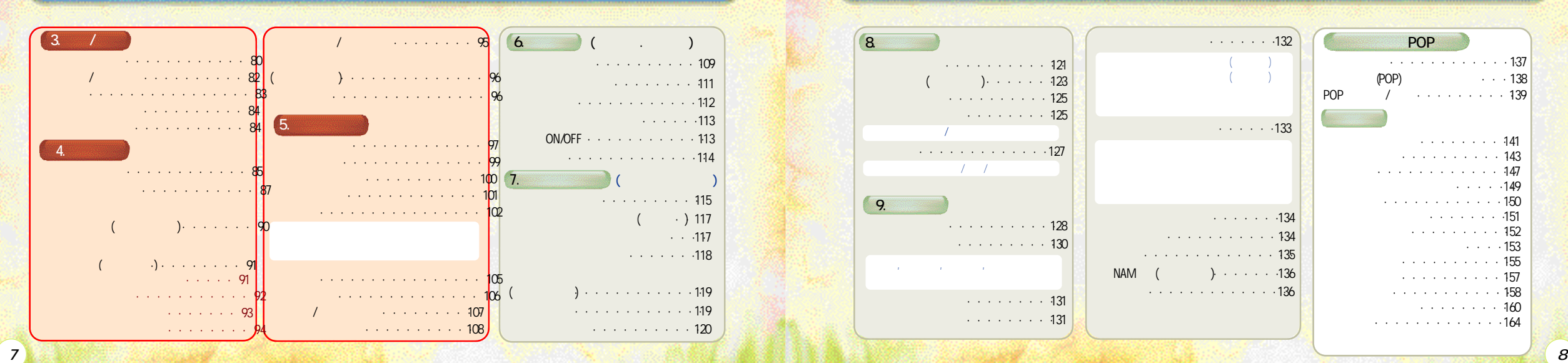

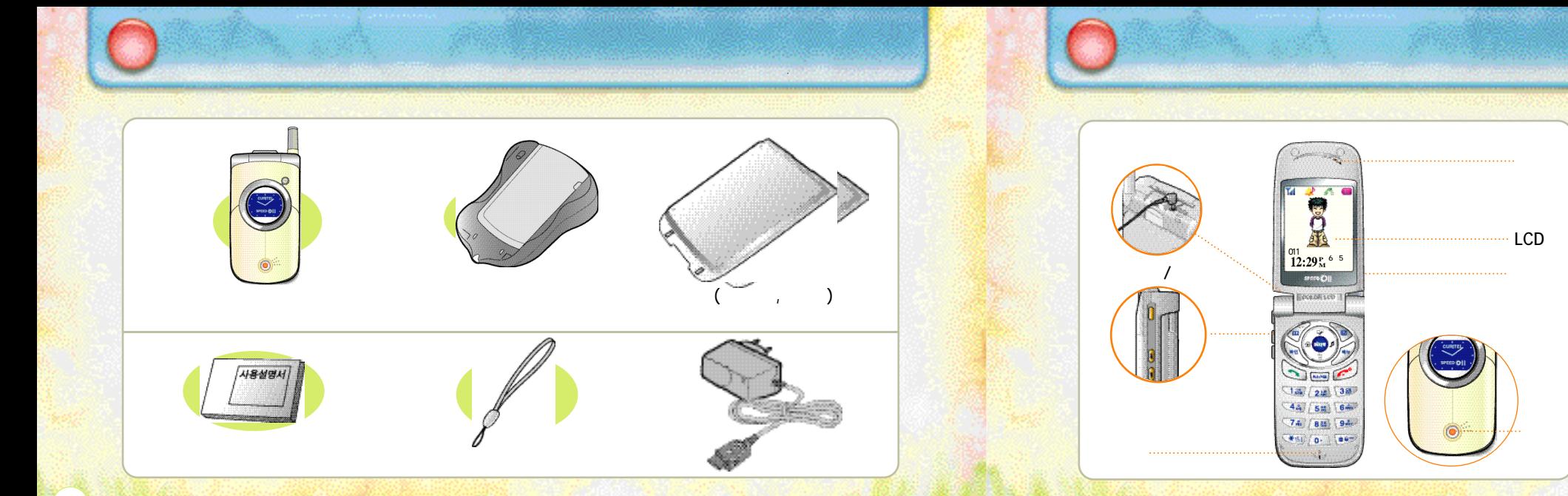

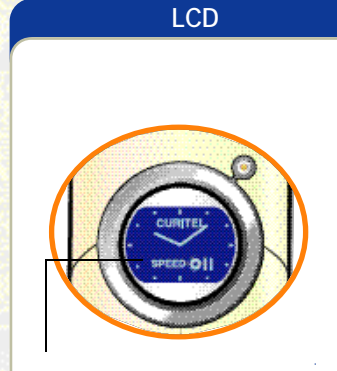

 $\mathcal{N}$  ,  $\mathcal{N}$  ,  $\mathcal{N}$  ,  $\mathcal{N}$  ,  $\mathcal{N}$ 화면에 아이콘과 동작상태 등이 표시됩니다.

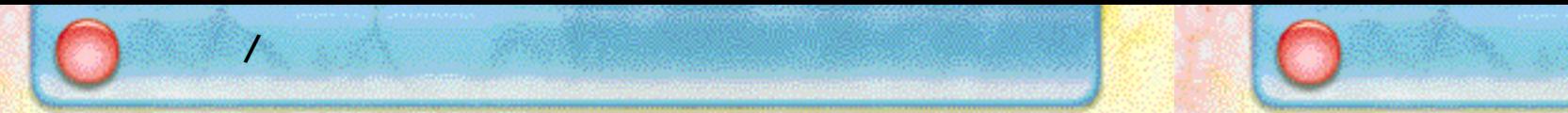

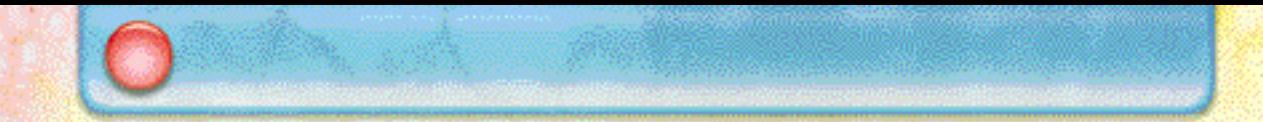

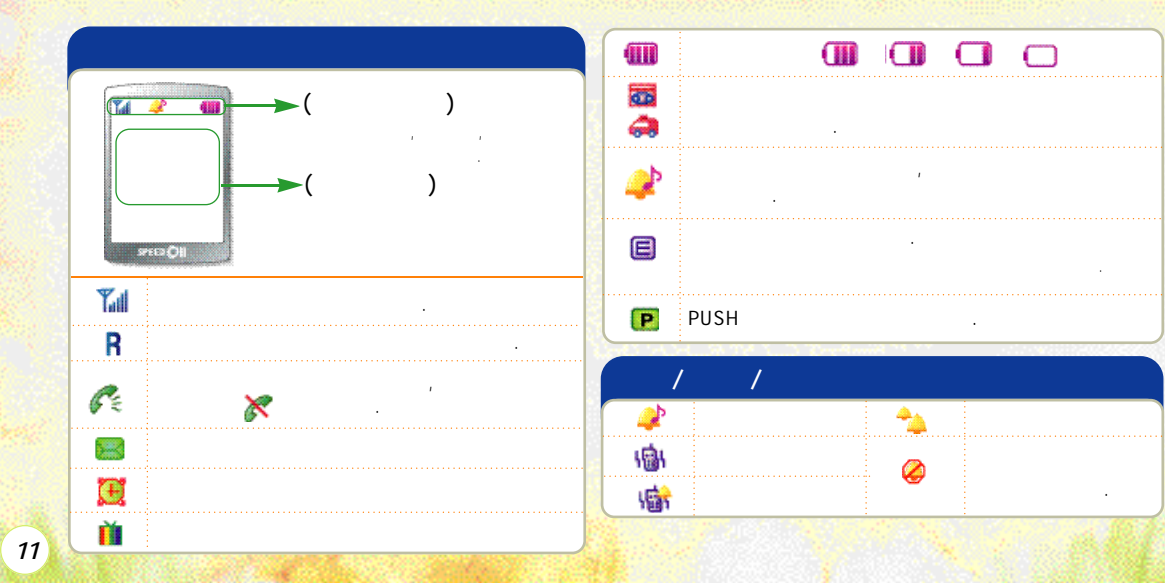

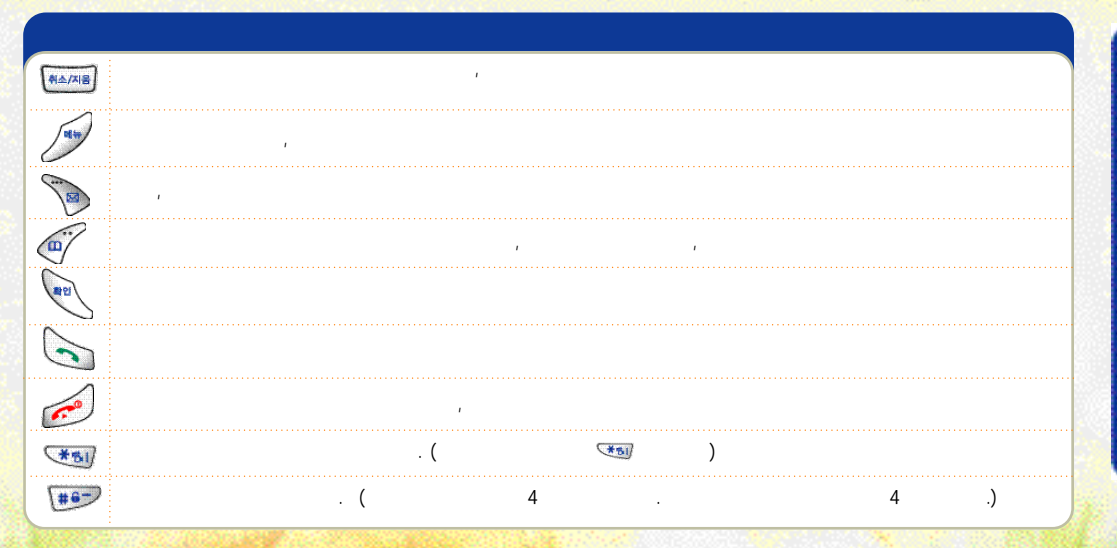

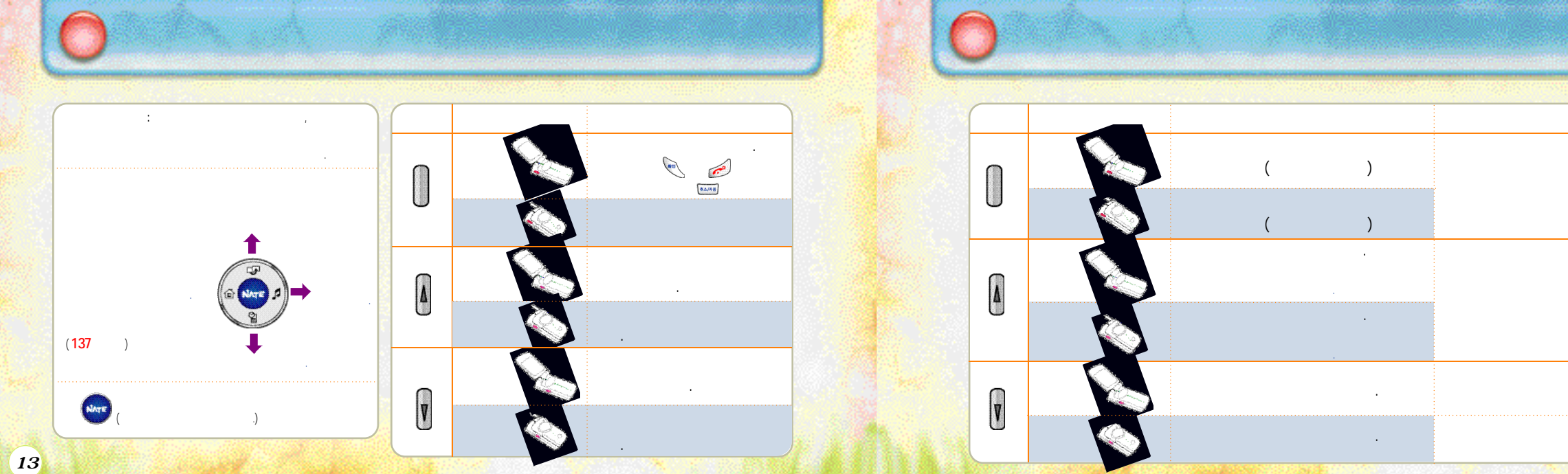

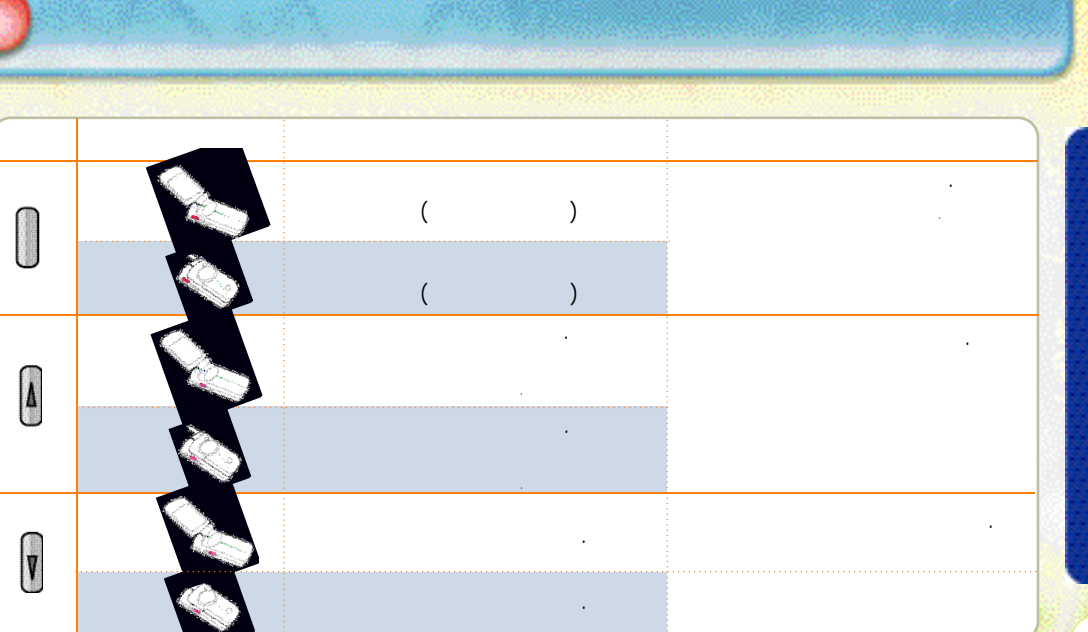

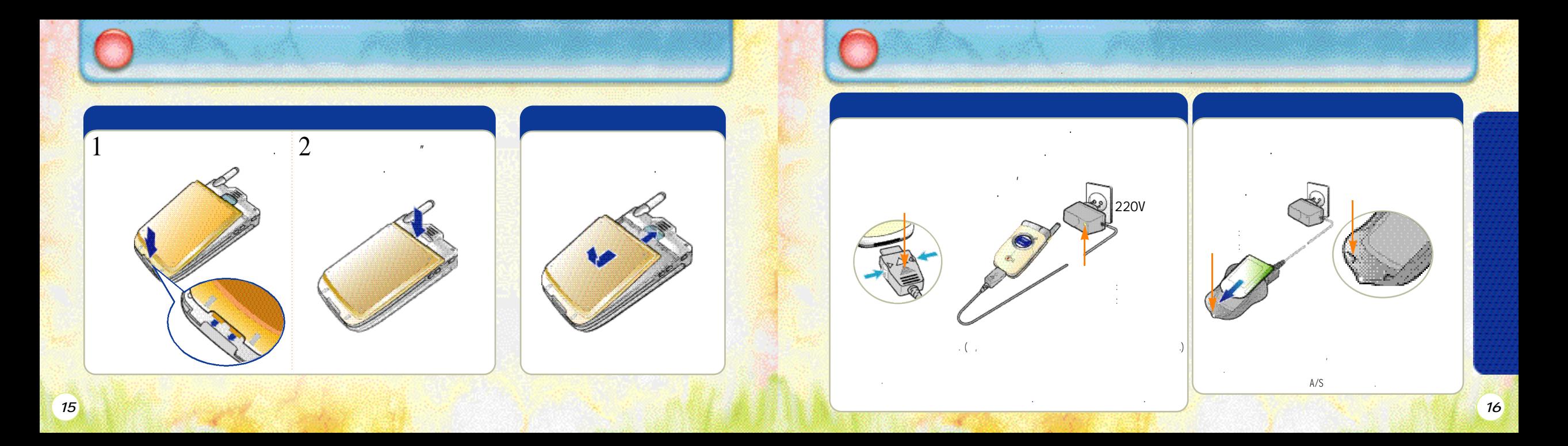

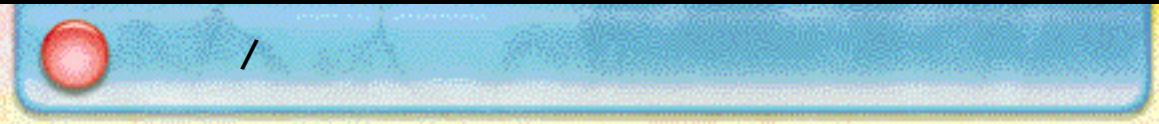

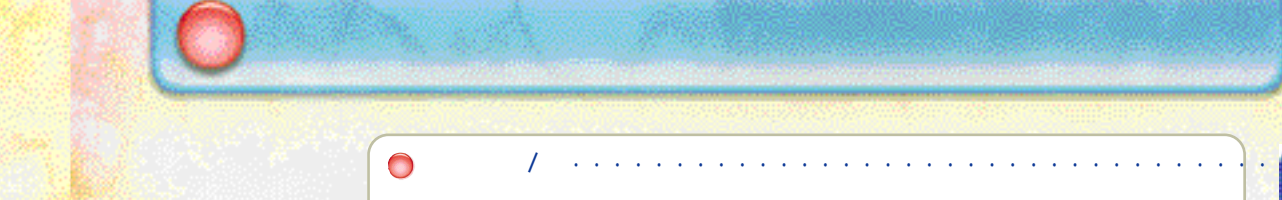

**●배터리를화기근처에두거나임의로분해하지마십시오.**  • 폭발 화재의 위험이 있습니다. **●반드시지정된배터리와충전기를사용하시고충전단자와단자를연결하지마십시오.** 

**특히, 주머니에넣을때열쇠나기타금속물질에의해단자끼리접촉되는일이없도록주의하십시오.**  • 축발 하게나 고열이 발생하여 화상을 입을 입니다. **●강한충격을주거나떨어뜨리지마십시오.**  • 고장이나 화재의 위험이 있습니다.

**●배터리는어린이손에닿지않는곳에항상청결히보관하십시오. ●배터리의충전과보관은상온에서하십시오.**  • 어른 어른 척 어른 척 거리 초인공에서 충전히 불운공에서 충전히 불운공에서 충전히 불운공에서 충전히 불운공을 사용했다. **●배터리는소모품이므로충.방전을반복하면사용시간이서서히단축됩니다.**  • 구입시에 비해 성능이 반정도로 떨어지면 배터리를 구입하여 사용하십시오.

**●충전단자는이물질이끼지않도록항상청결히유지하십시오.**

• 화재의 위험이 있습니다.

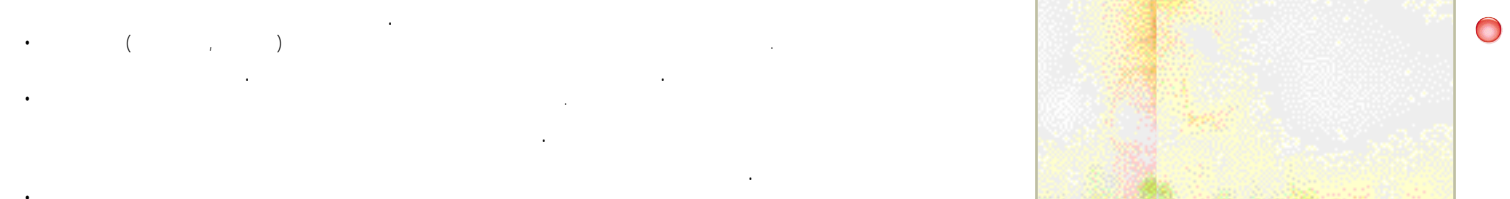

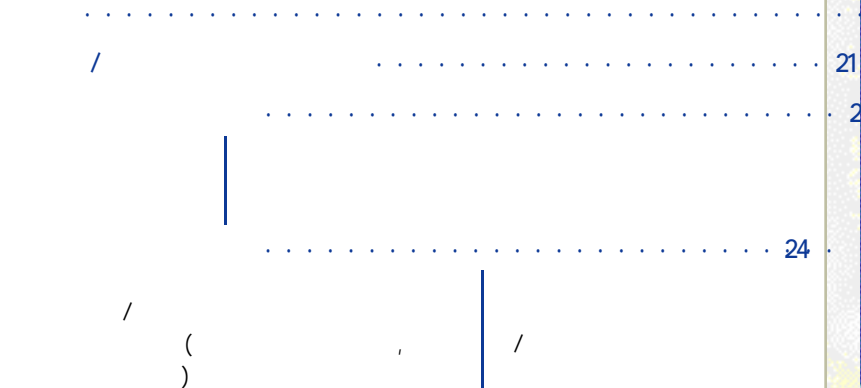

**NATE 간편접속/ 외부화면시계변경**

**문자/음성메세지를확인하려면**

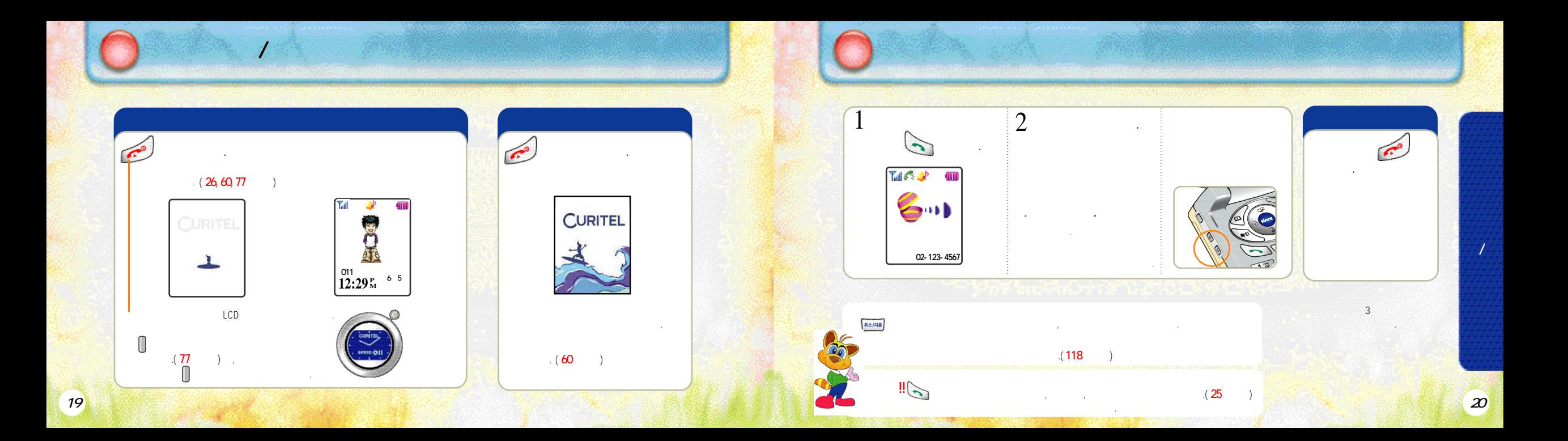

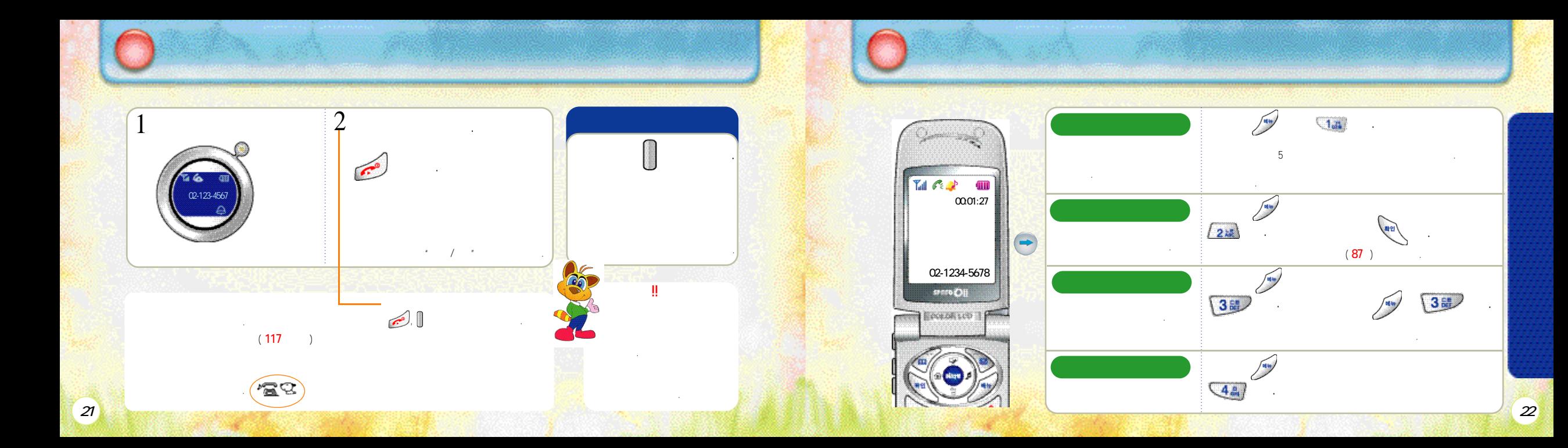

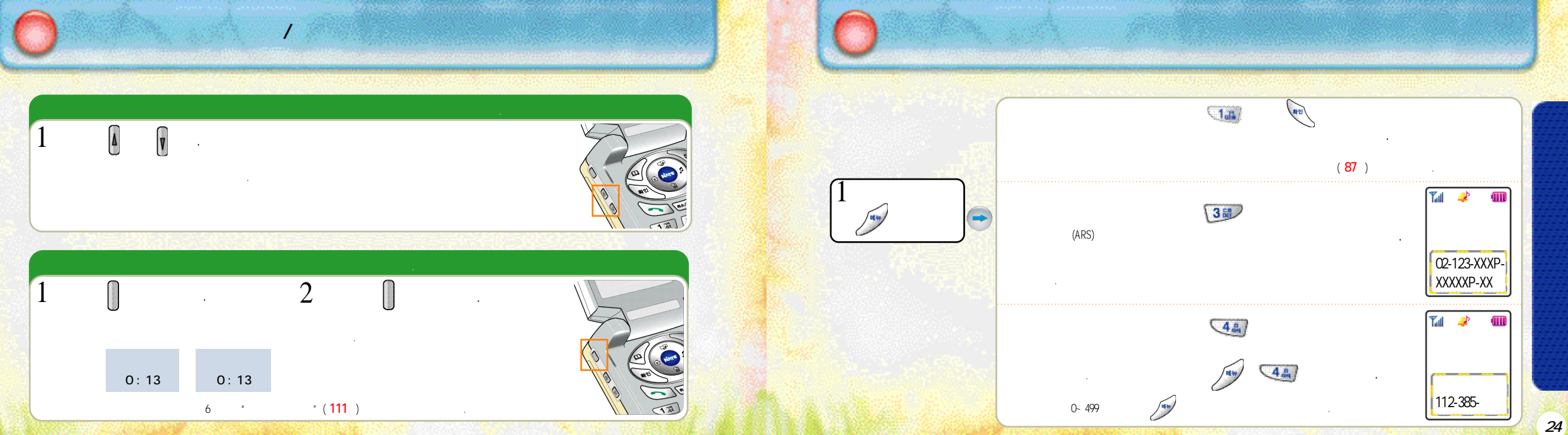

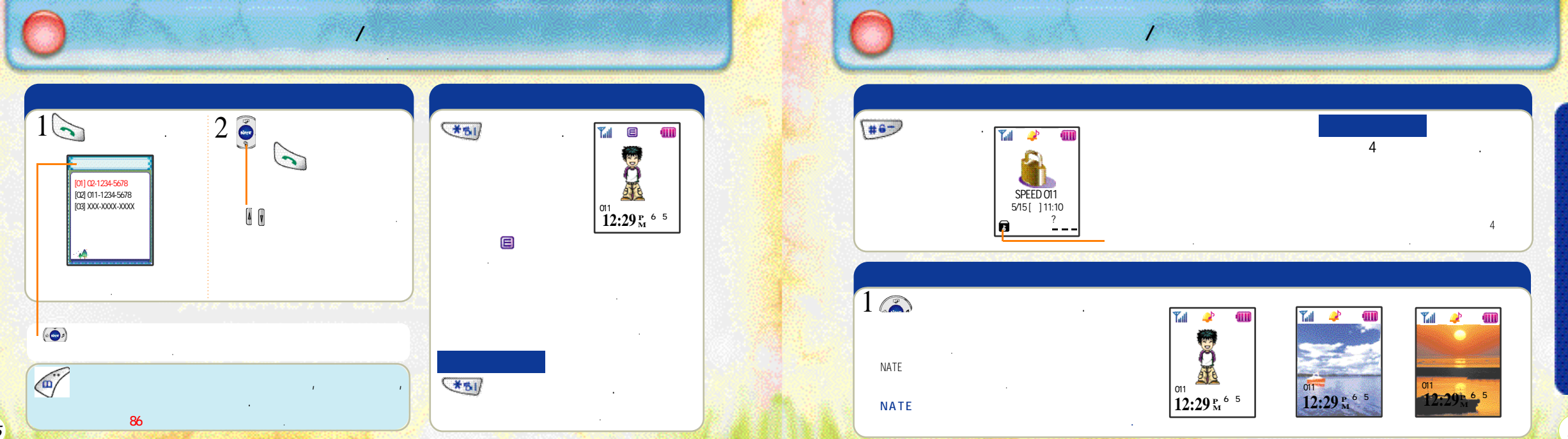

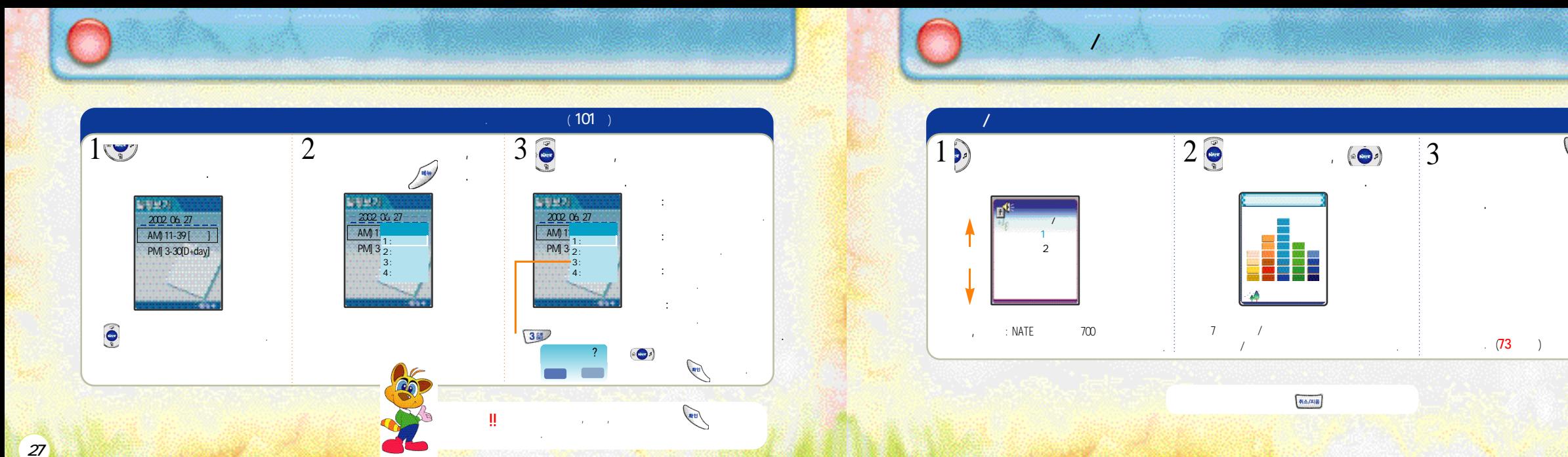

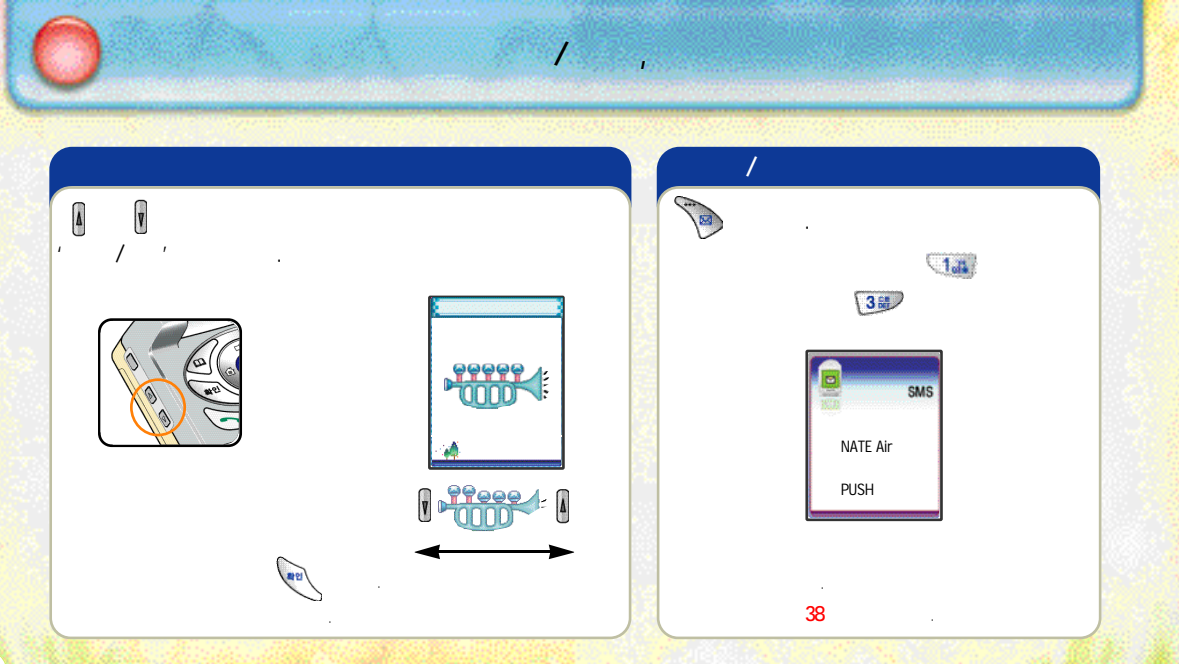

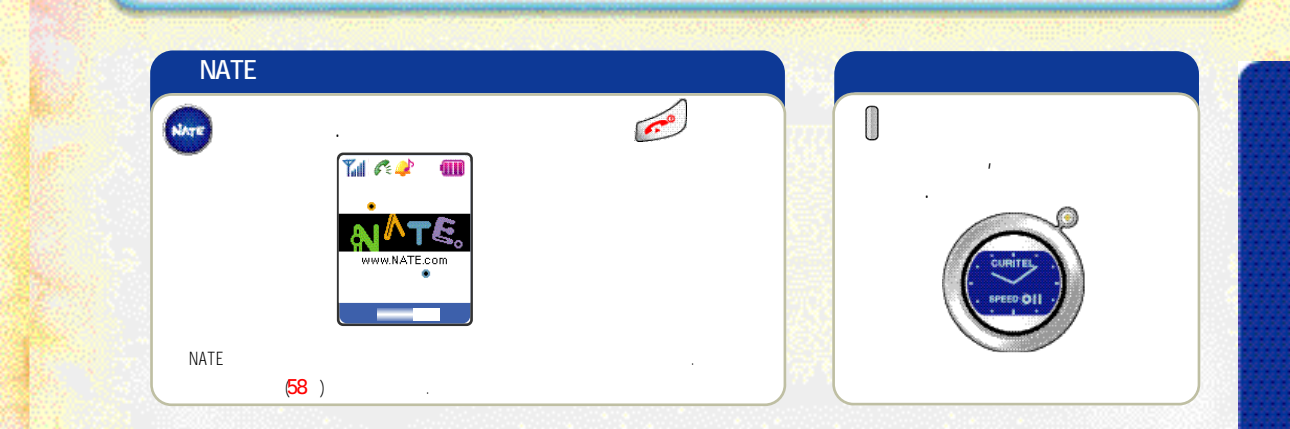

NATE /

*30* 

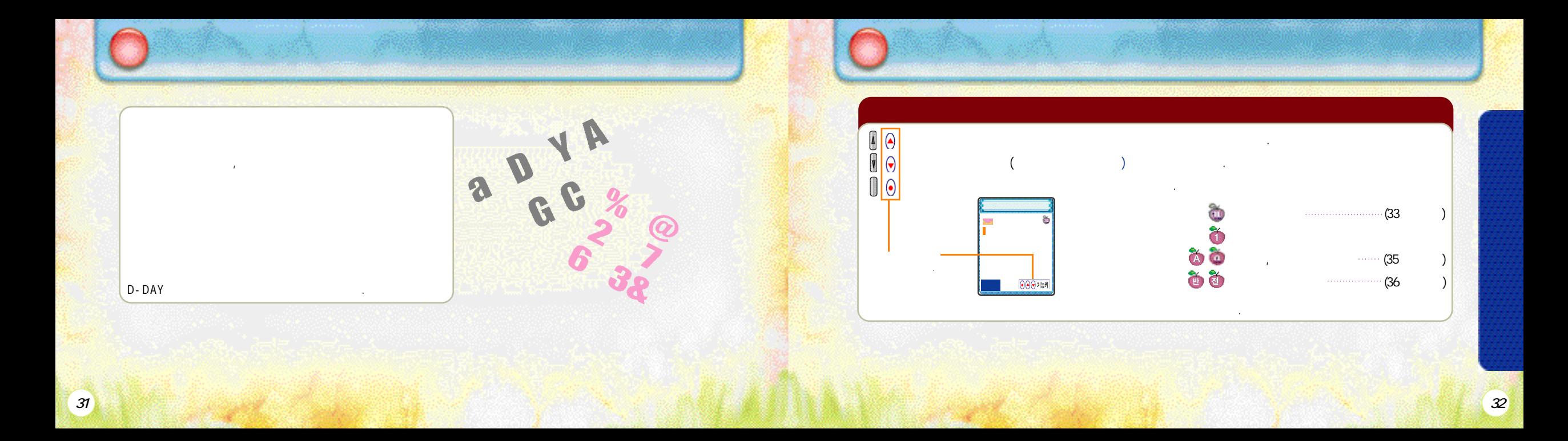

**한글자씩삭제: 버튼을짧게누릅니다. 전체삭제 : 버튼을길게누릅니다. 자음이표시될때까지반복해서누르세요.**   $\Box$ a D  $1.3$ **눌러이동합니다.**  218  $\overline{\text{tan}}$  $4<sub>4</sub>$  $\overline{1}$ 811 **눌러상하, 좌우로이동합니다. Chair Complete** 모음은 **모음은 모음은 모음**은 모음을 받고 있다. **커서를놓고 눌러삭제한후새로운**  $E$ **버튼을이용해입력합니다. 문자를입력할수있습니다.**  $\sqrt{151}$   $\sqrt{0}$  $\frac{1}{2}$  ( $\frac{1}{2}$   $\frac{1}{2}$  "만남"**이라는문자를입력할때**"만"**을입력한**  $\Theta$   $\Theta$  $u \t n \t n \t n$ **옆으로이동한후입력하세요.** 

한글을입력하려면

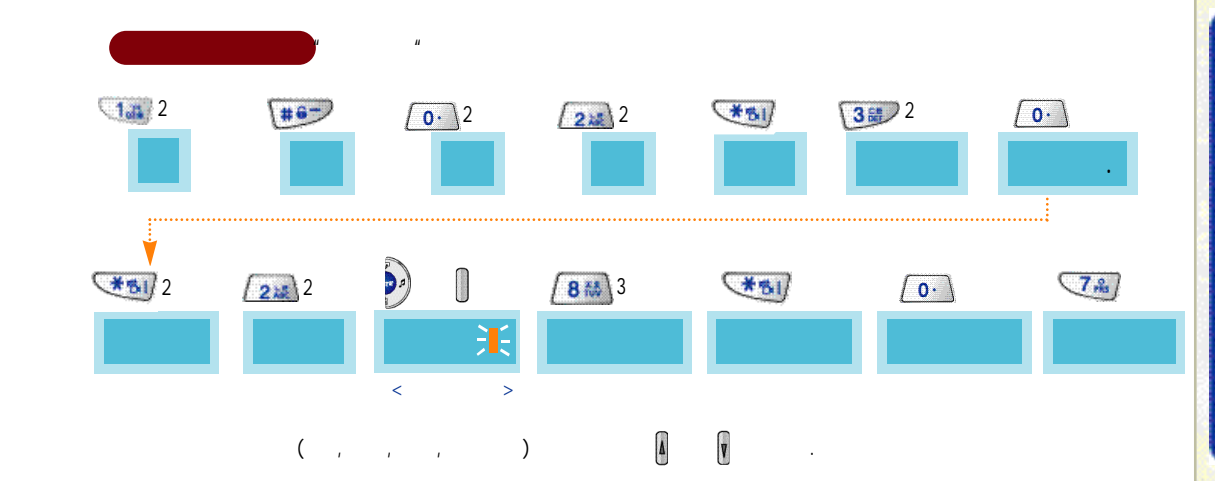

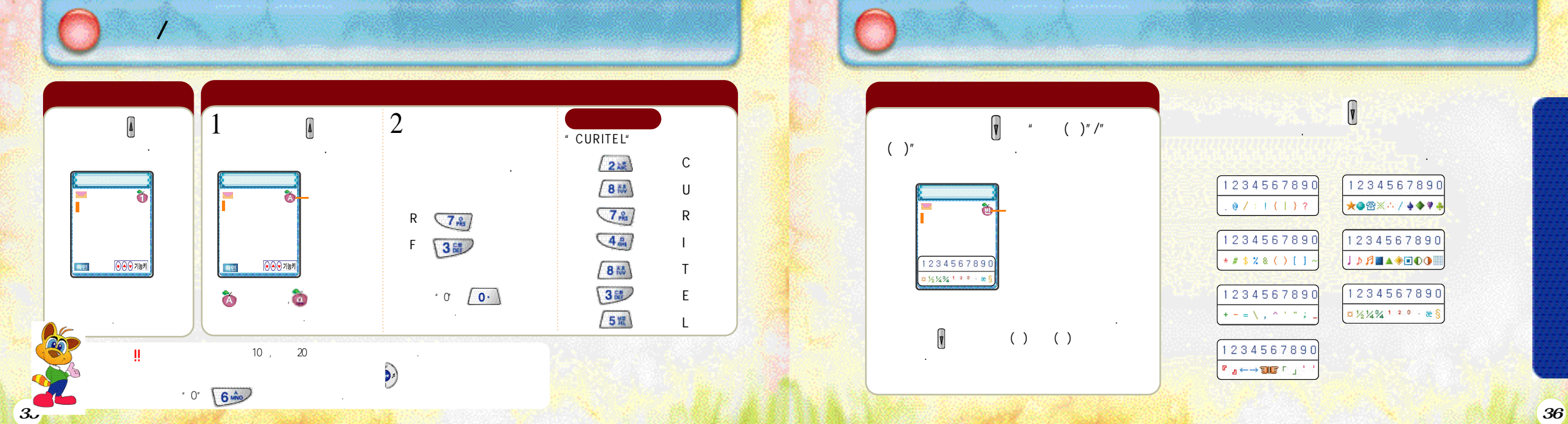

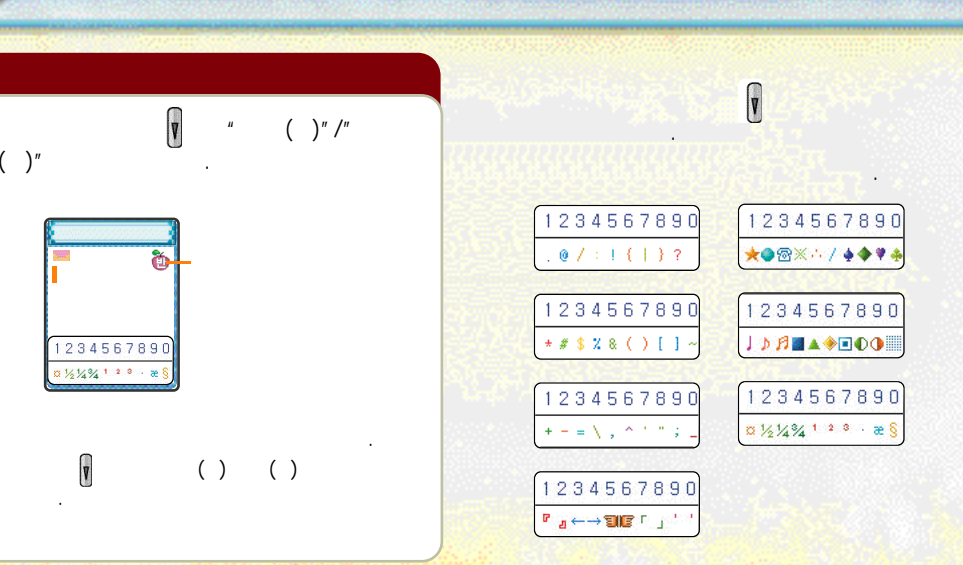

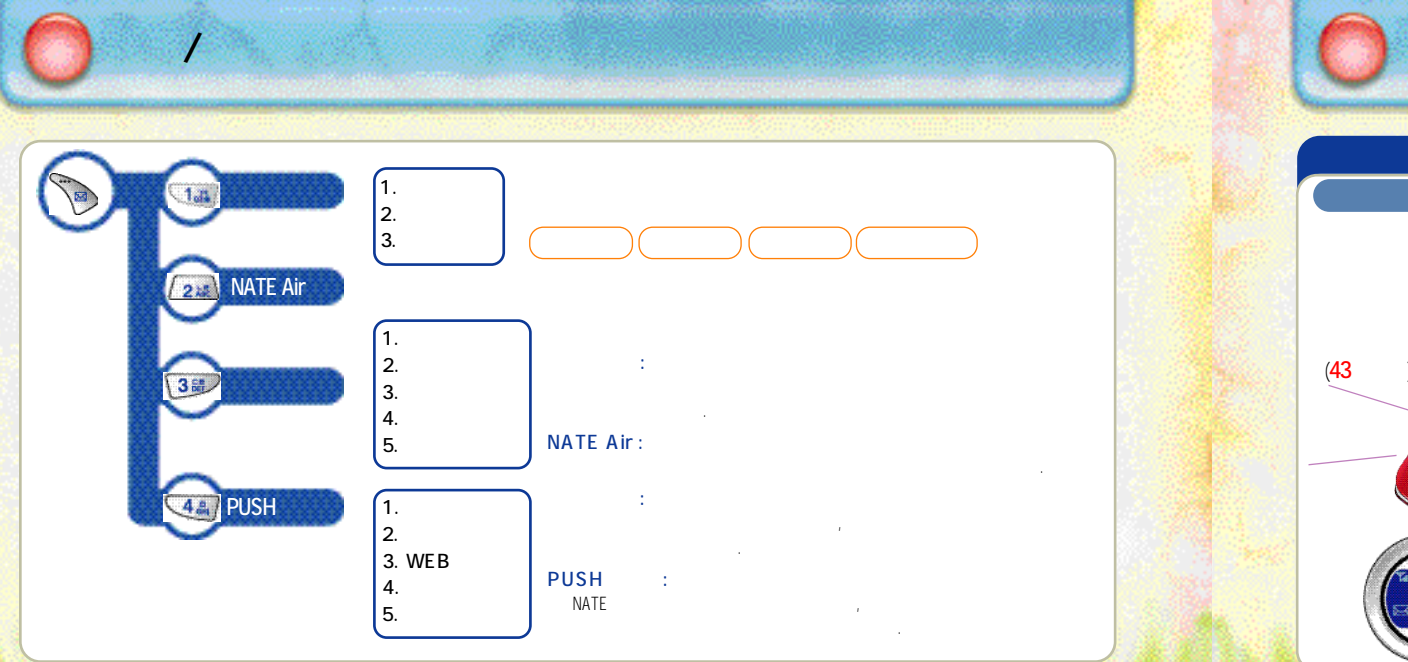

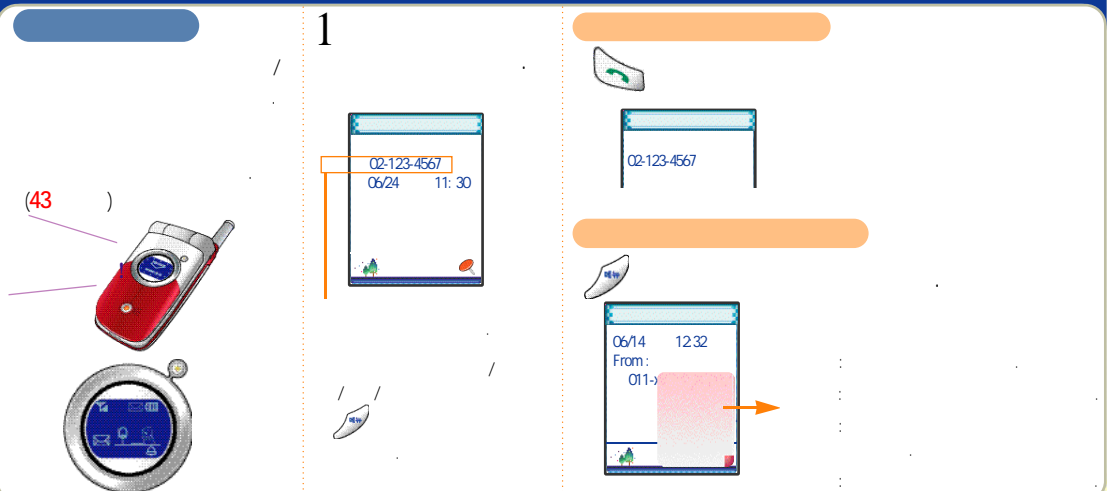

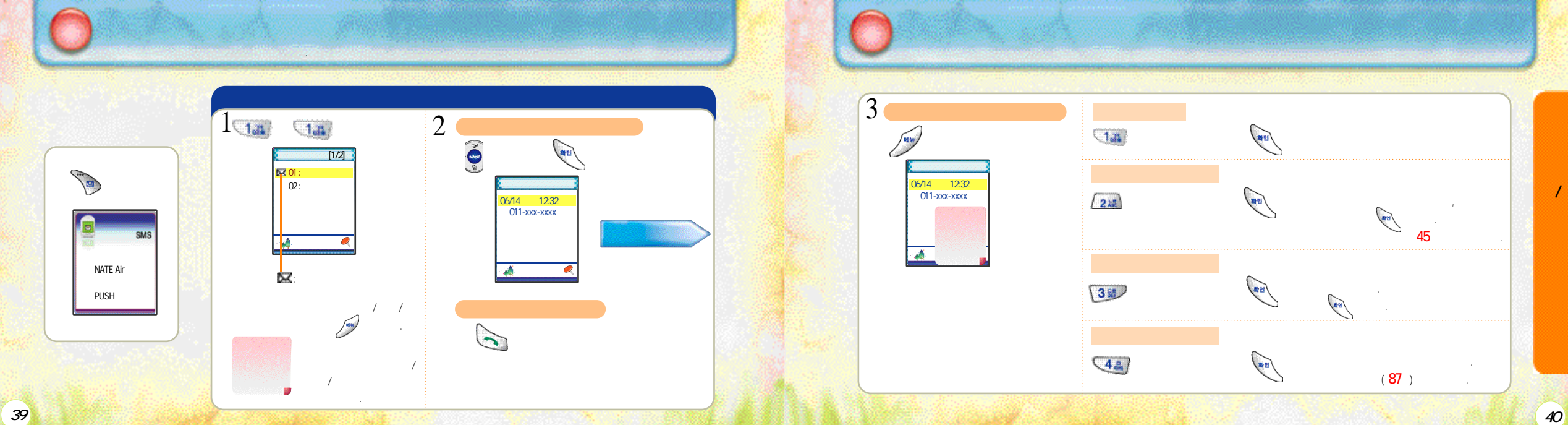

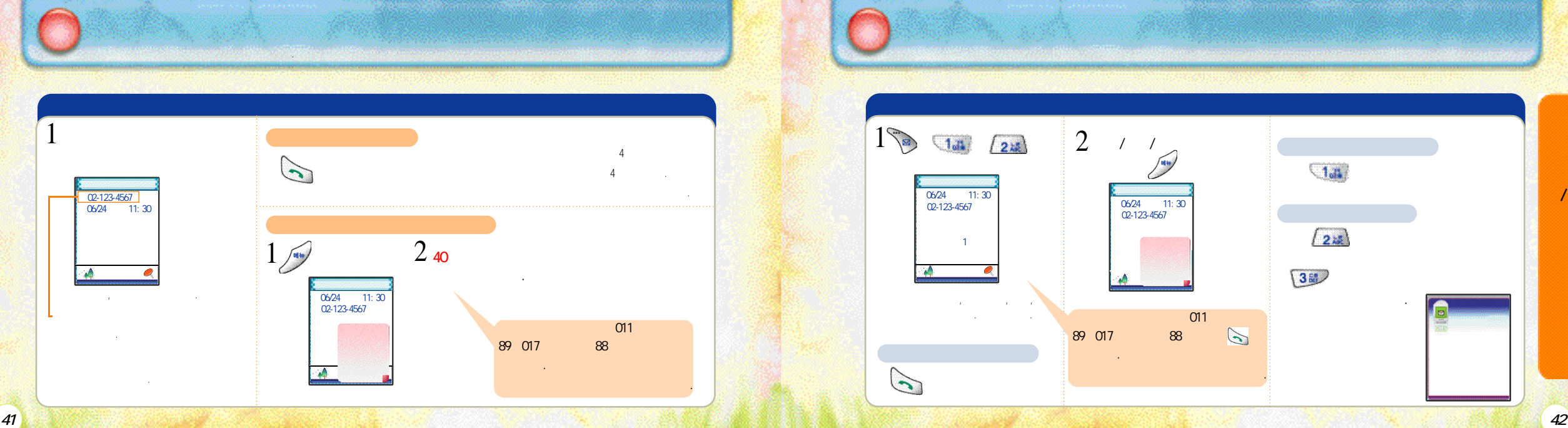

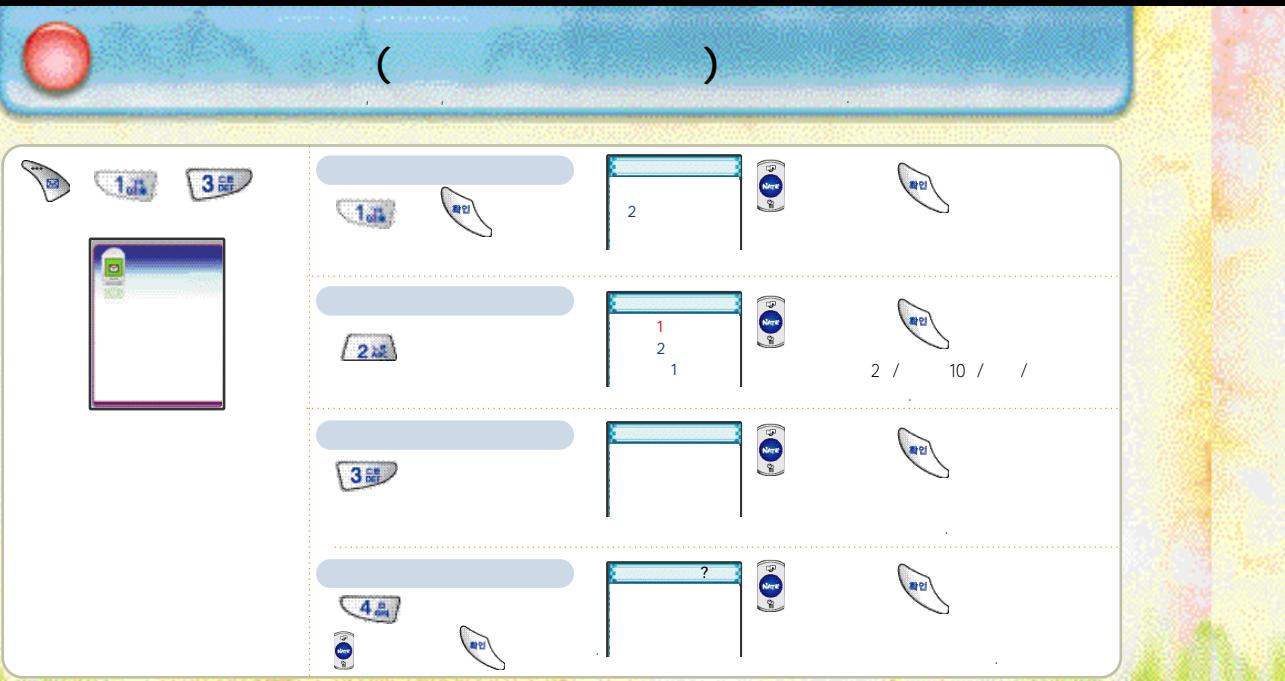

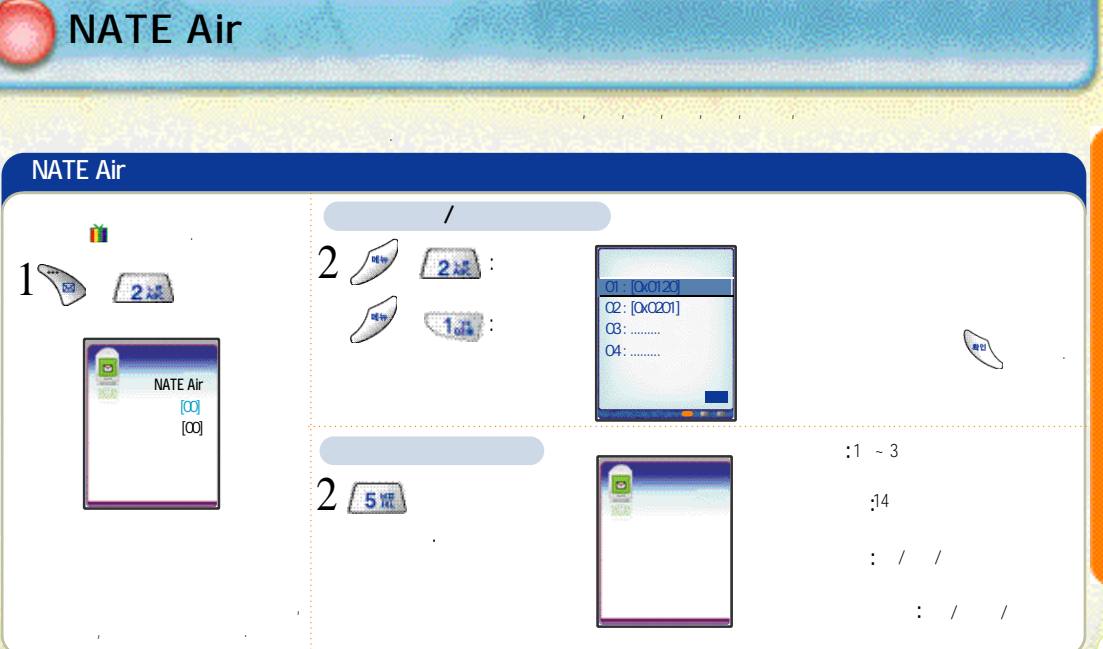

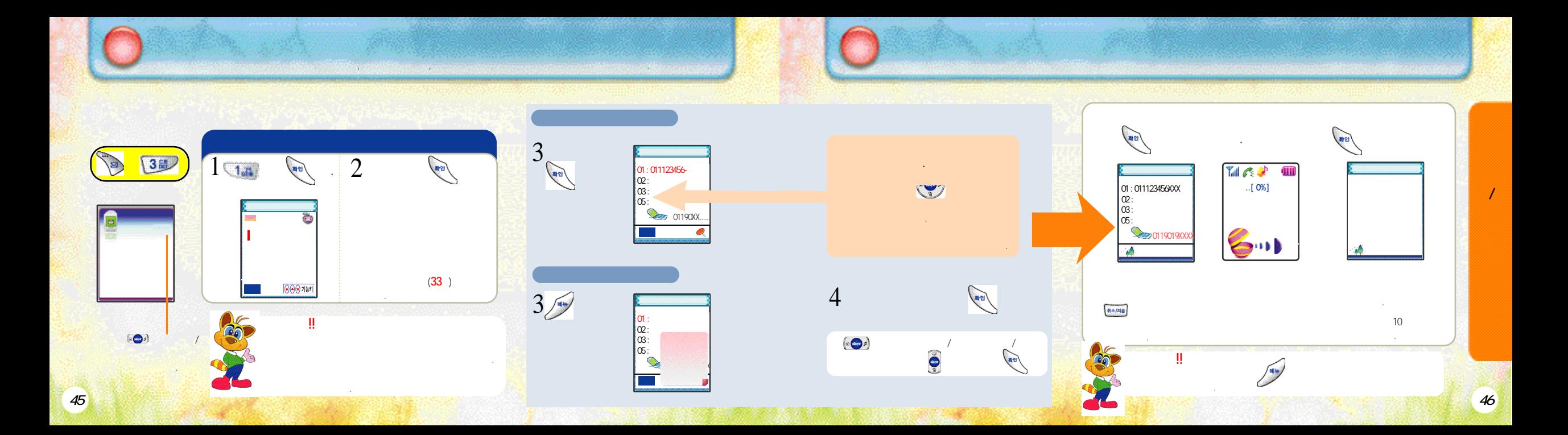

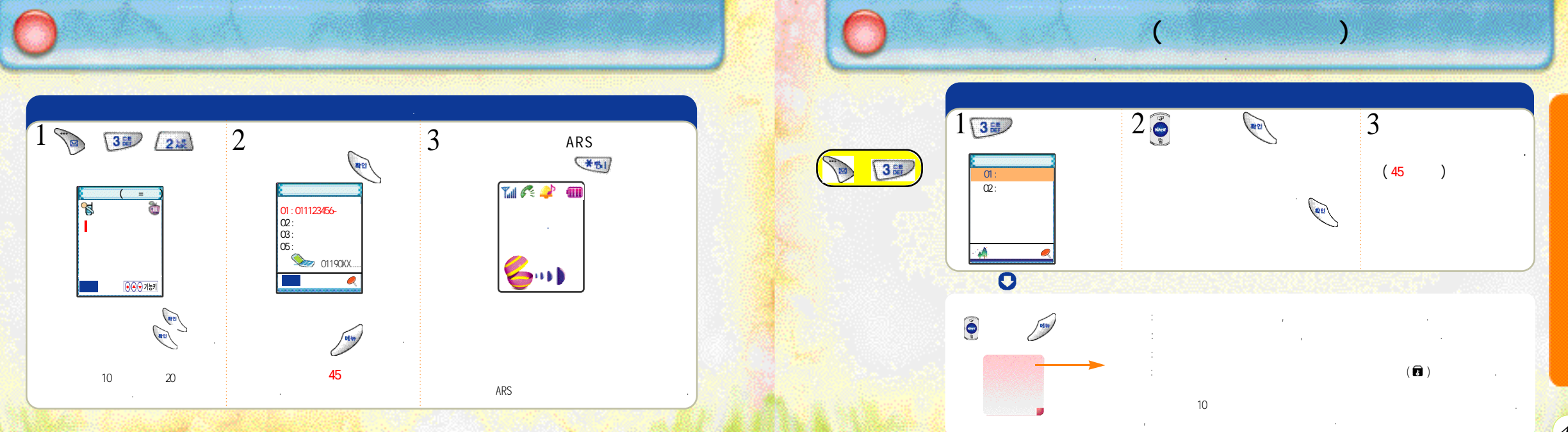

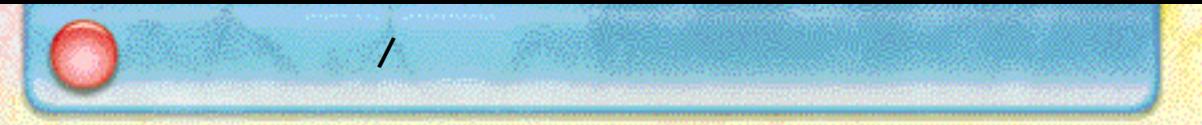

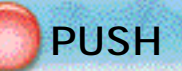

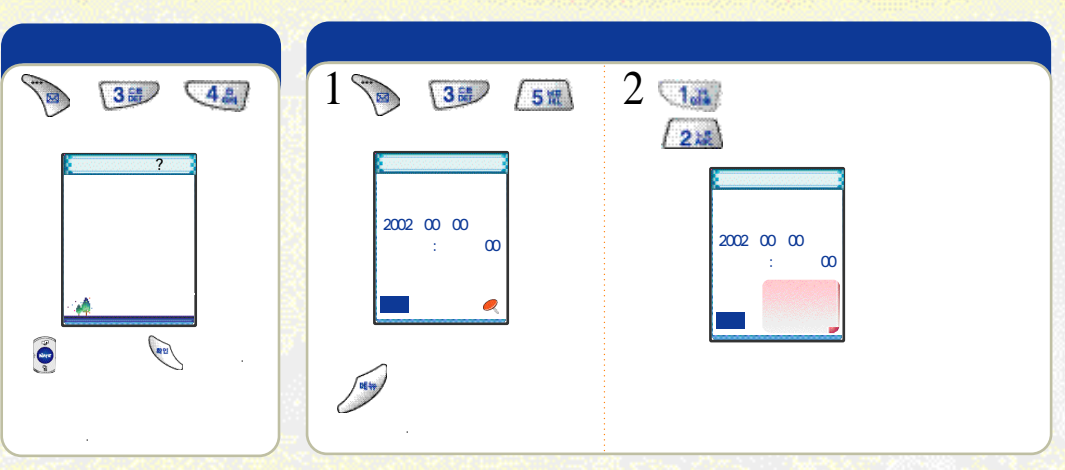

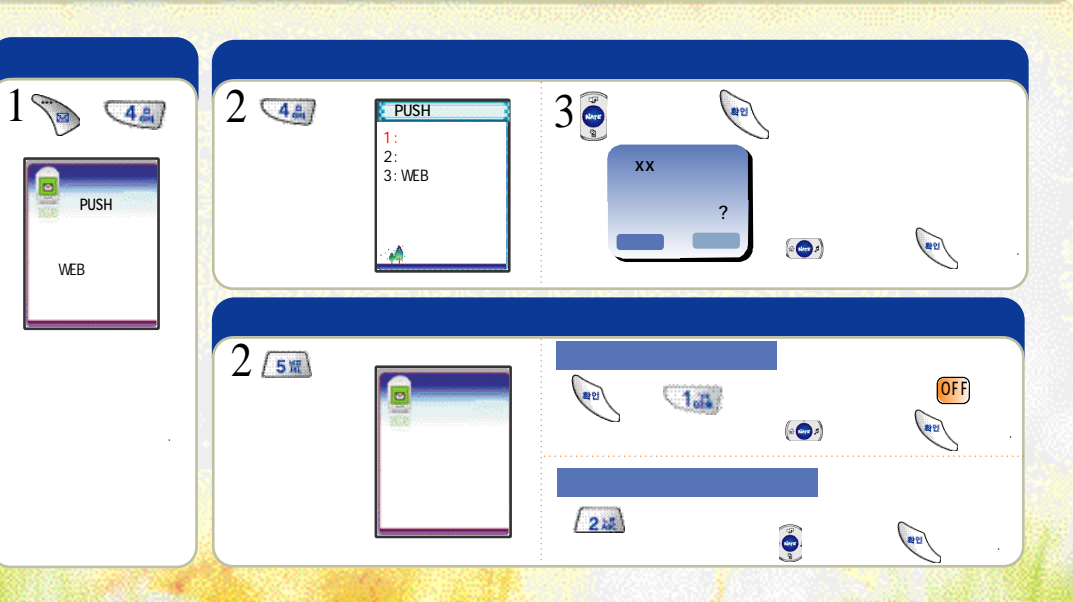

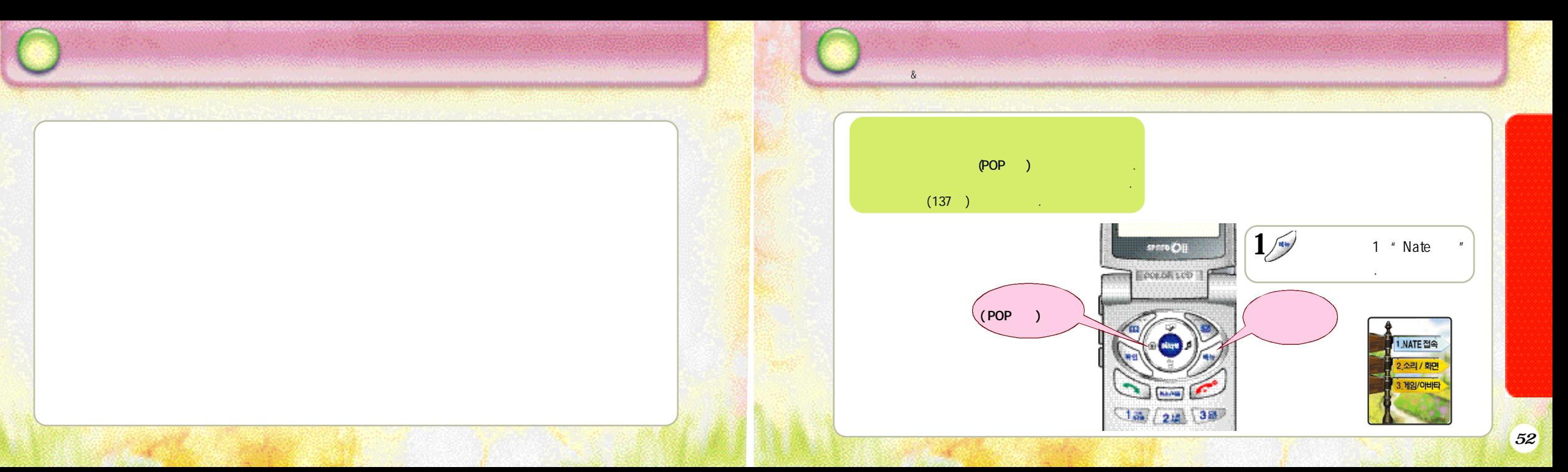

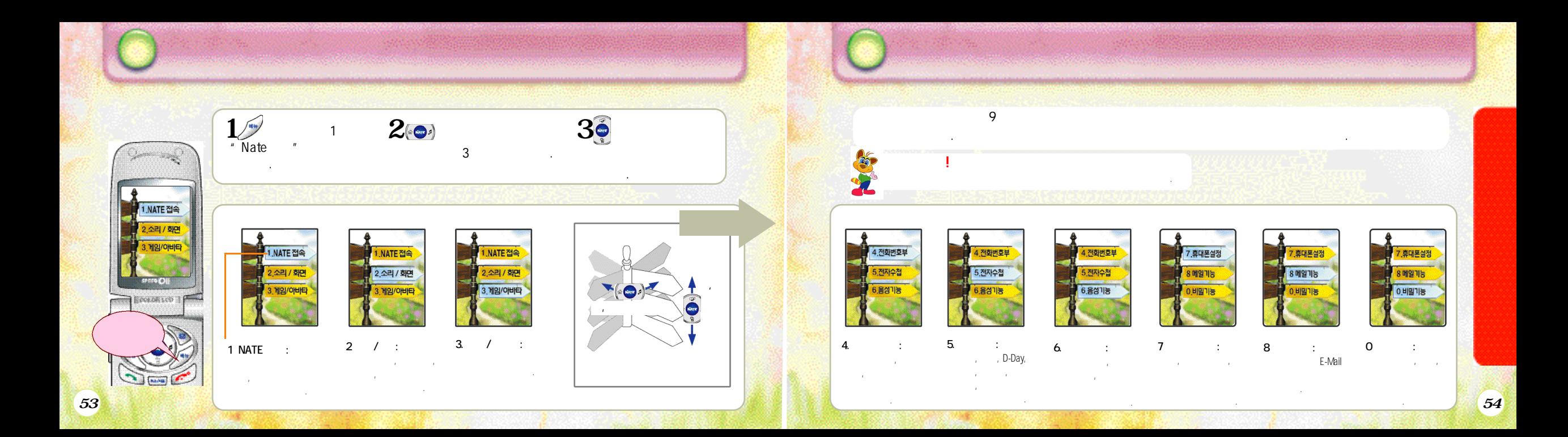

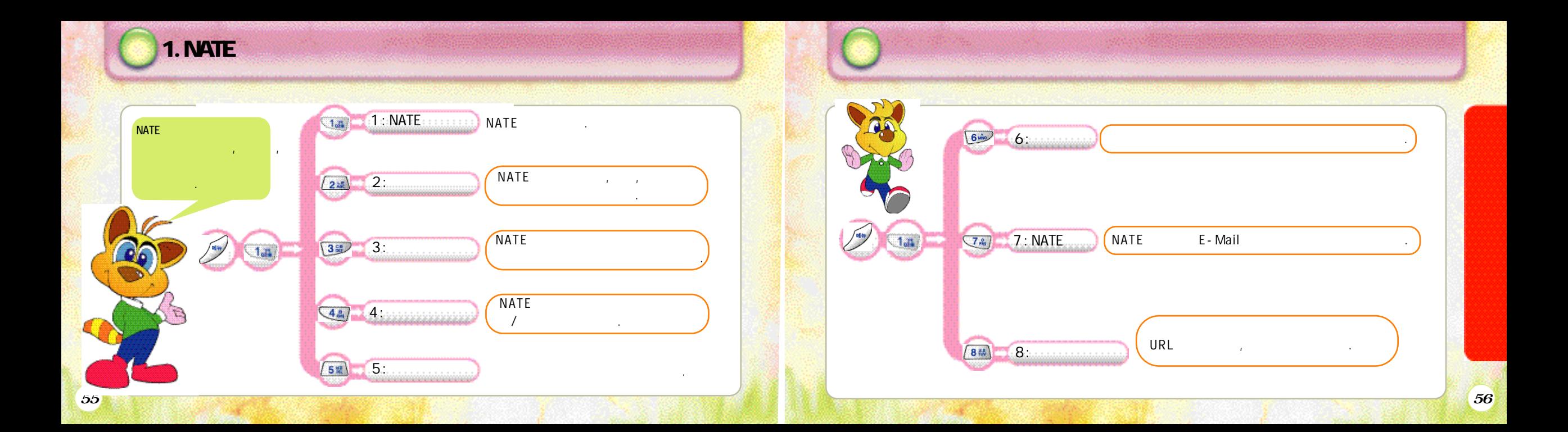

1. NATE

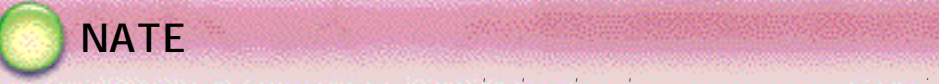

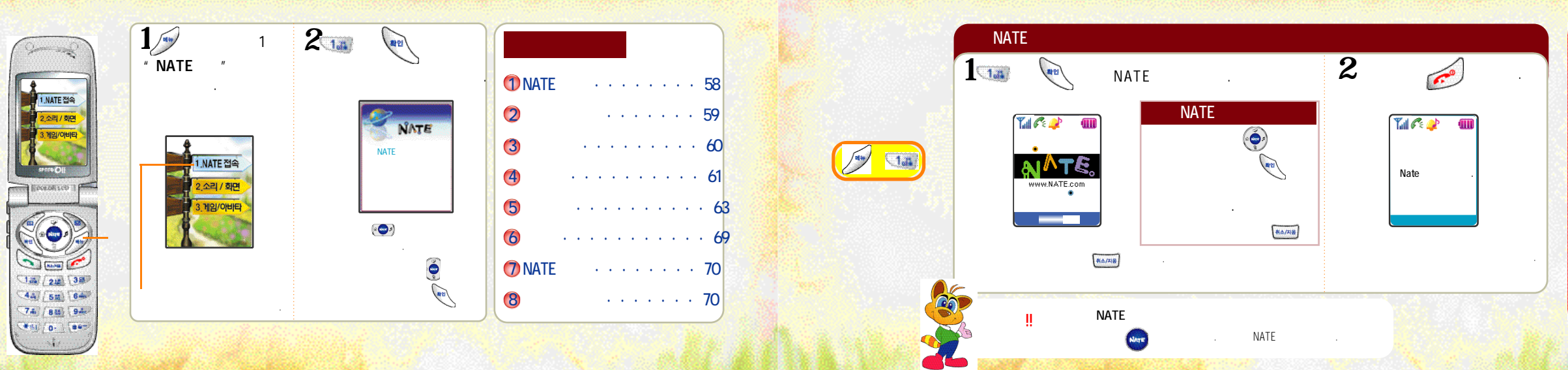

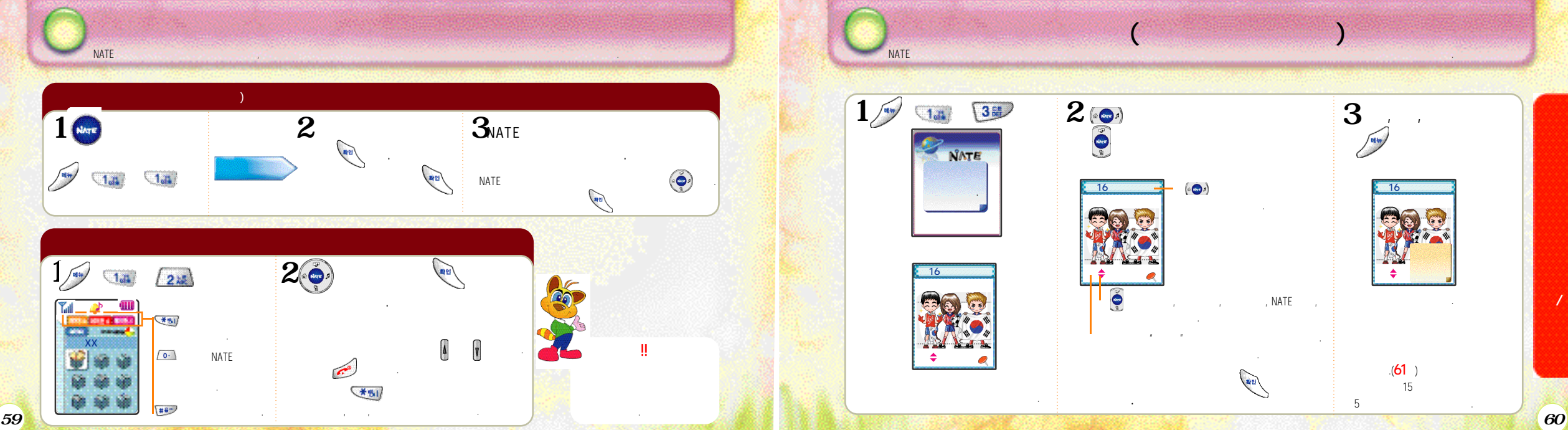

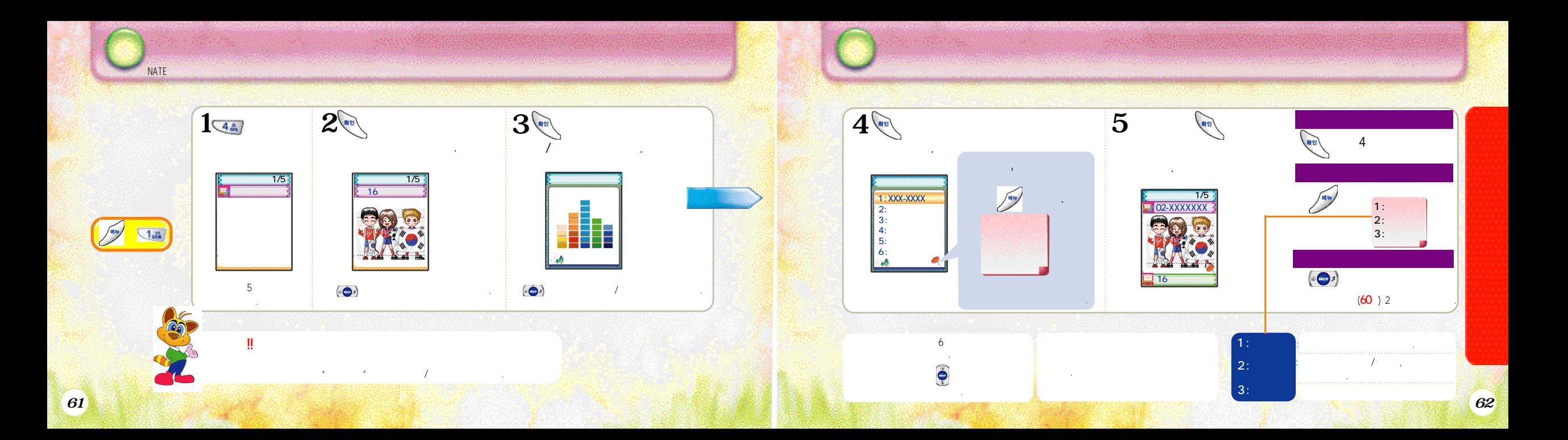

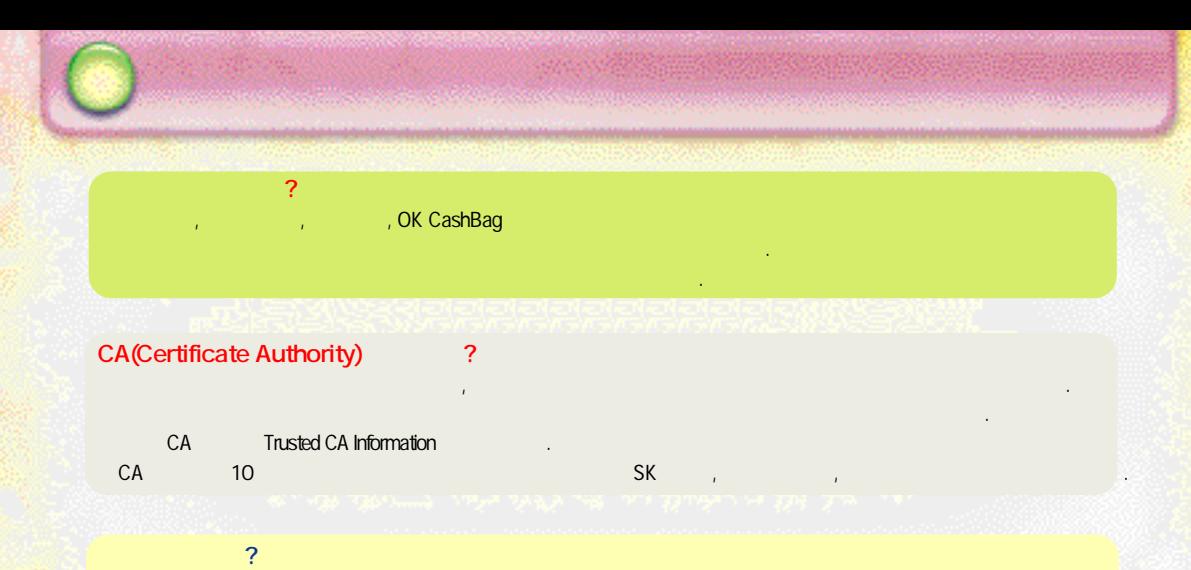

이런기밀성이보장되는사용자각각의인증서입니다. 유효기간이지나면재발급받거나갱신신청을해야합니다.

유무선인터넷상에서전자상거래를안전하게수행하기위해서는서로를신뢰하고메세지를안전하게주고받을수있는방법이필요합니다.

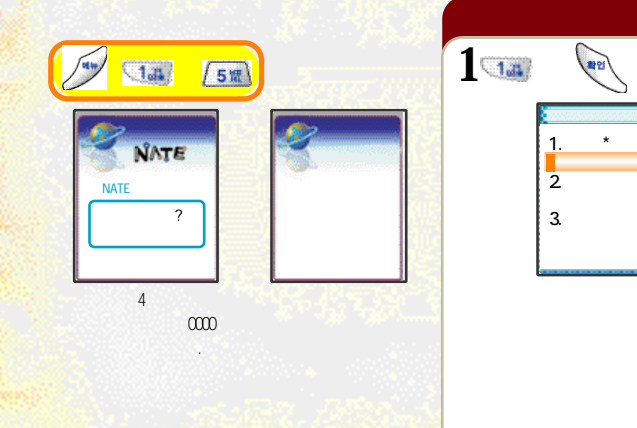

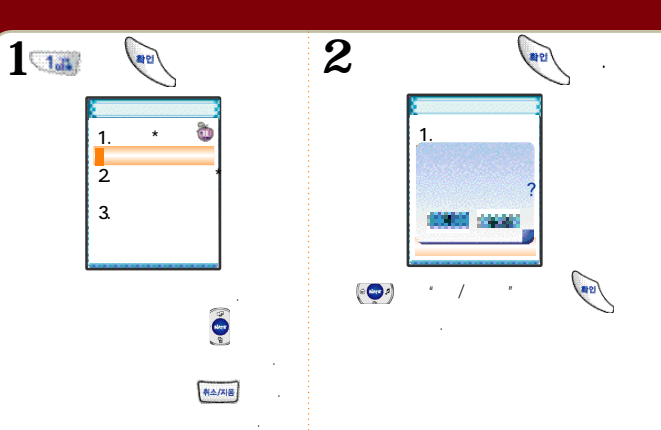

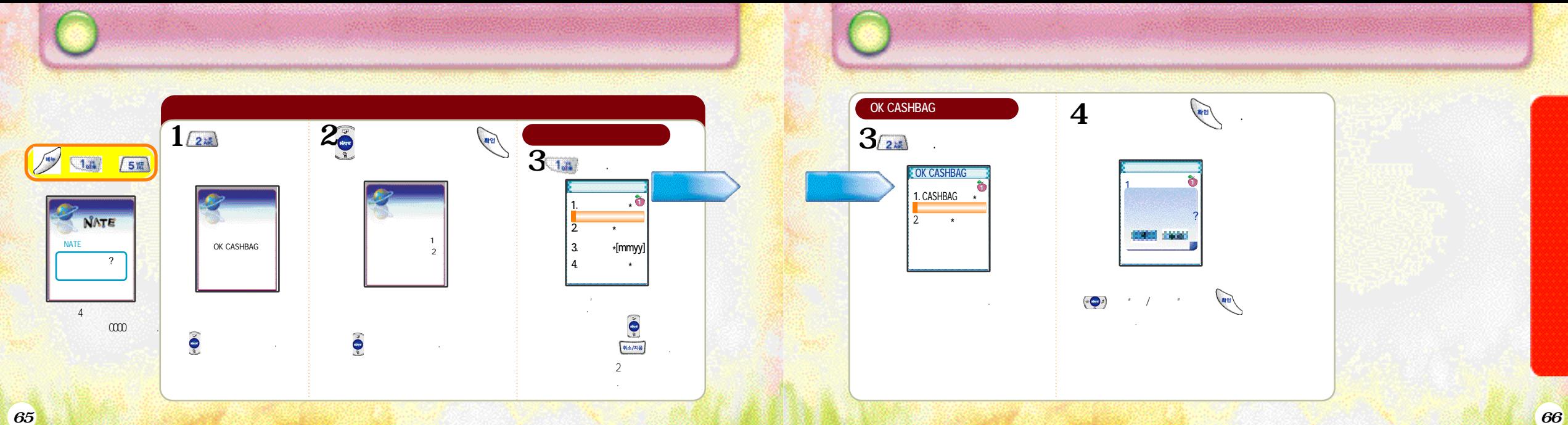

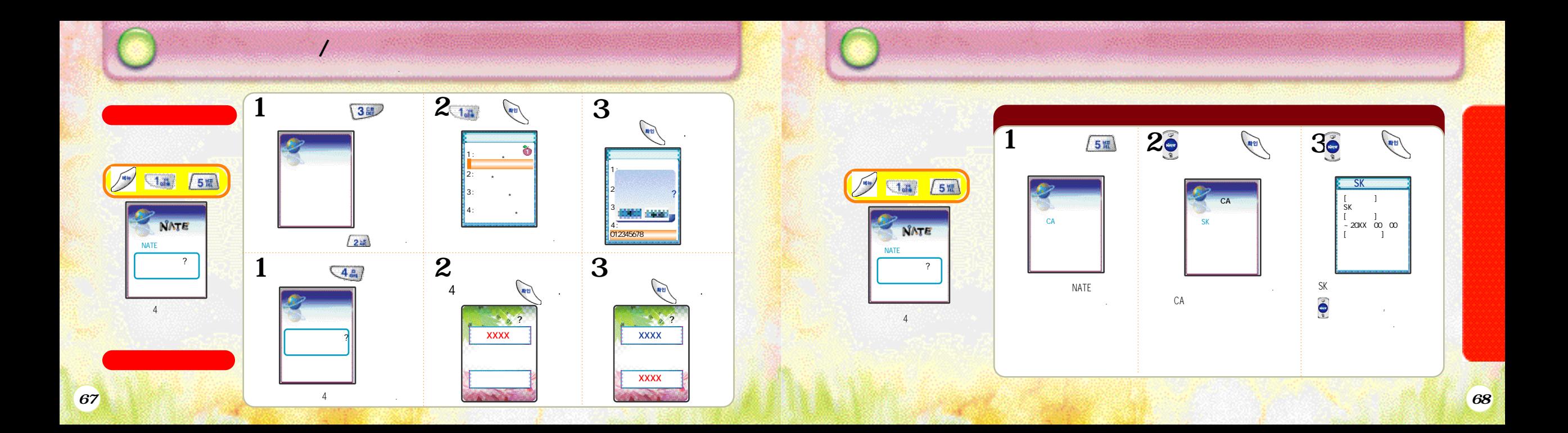
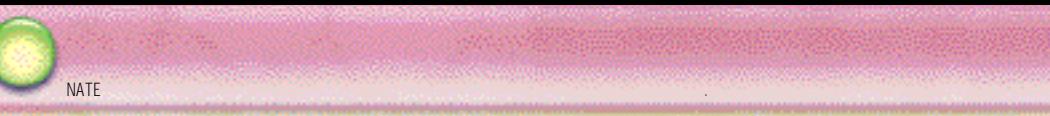

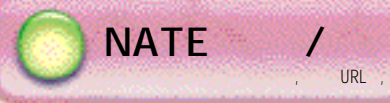

바랍니다.

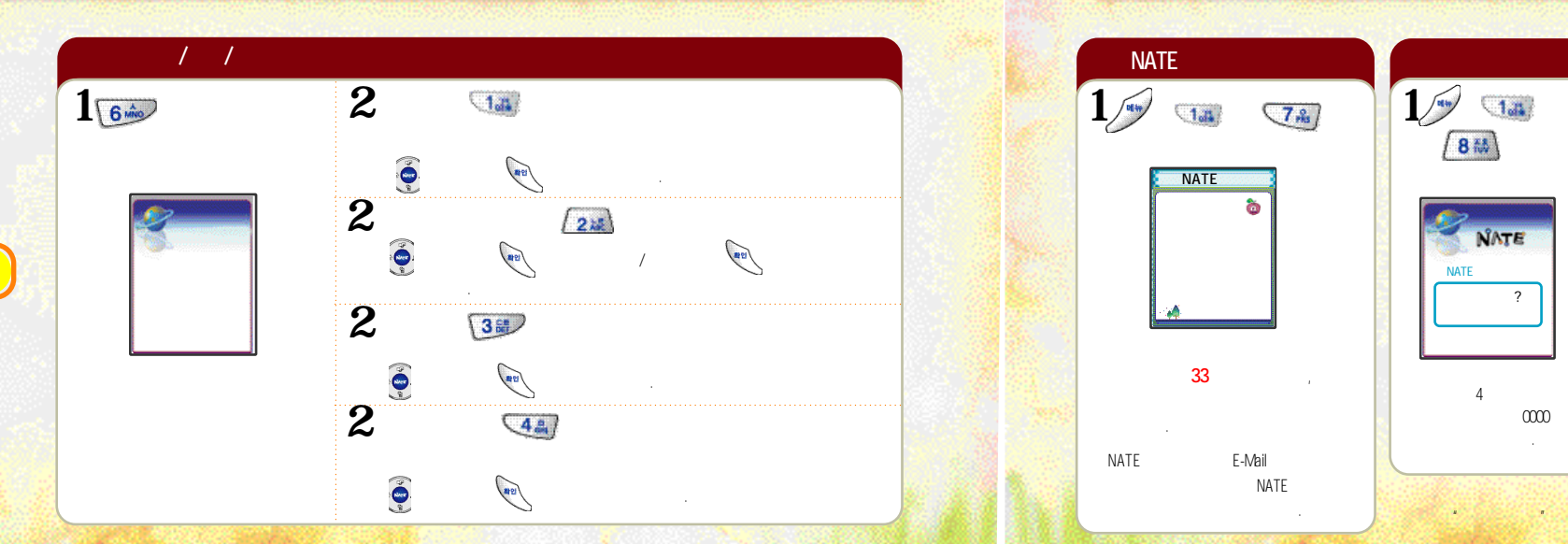

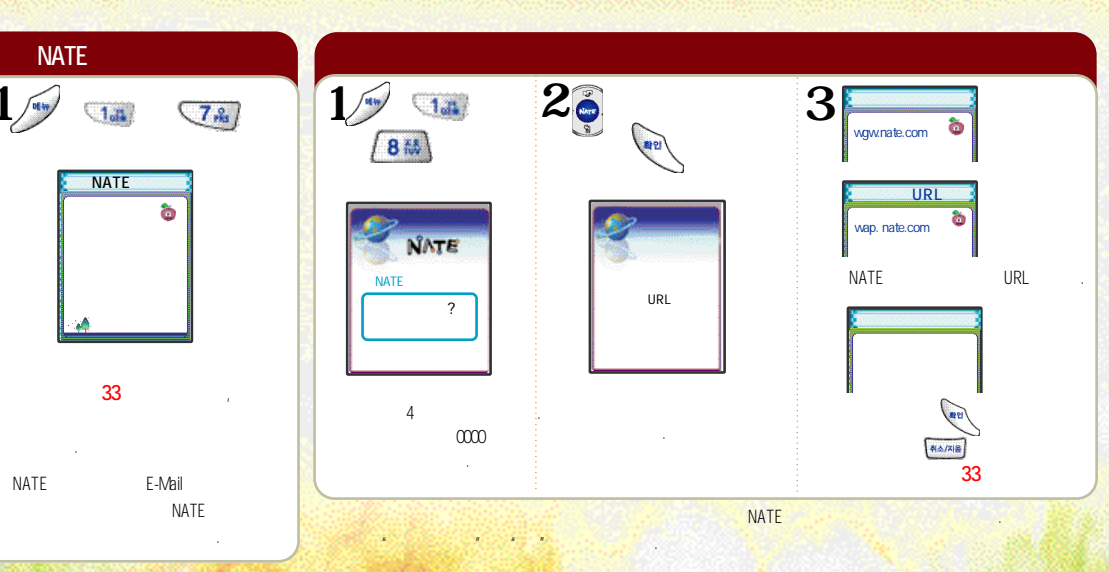

 $\overline{\text{Cial}}$ 

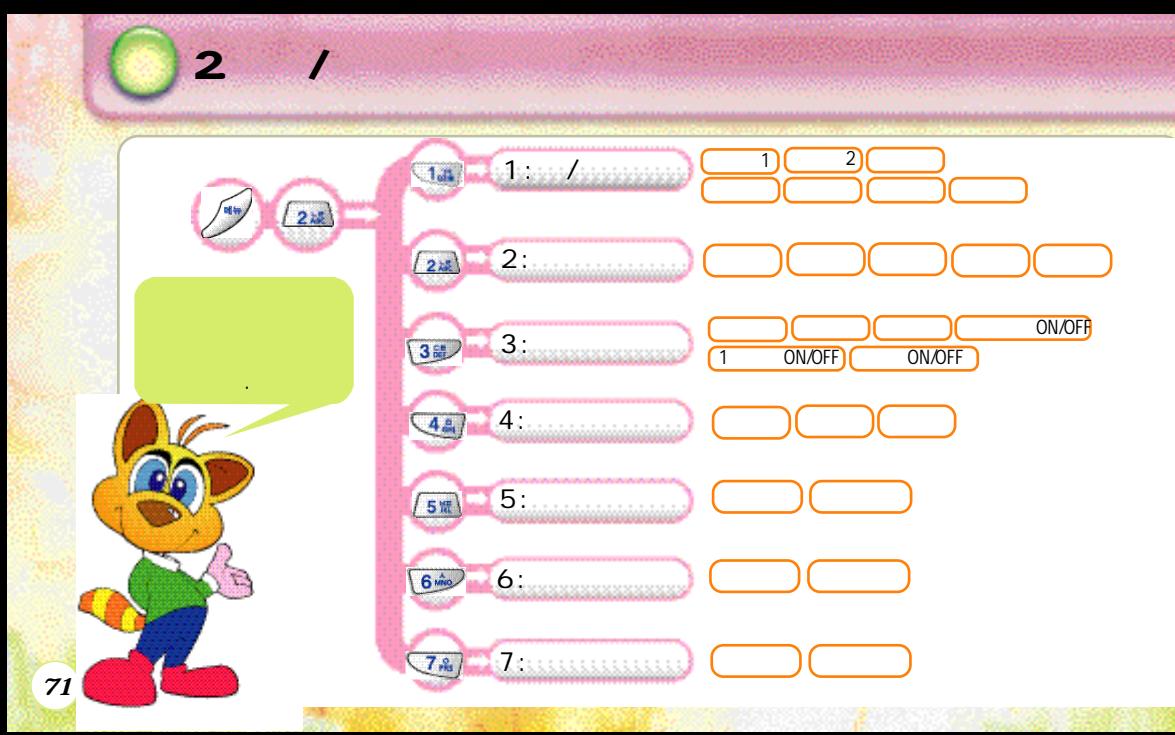

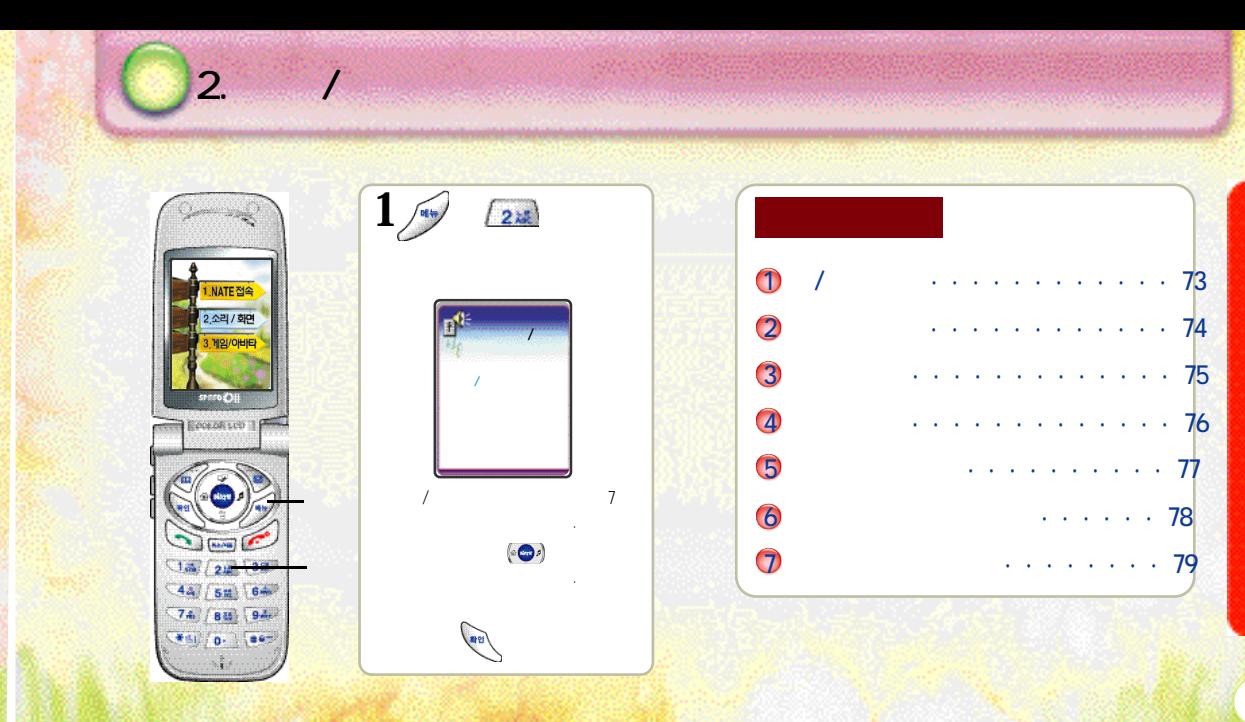

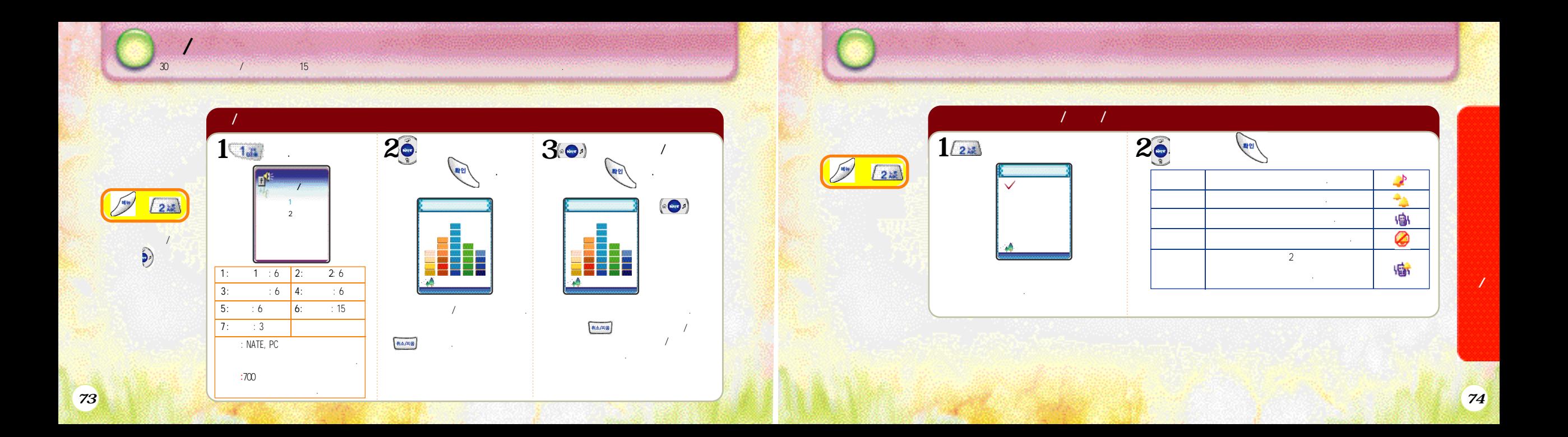

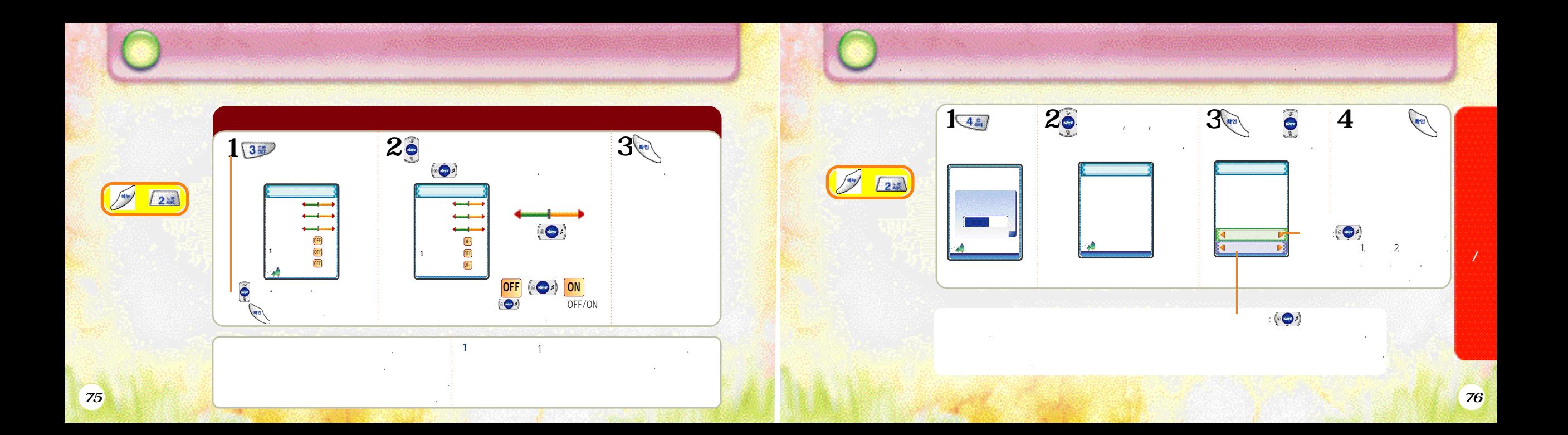

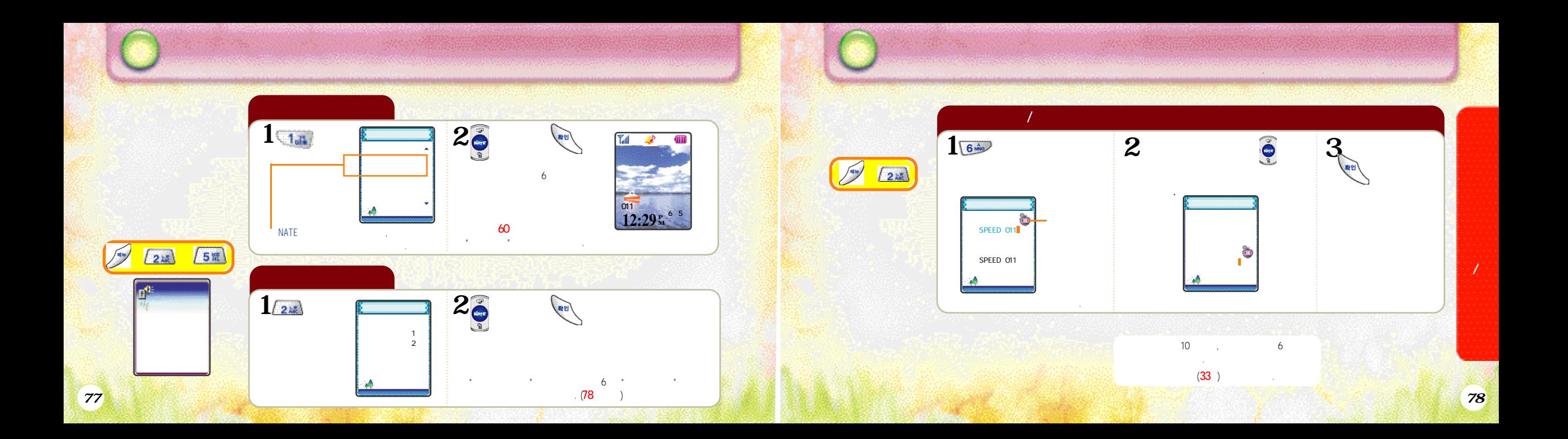

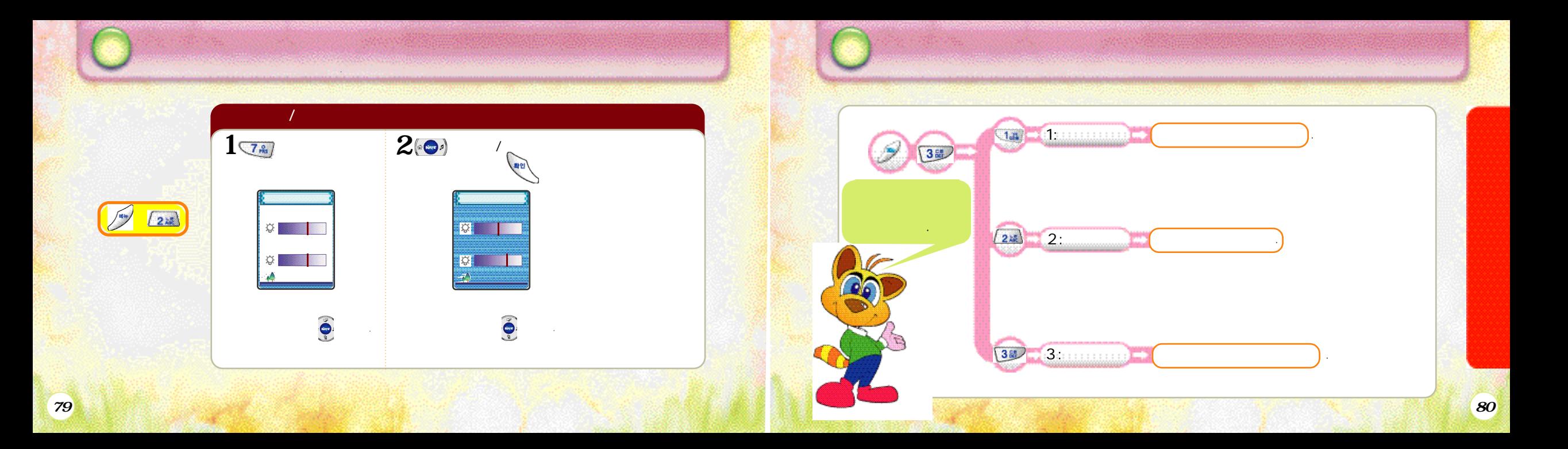

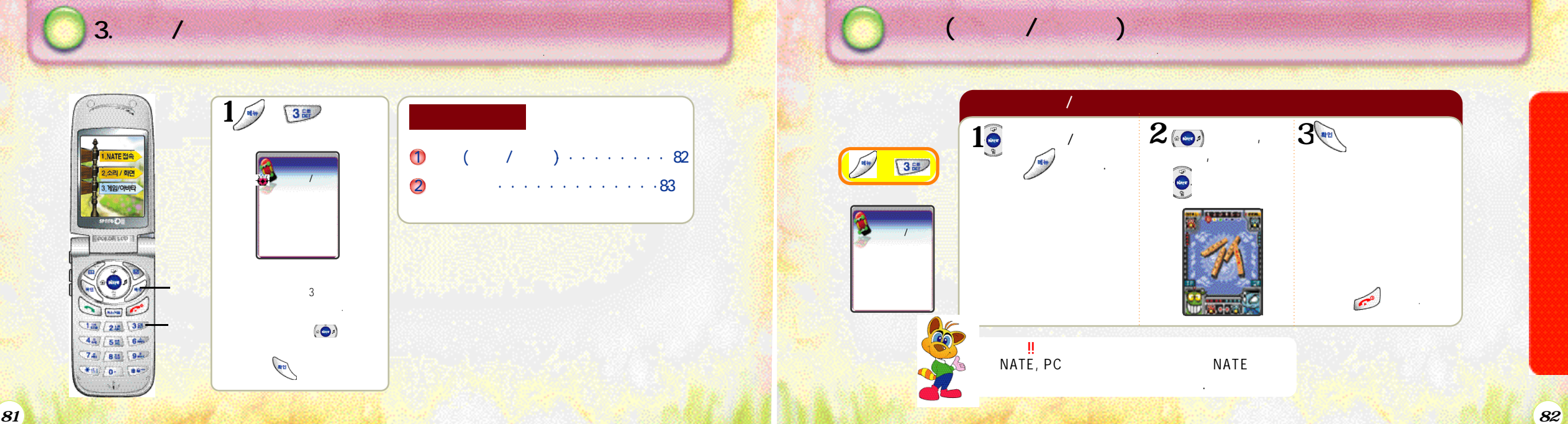

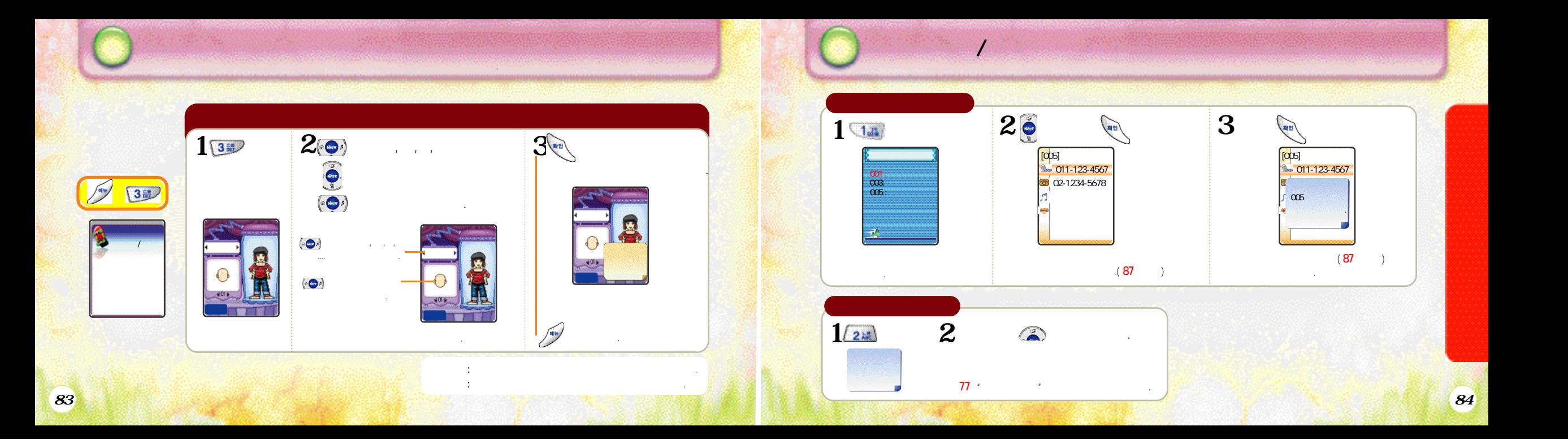

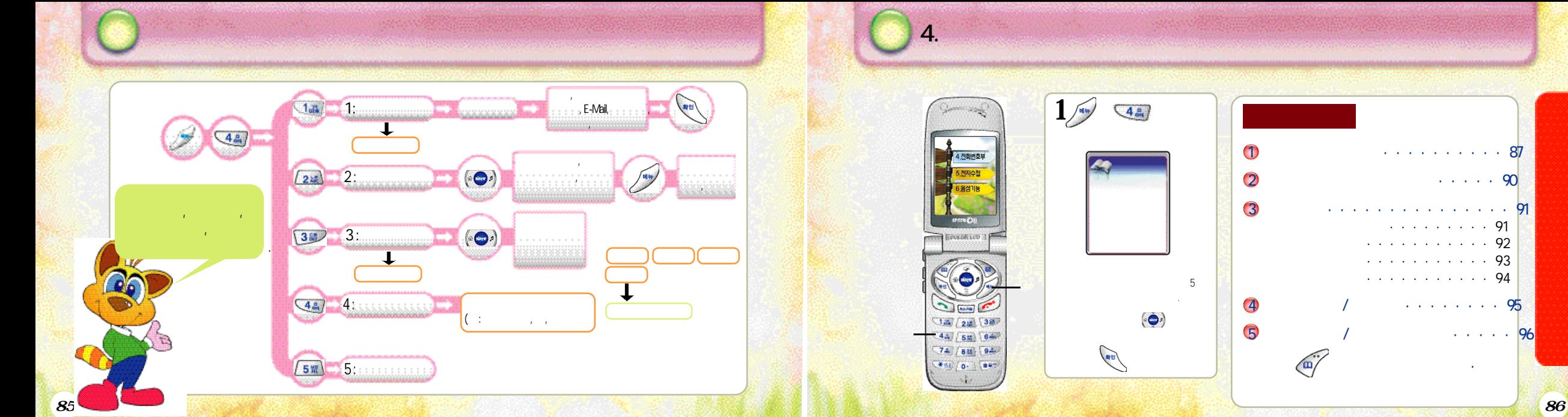

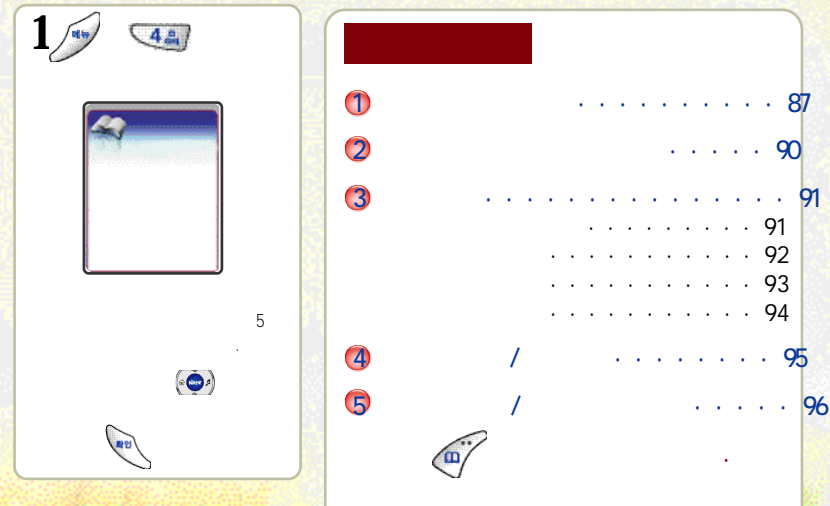

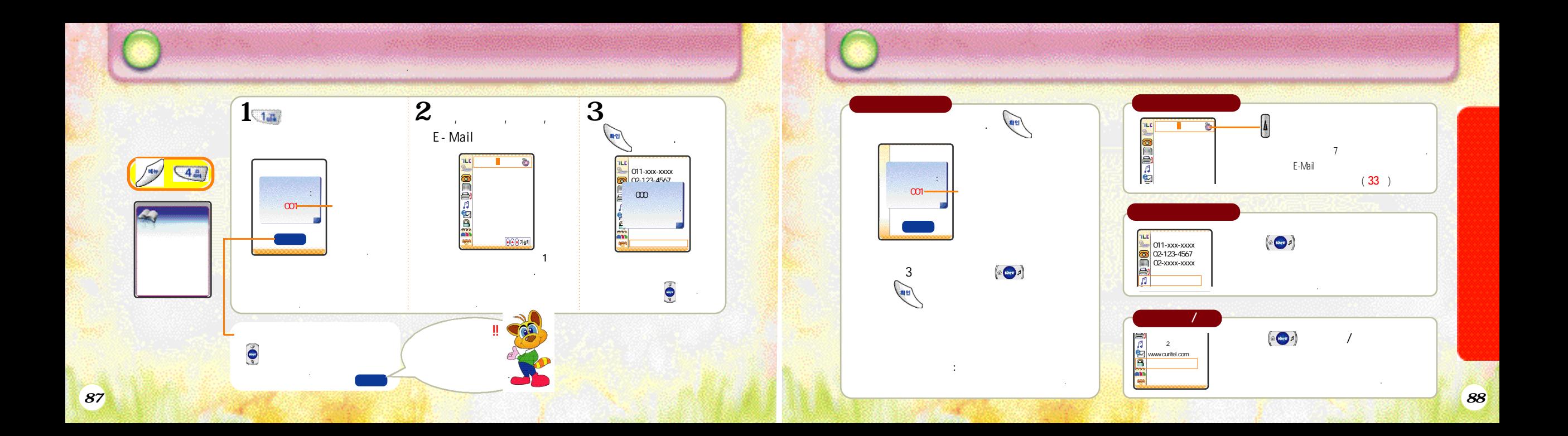

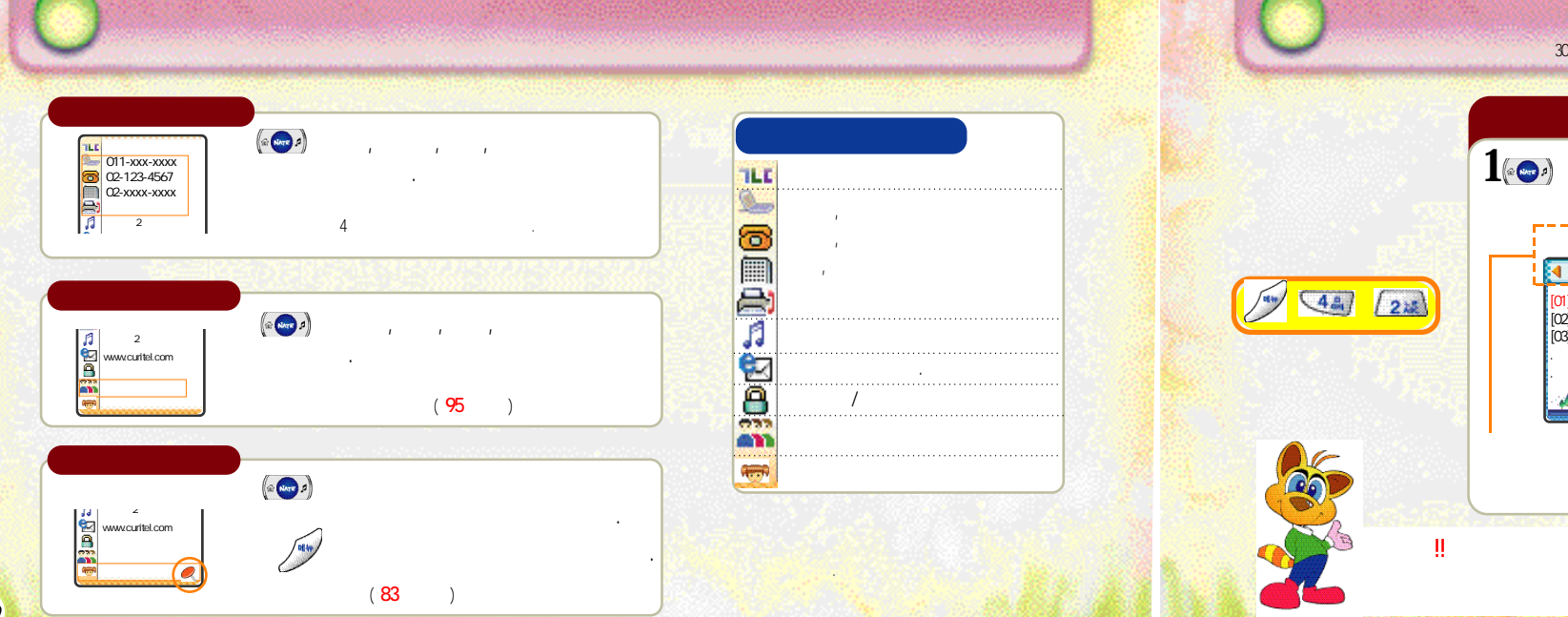

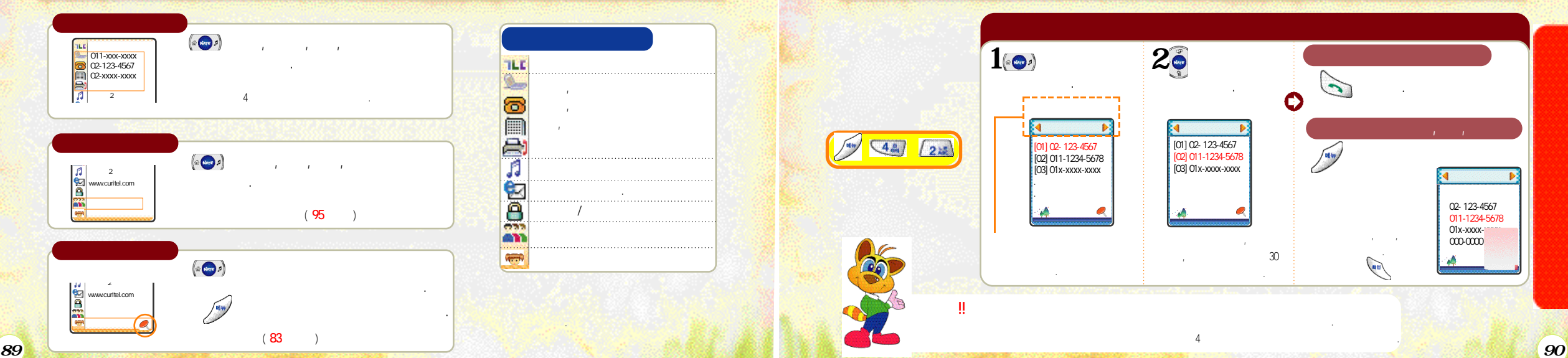

최근에 걸거나 받았던 전화 번호를 3 0개까지 기억하고 있어 이를 찾아 사용할 있는 기능 입니다.

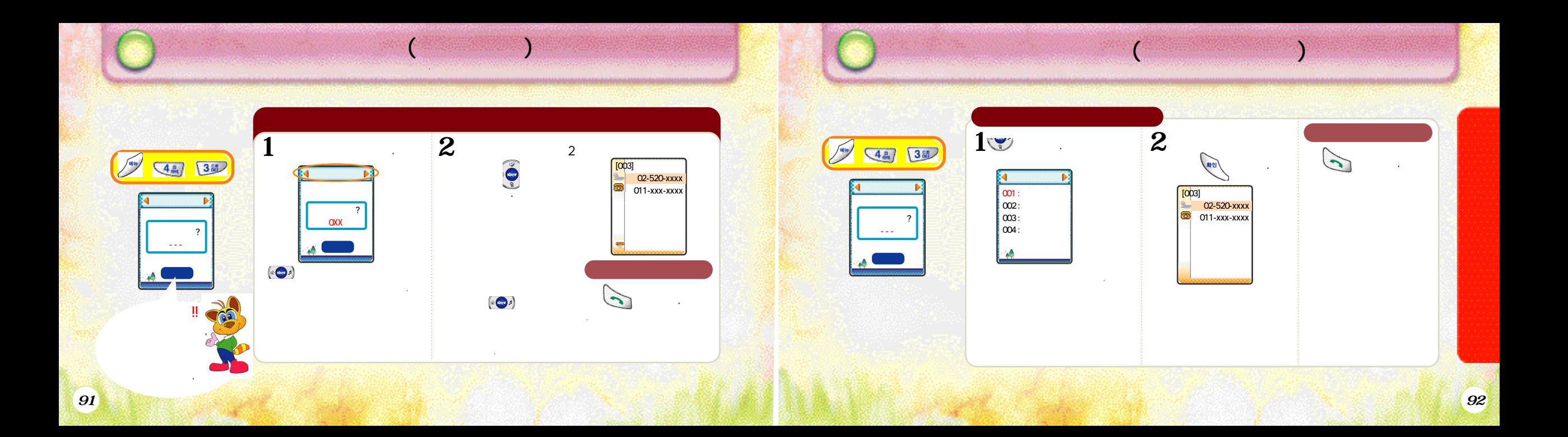

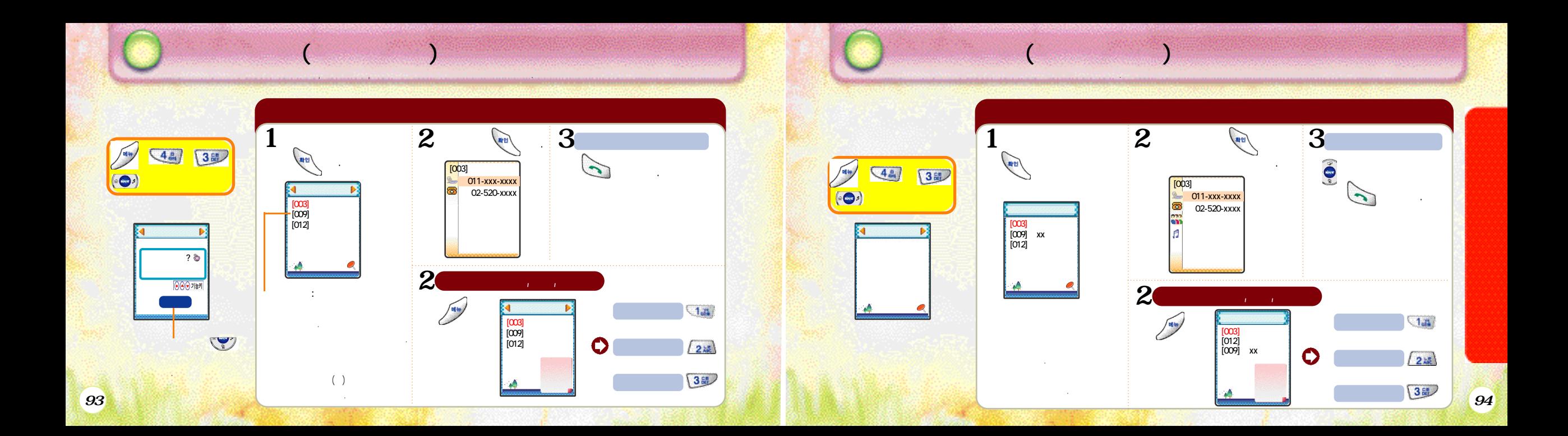

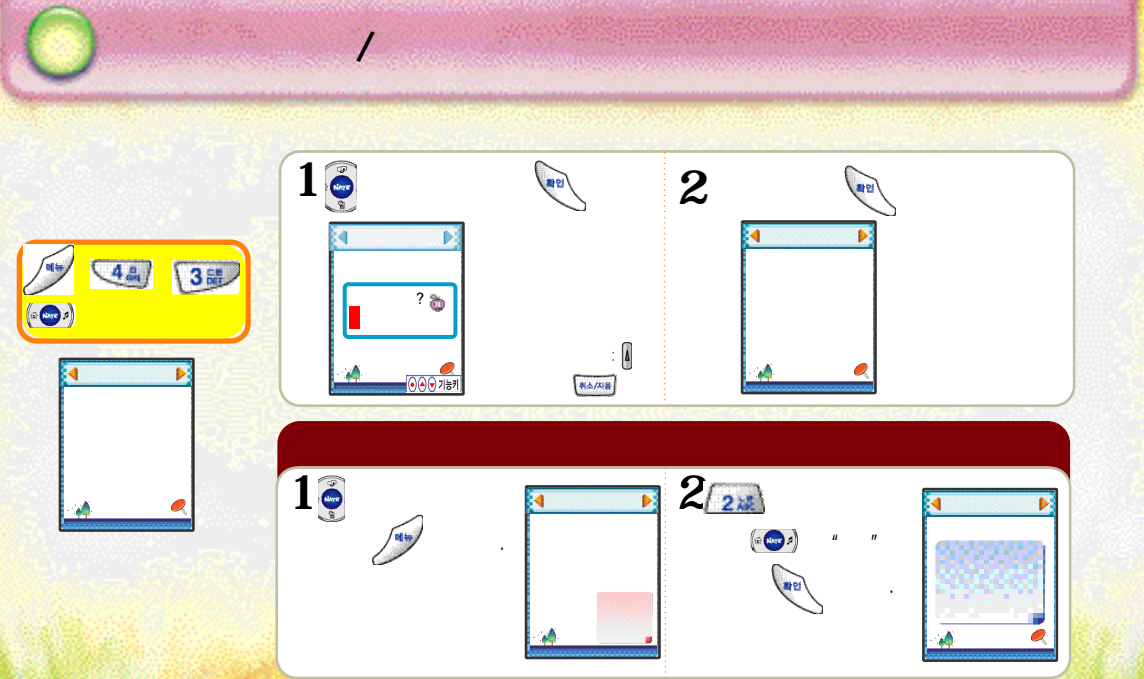

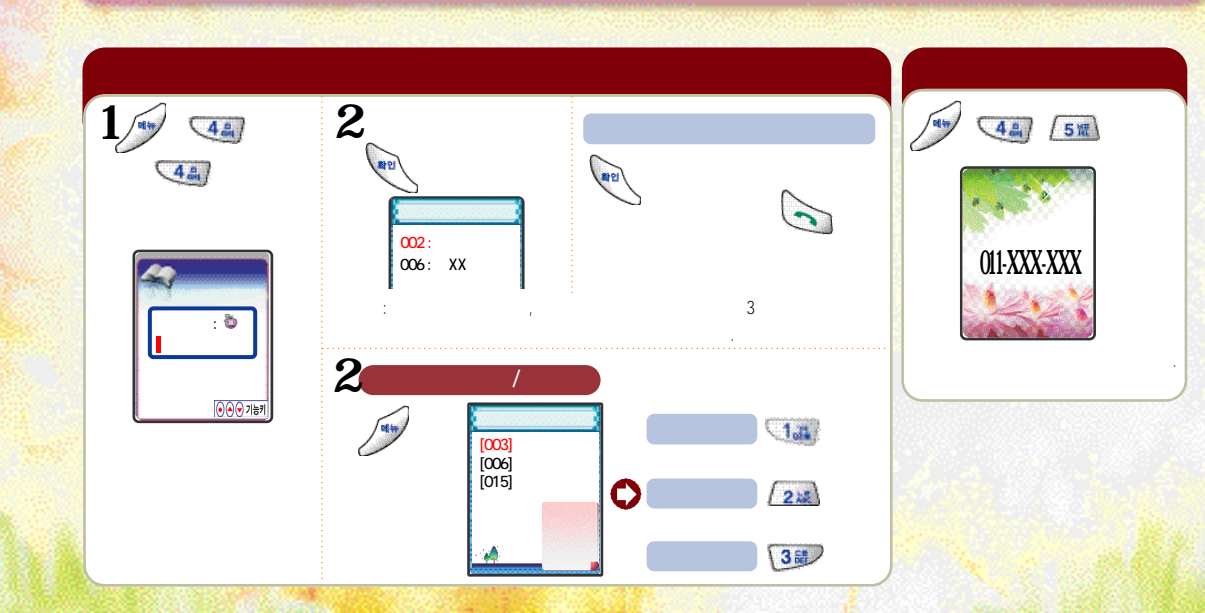

초성으로걸기/ 자기번호보기 초성으로 찾을 찾고자 하는 이름의 자음을 입력하여 찾을 있습니다.

*95* 

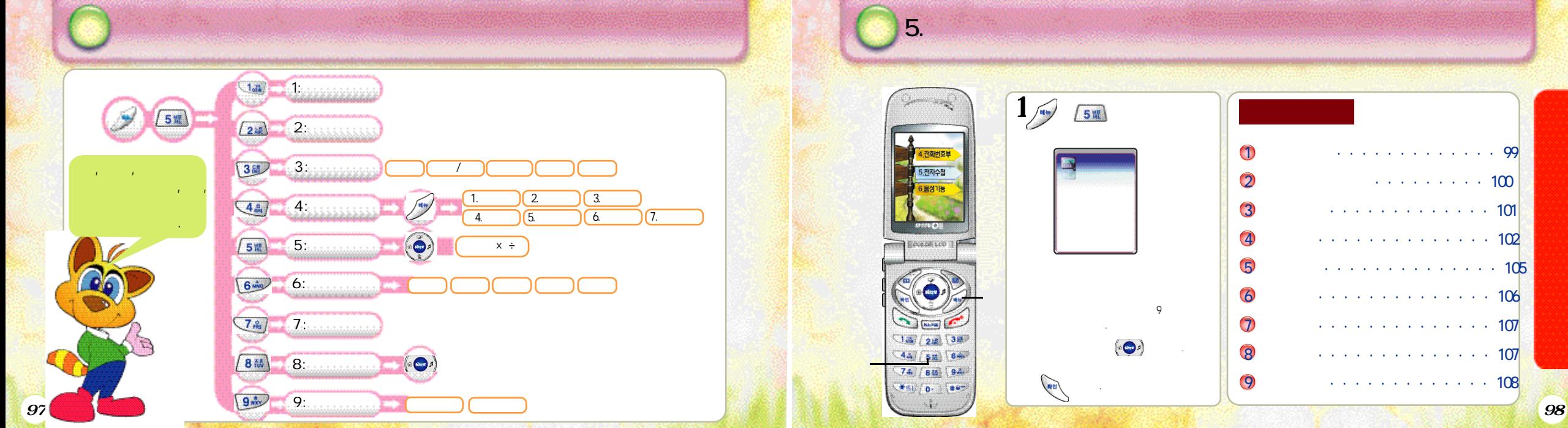

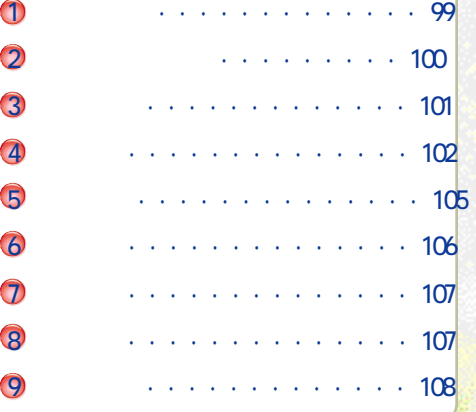

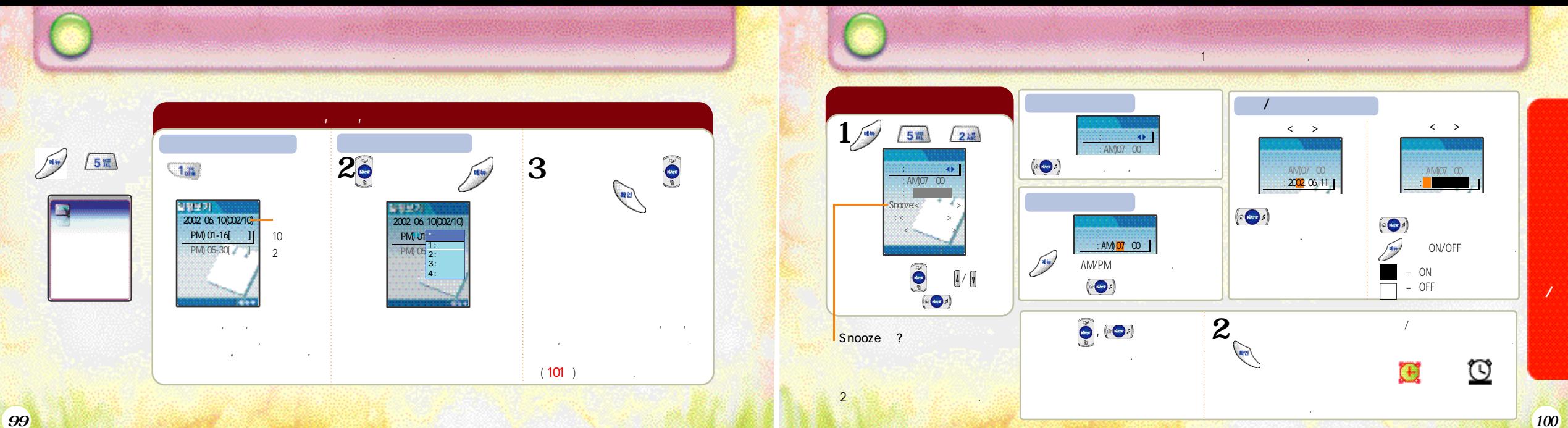

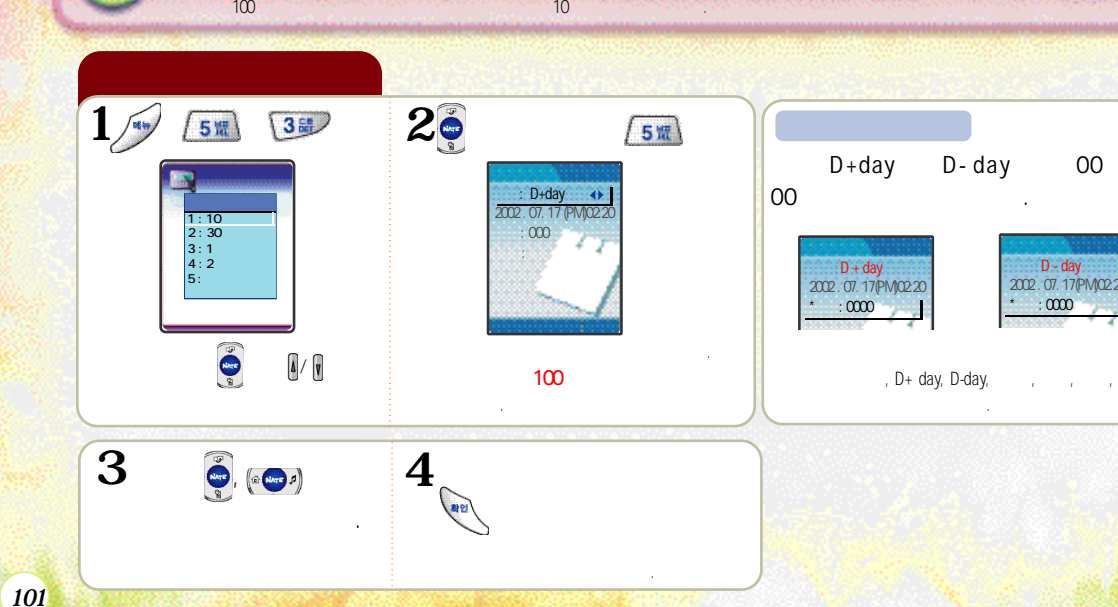

새일정등록 설정: D - day 2002 . 07. 17(PM)02:20  $: 0000$ 

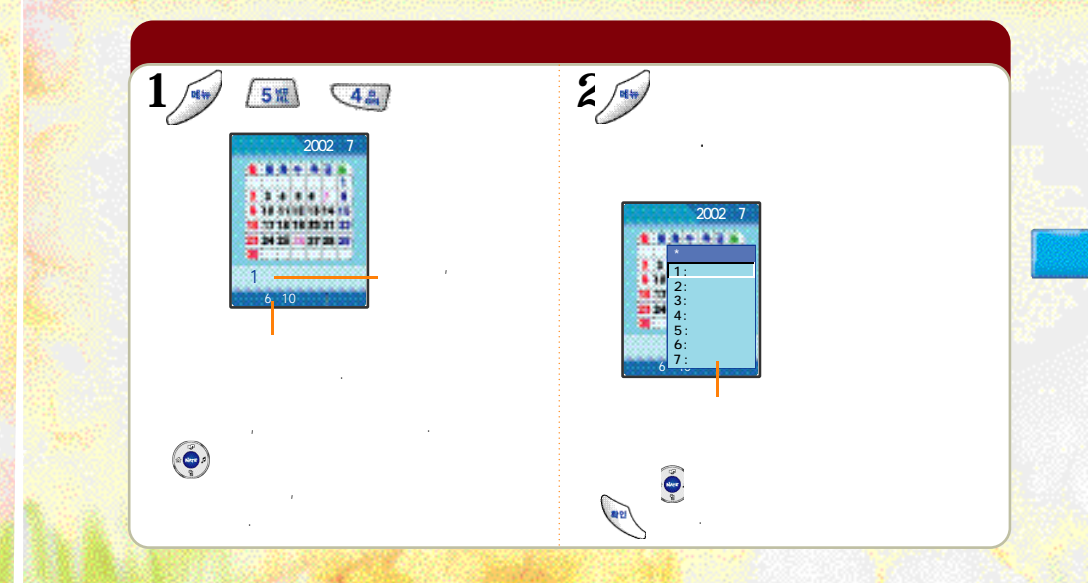

달력을 찾아보거나 해당을 보기 때문에 대한 일정을 통해 있습니다. 이 일정을 통해 있습니다. 이 일정을 통해 있습니다. 이 일정을 통해 있습니다. 이 일정을 통해 있습니다. 이 일정을 통해 있습니다

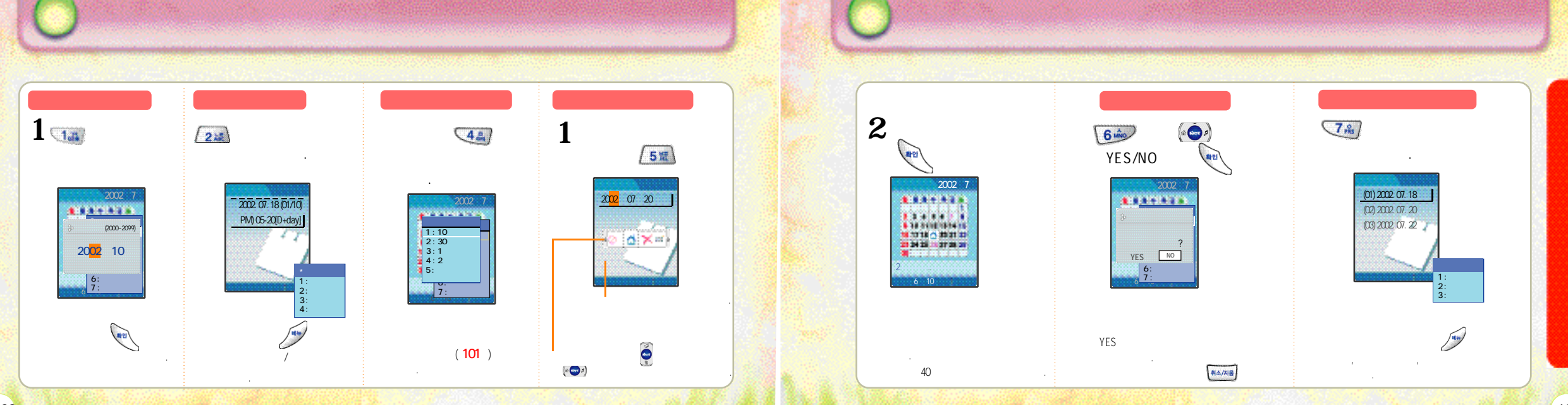

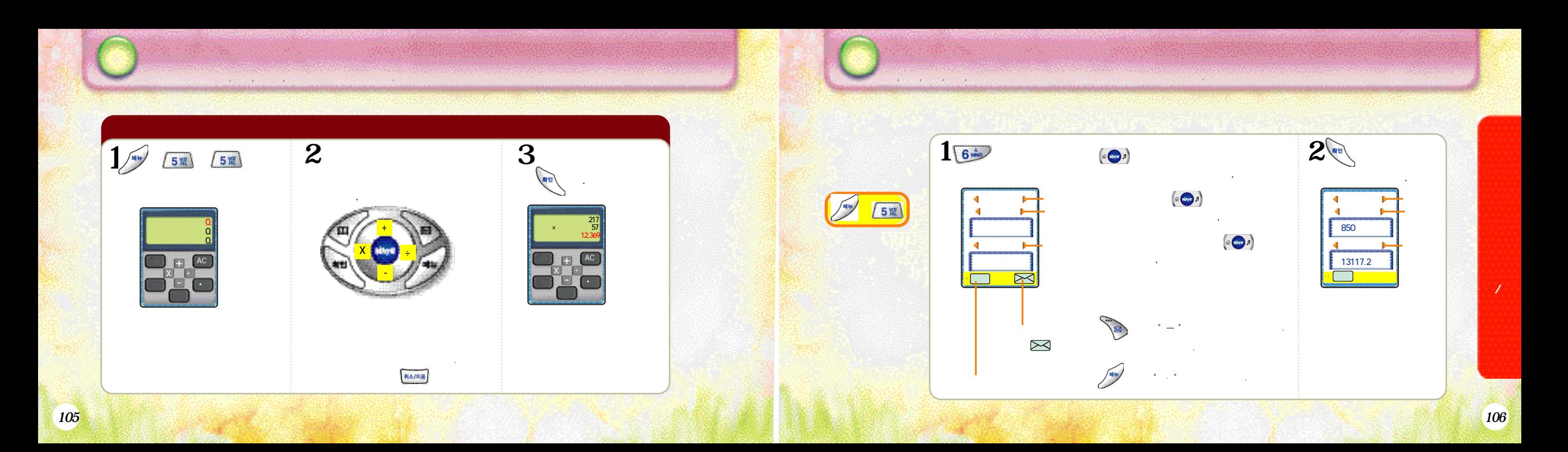

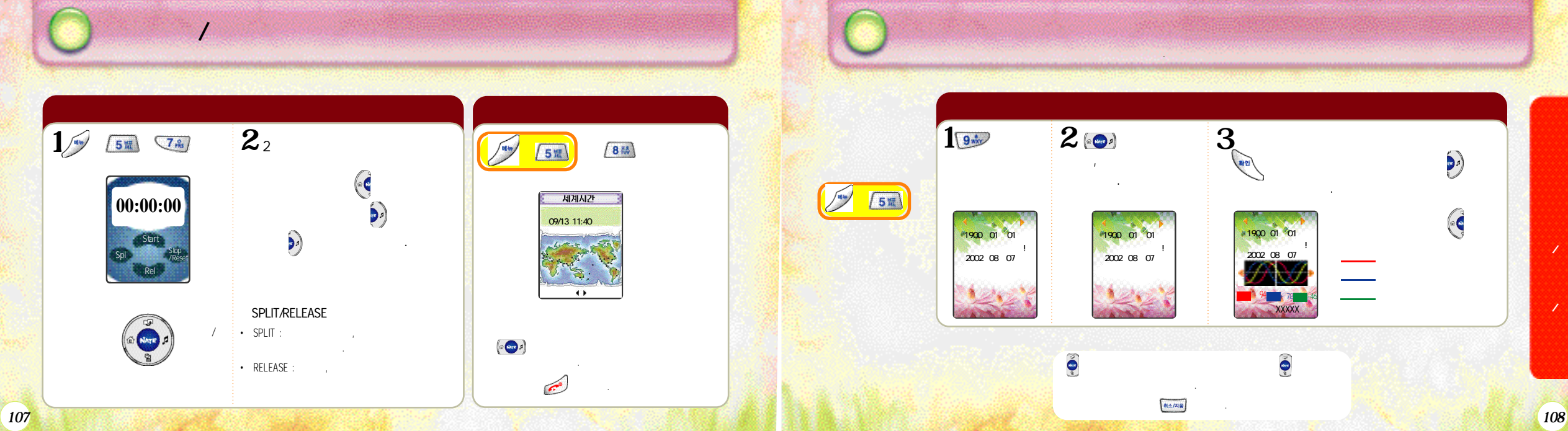

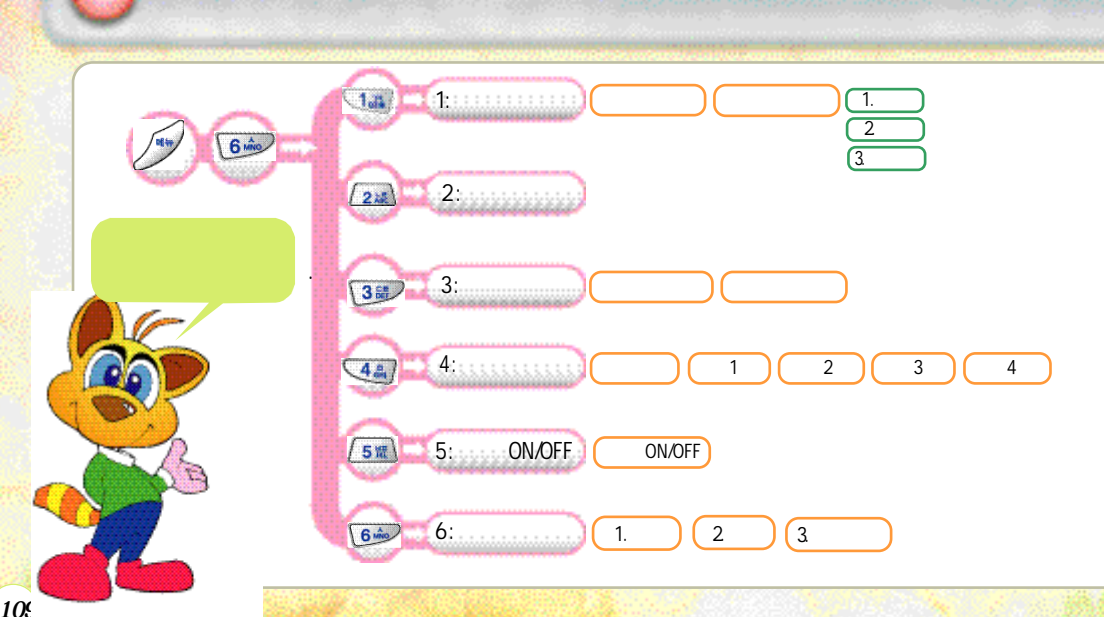

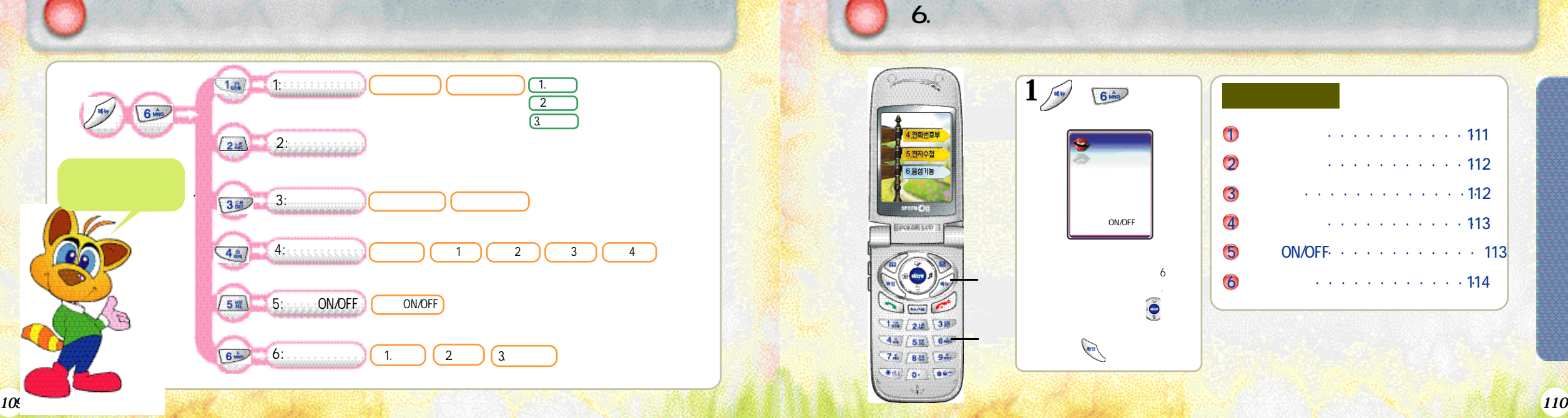

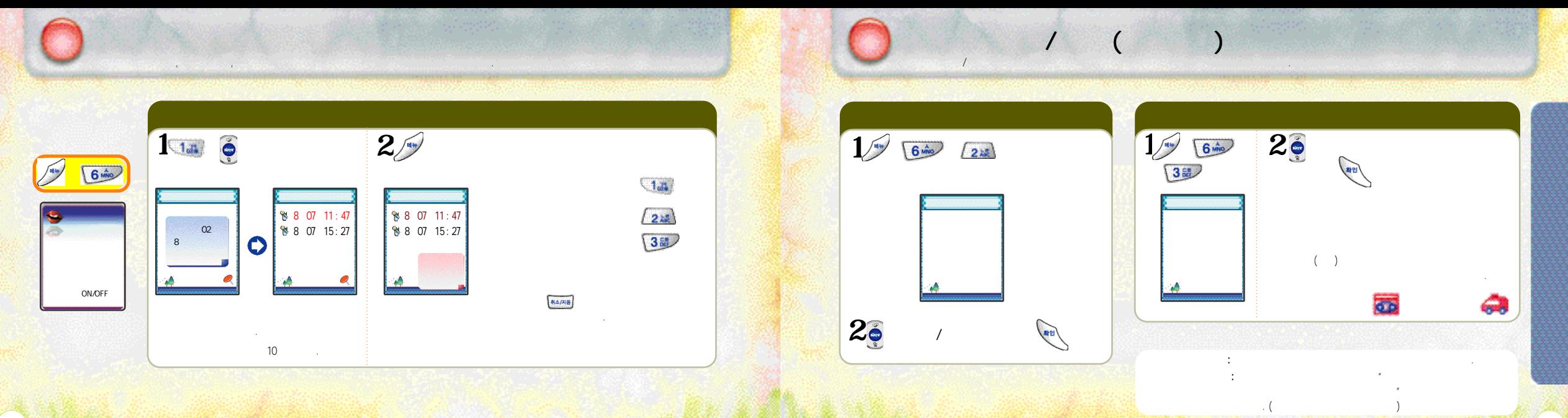

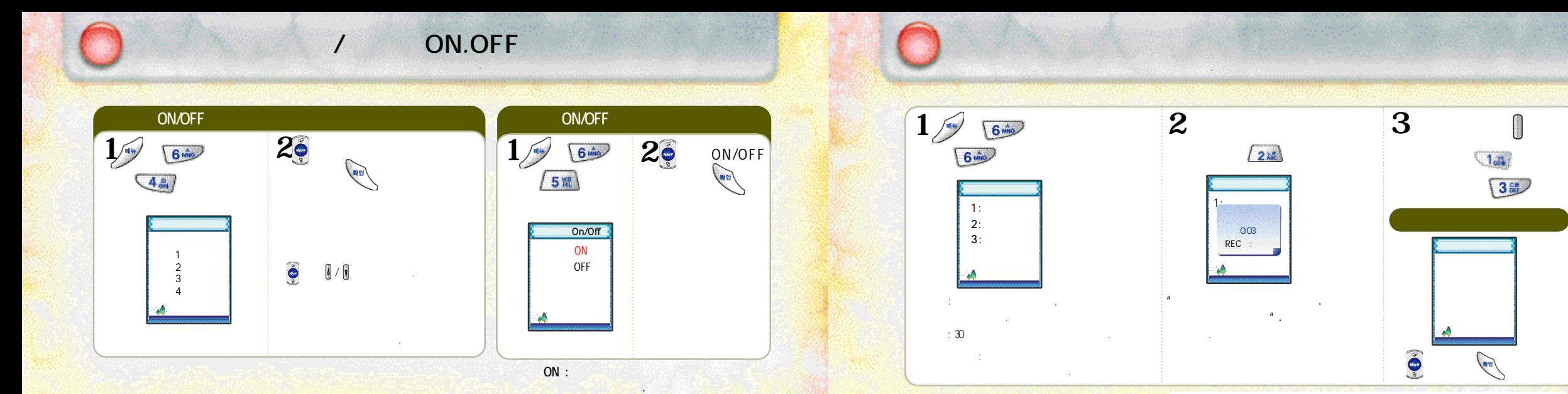

●응답메세지를녹음하지않고자동응답을설정하면성우목소리가재생됩니다.

/

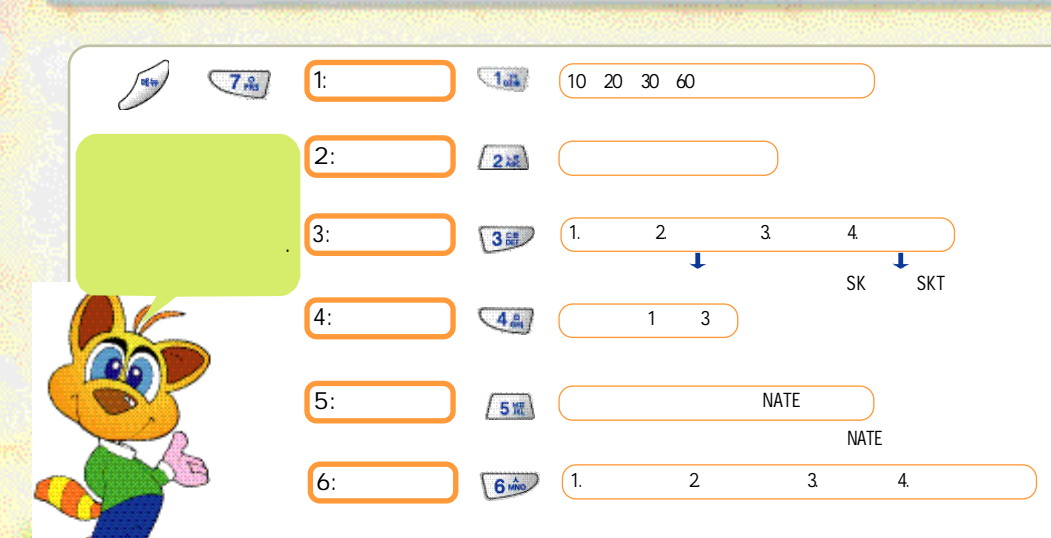

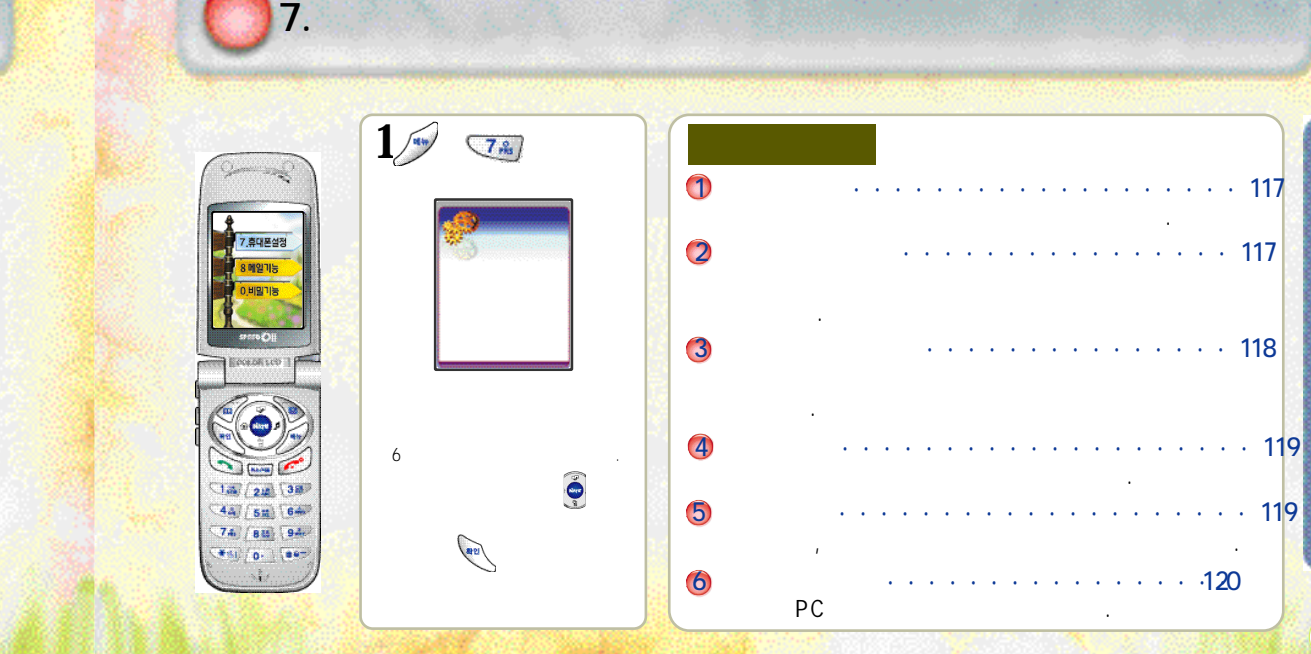

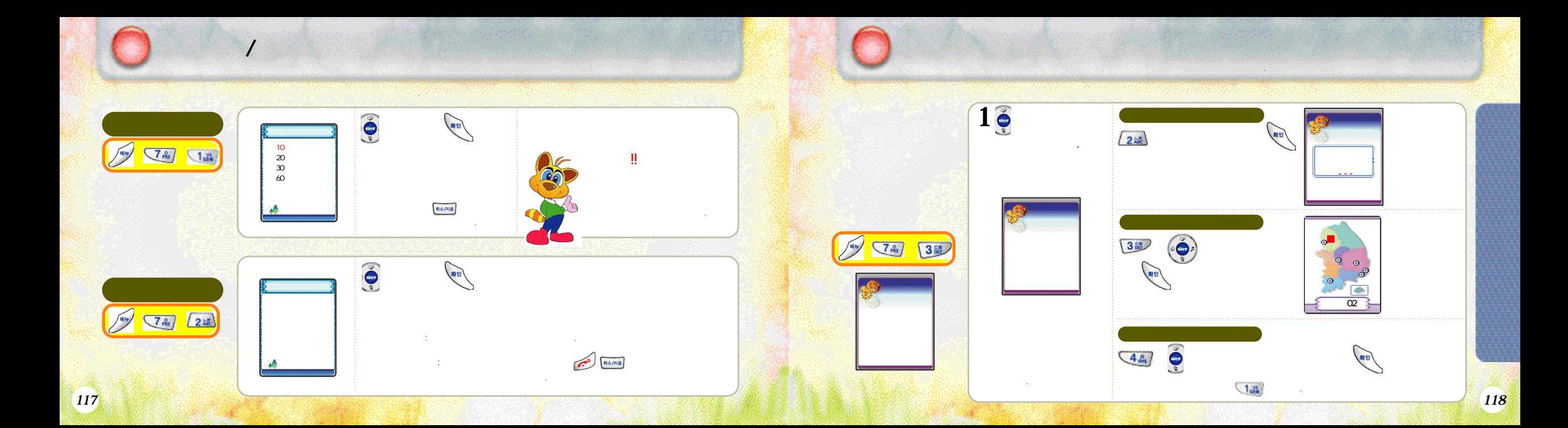

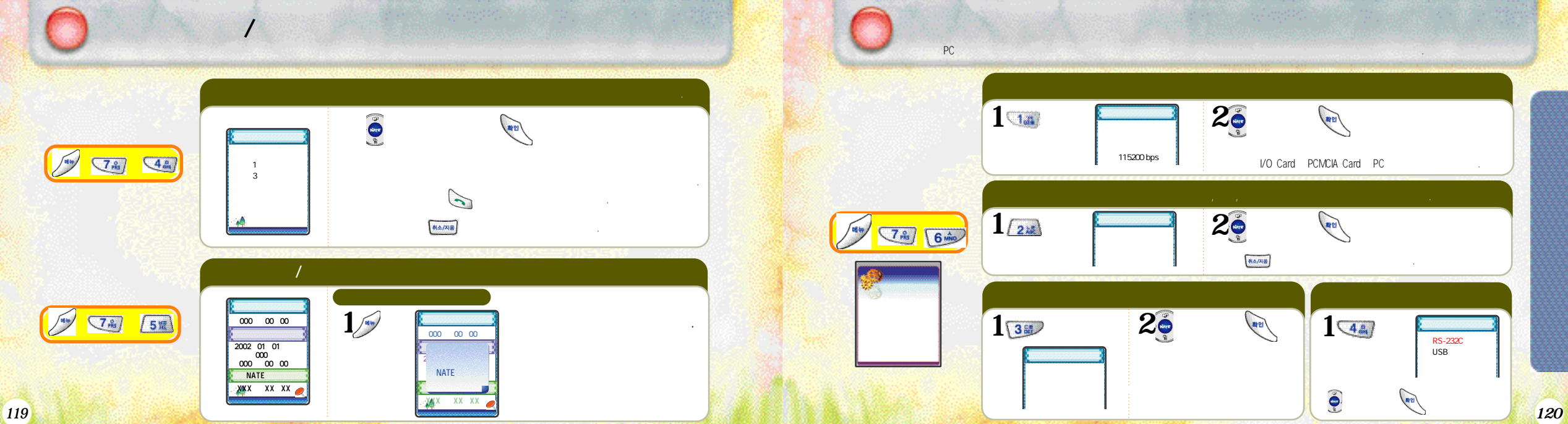

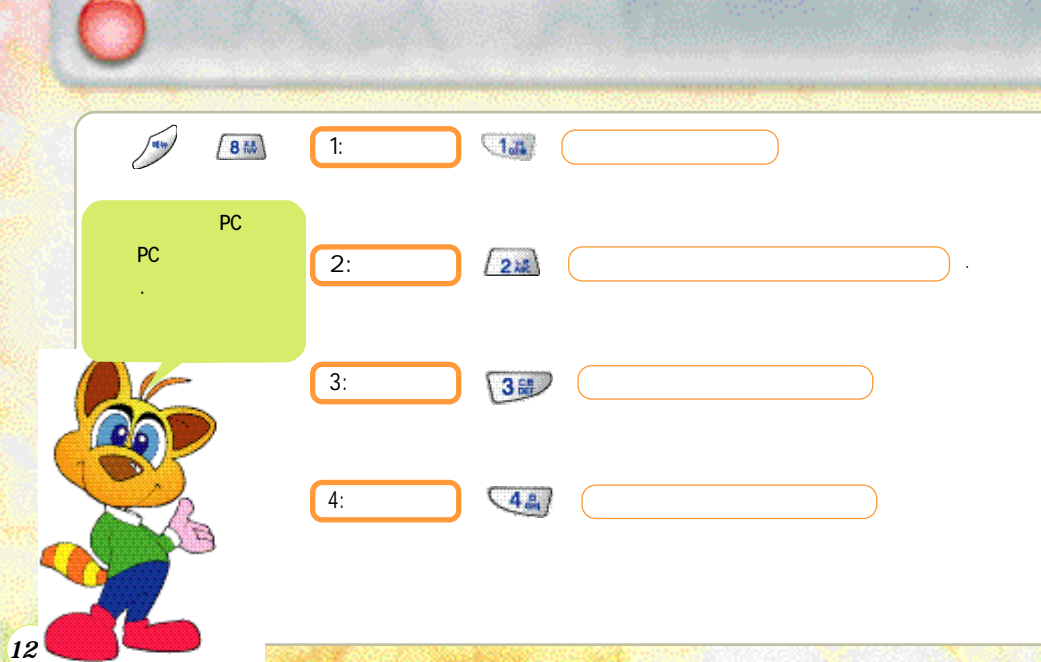

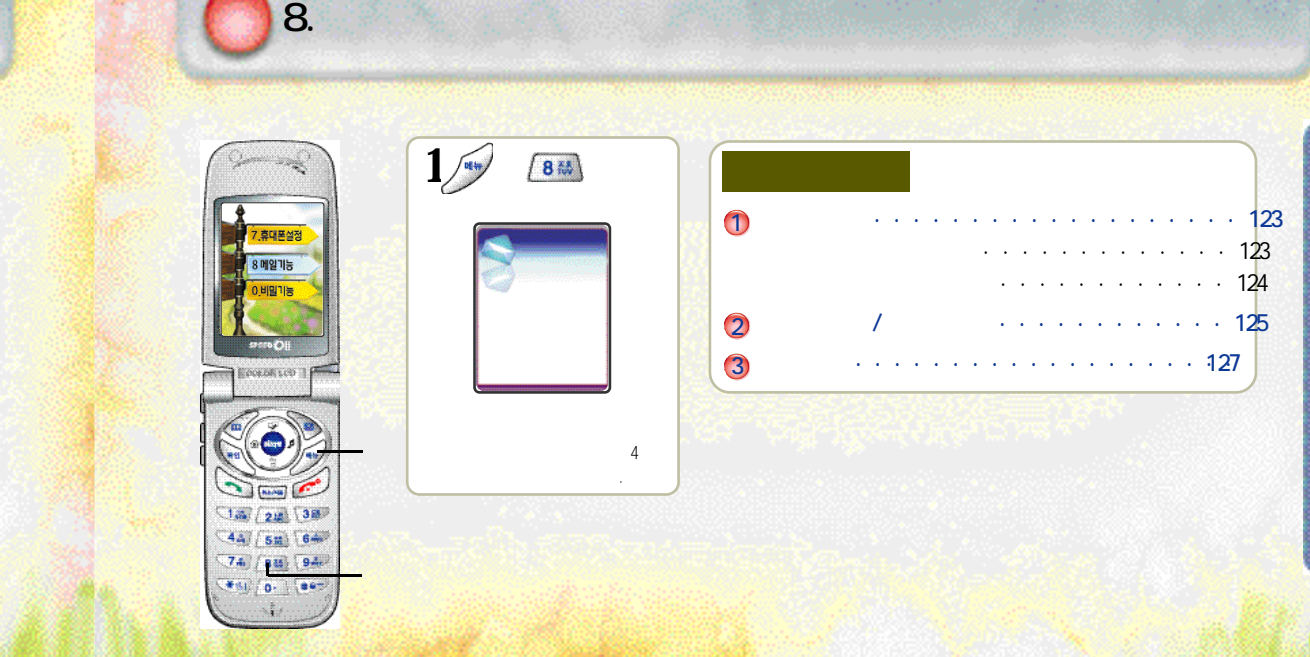

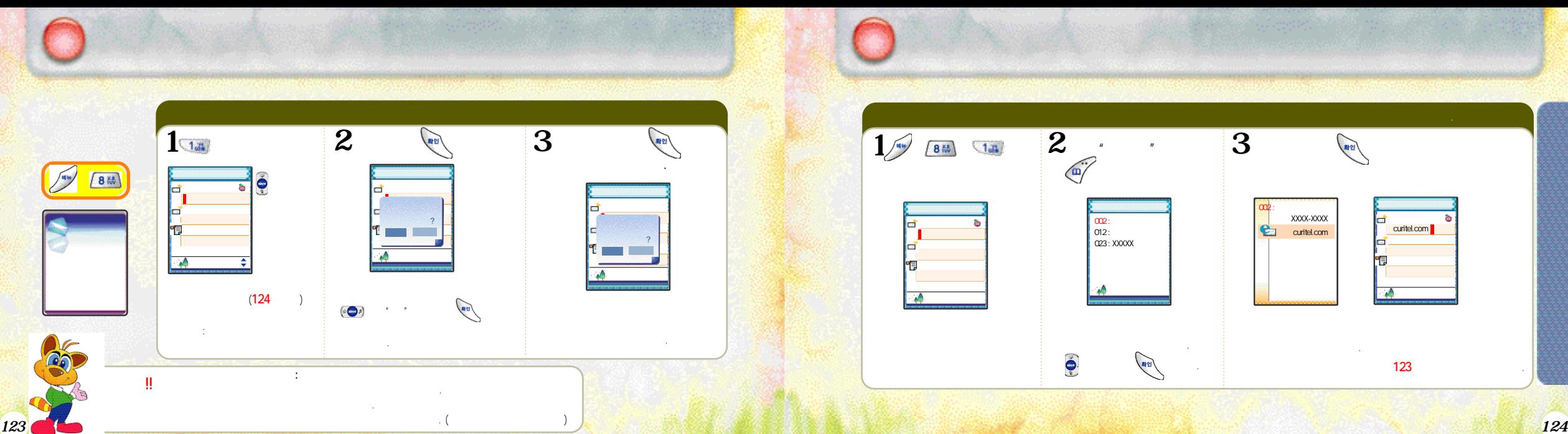

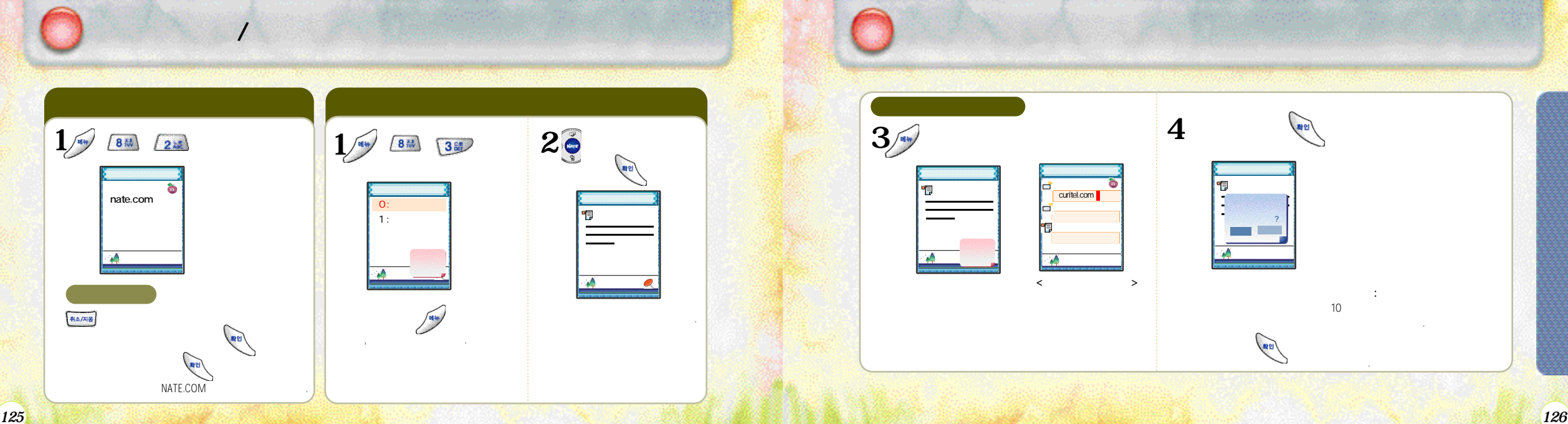

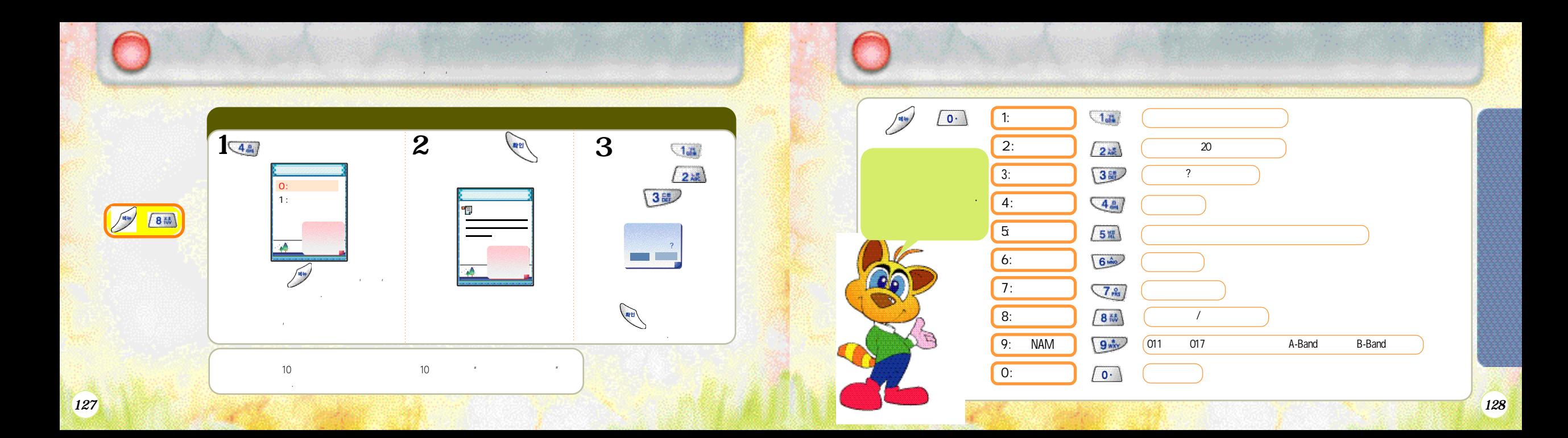

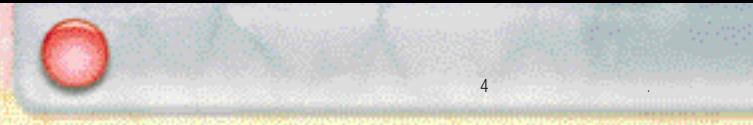

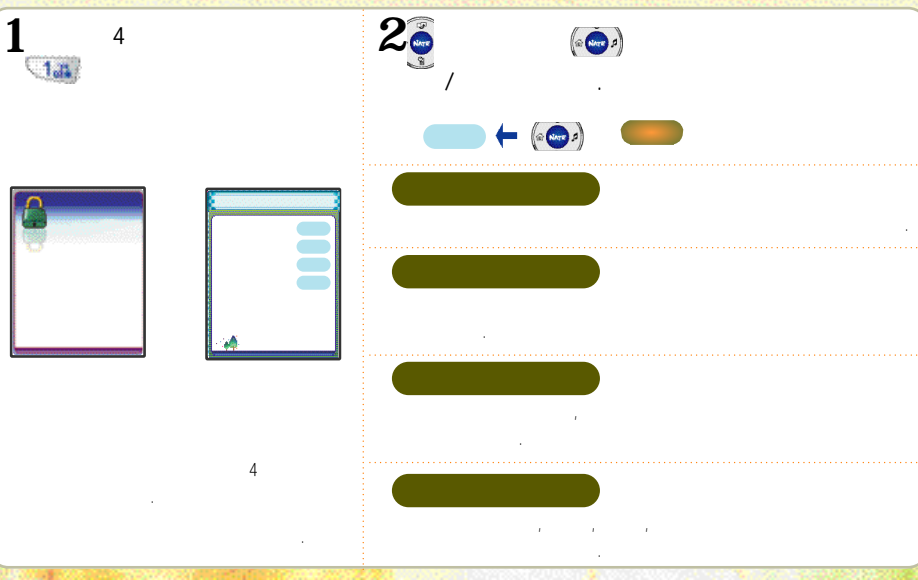

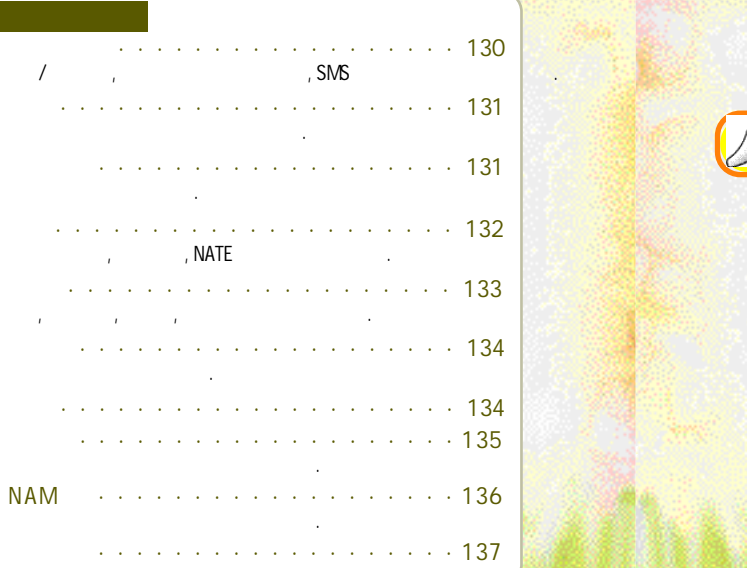

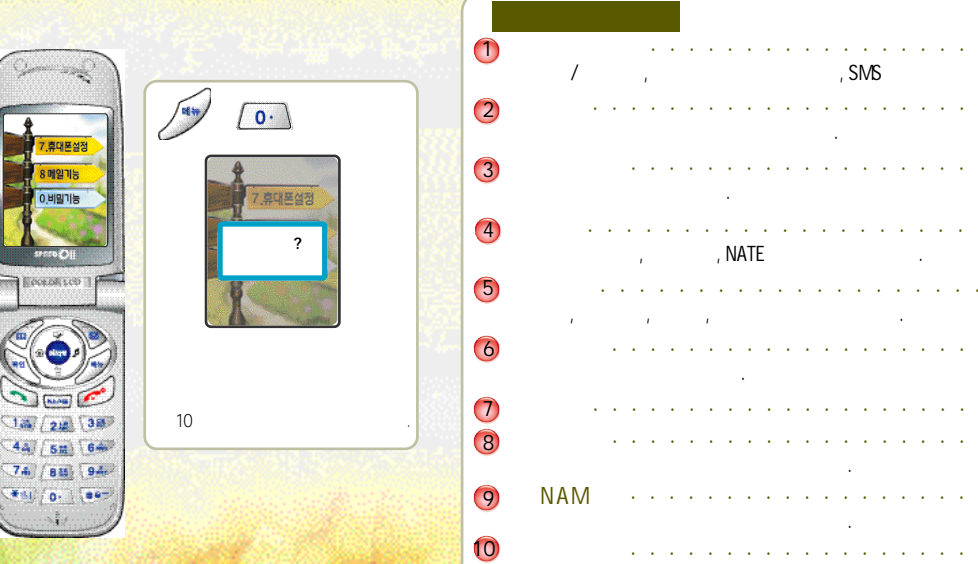

 $0.$   $\blacksquare$ 

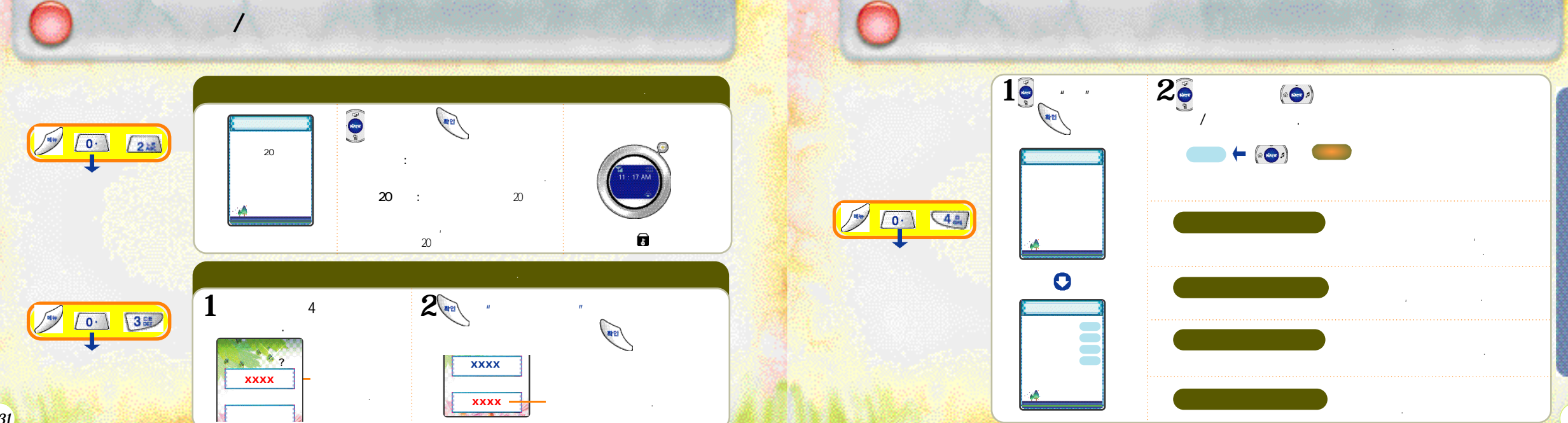

*132*

/

/

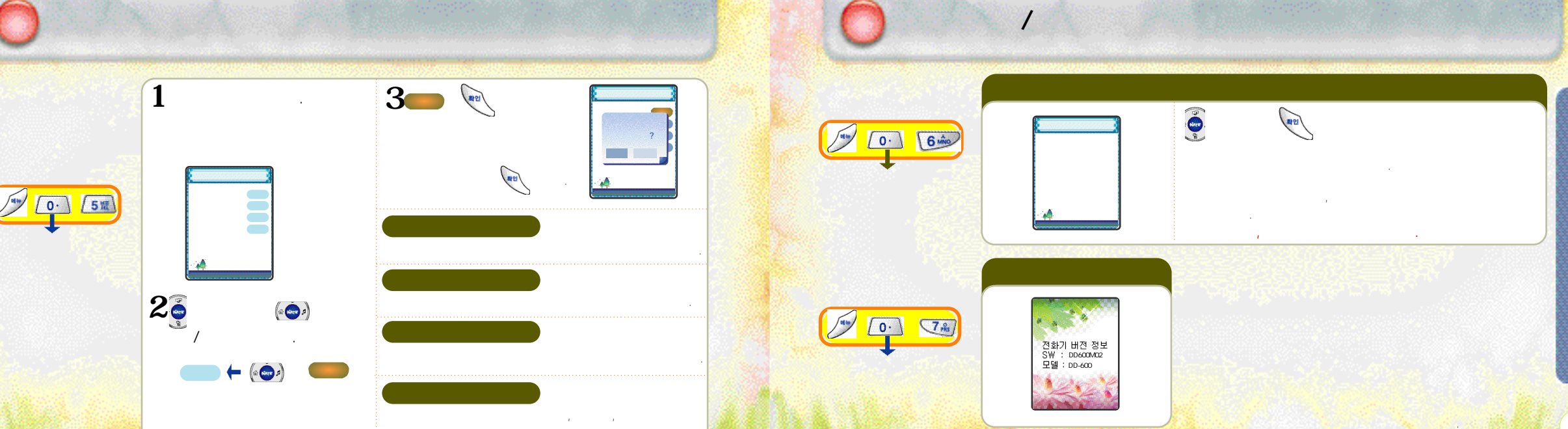

삭제 됩니다.

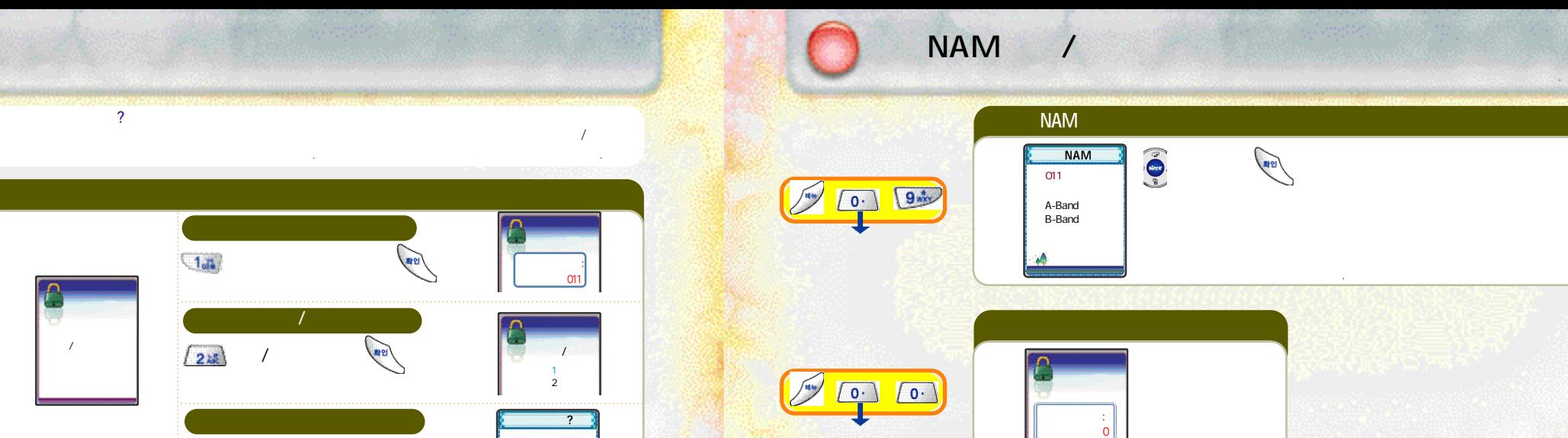

<sub>+</sub>

 $\overline{c}$ 

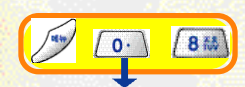

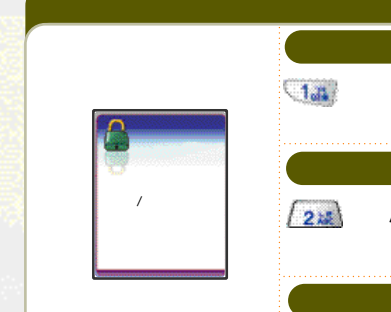

●넘버플러스기능이란?

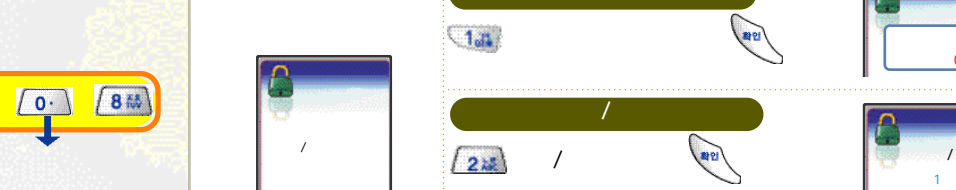

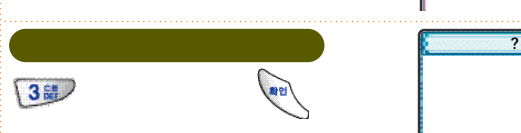

설정 넘버플러스 번호로 전화가 오면 넘버플러스로 설정한 벨소리가 울리고 번호가 화면에 나타납니다.

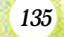

/<br>N<br>M<br>M

N  $\frac{A}{M}$ 

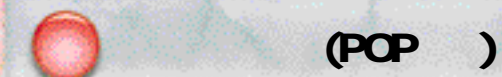

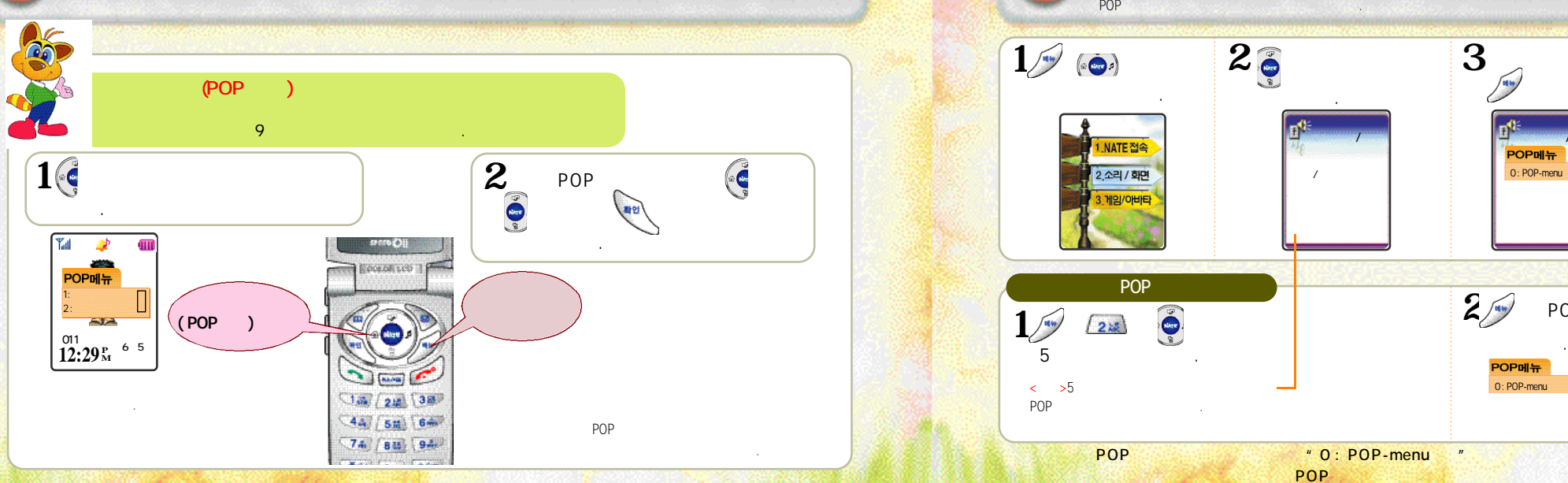

## **. POP P P 등록**을 받아 있는 것이 있는 것이 있는 것이 있다.

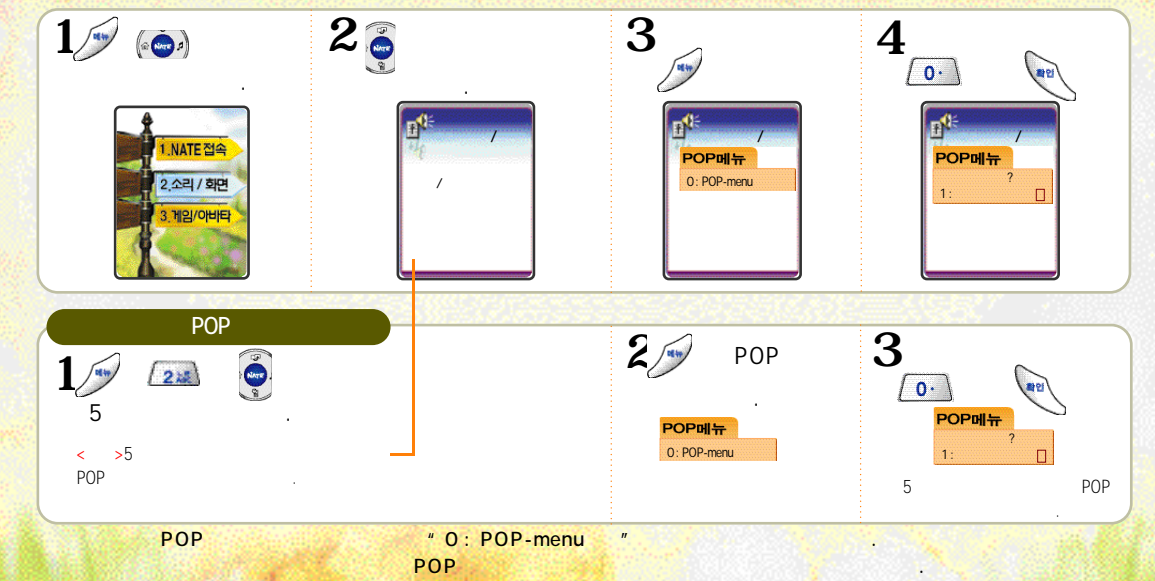

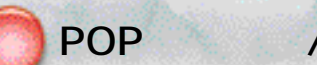

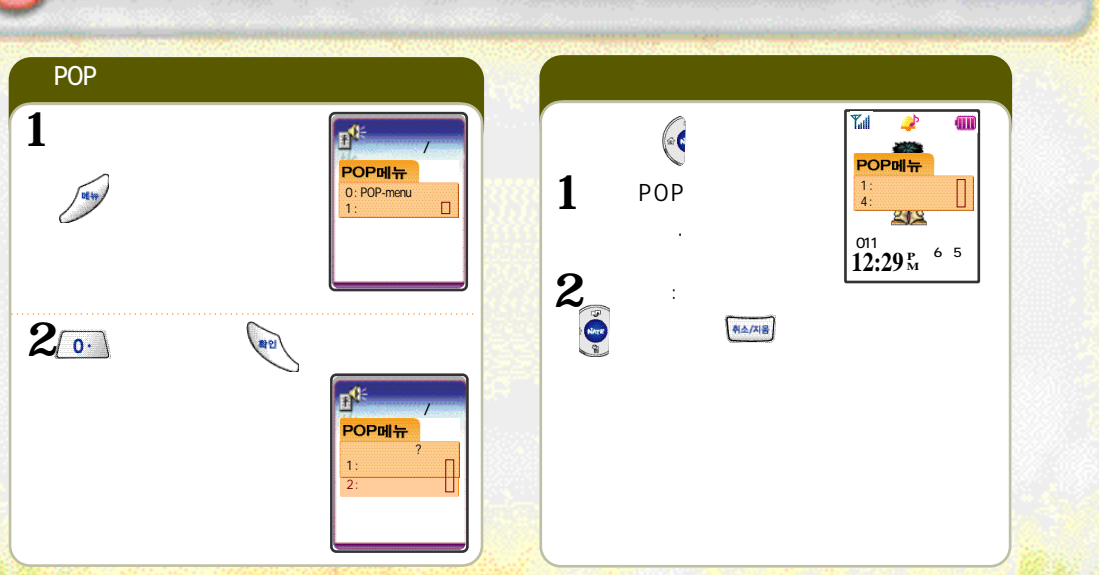

 $($ 

- 전자파관련 - 운전중휴대폰사용 - 사용장소에관하여
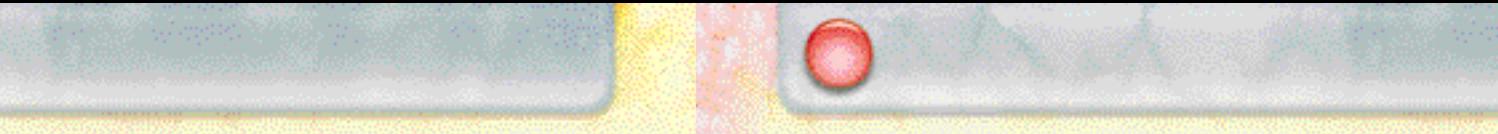

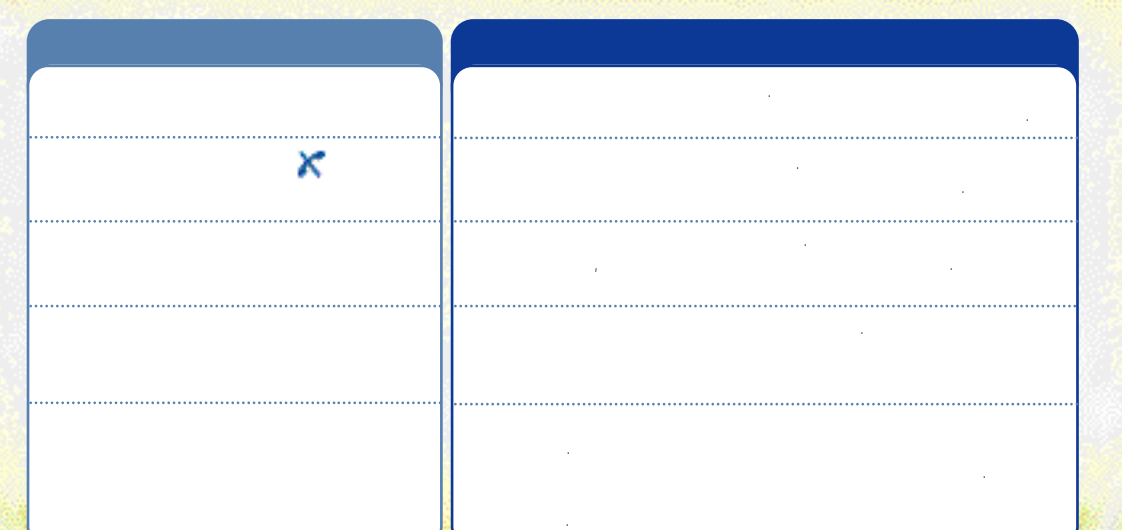

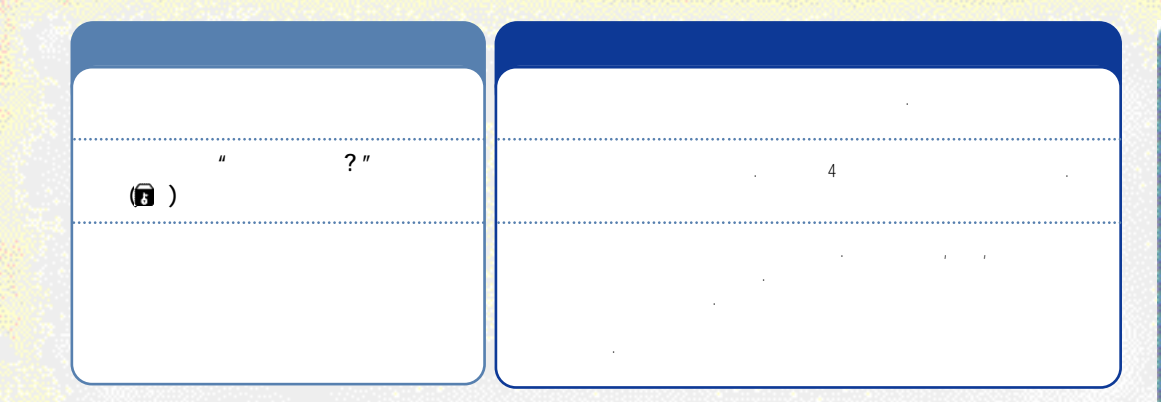

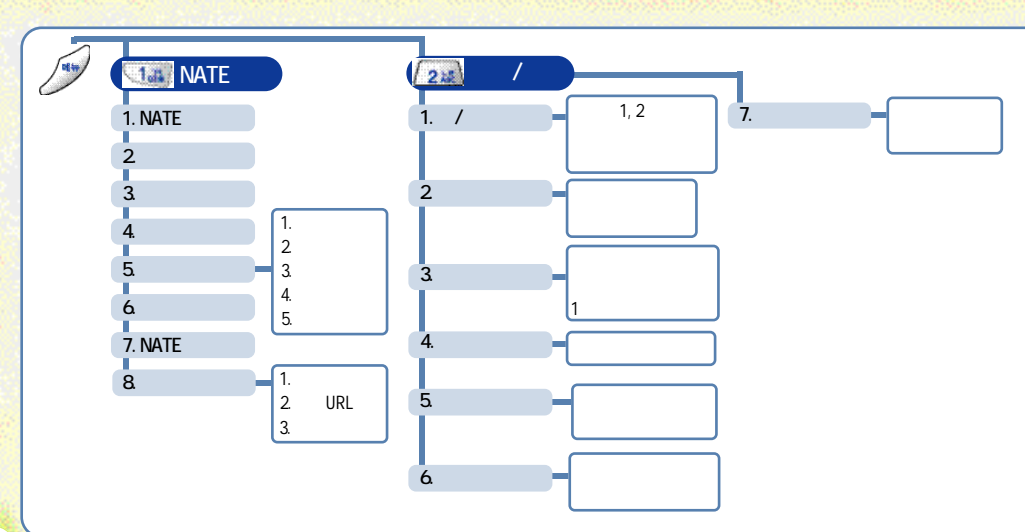

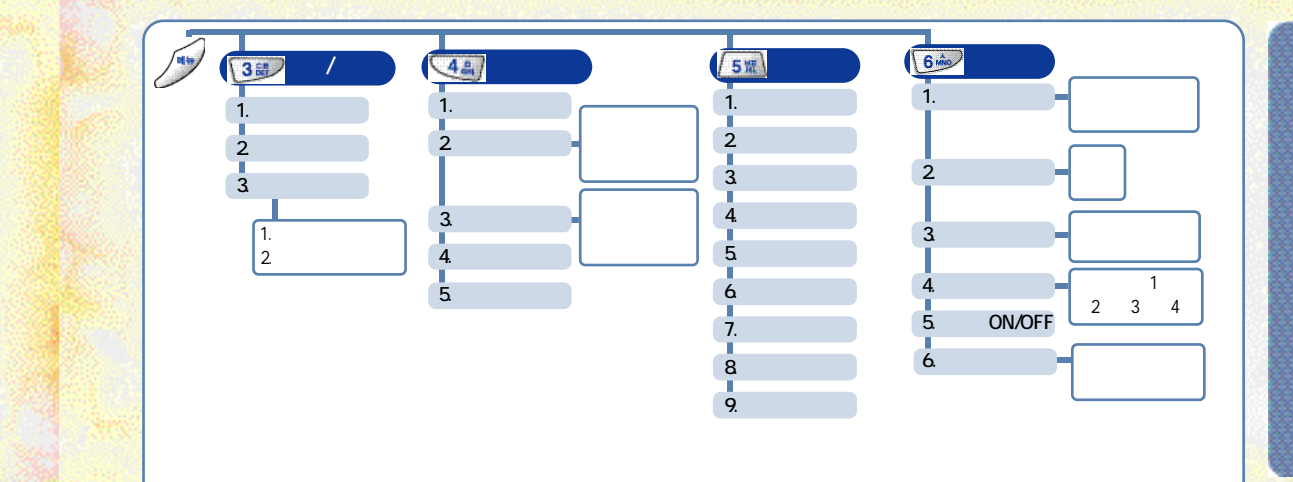

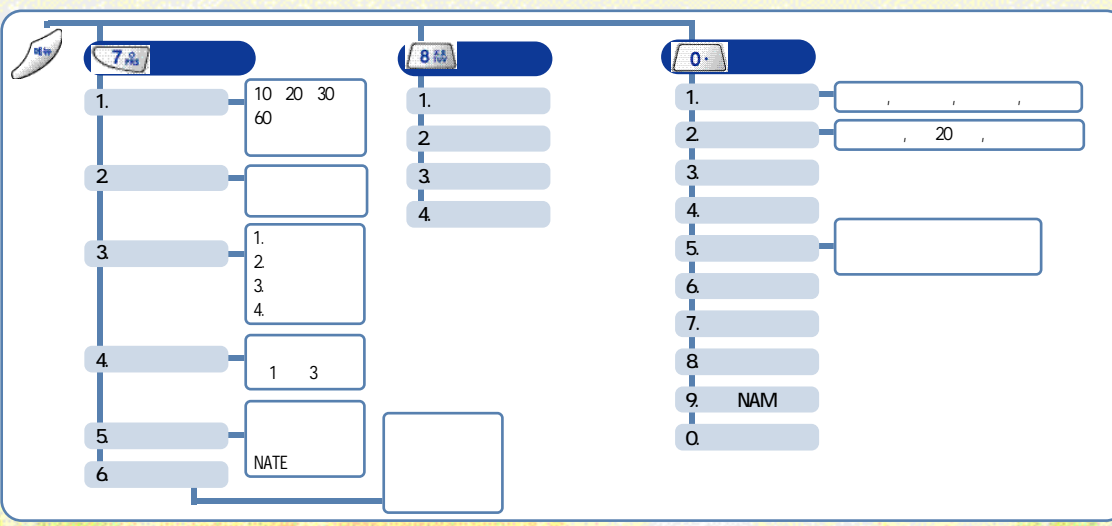

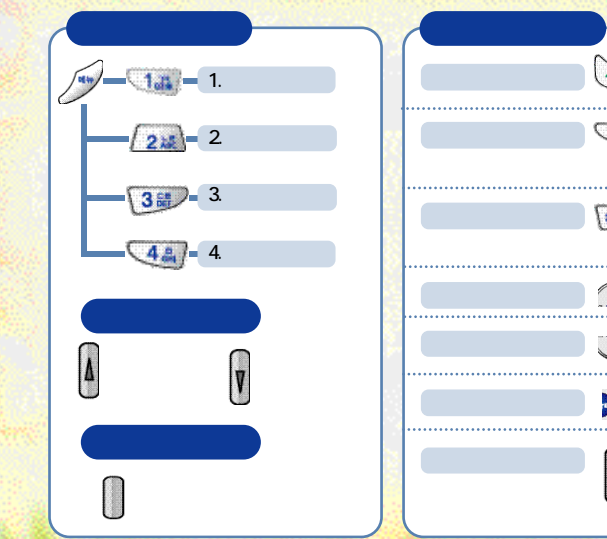

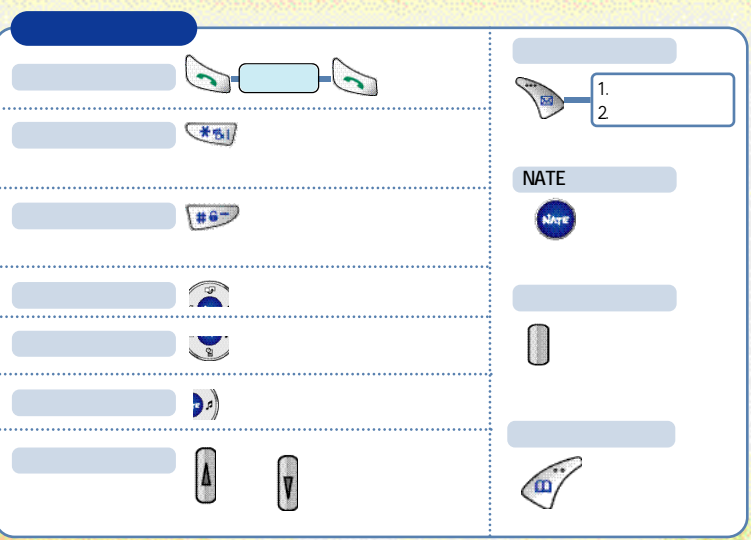

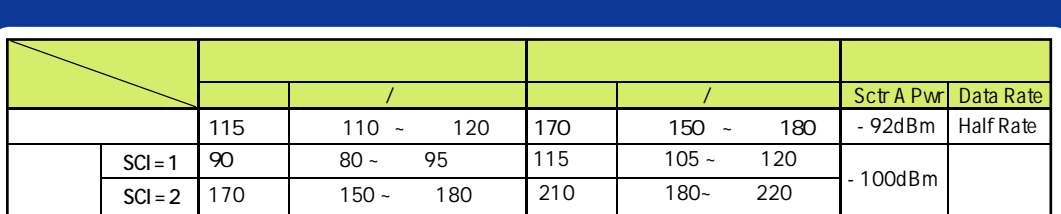

**●충전상태나기온등의사용환경, 사용습관, 사용장소의전파상태, 화면조명시간선택등에따라배터리사용시간이**

**●리튬이온, 리튬폴리머배터리채용으로완전히방전하지않고충전하여도배터리수명에는영향을주지않습니다.** 

**●연속대기시간은서비스사업자의이동통신시스템의슬롯모드관련서비스형태에따라달라질수있습니다.** 

**●통화상태에서는대기상태보다소모전류가많으므로통화시간이길어지면대기시간이짧아집니다.** 

*147*

**달라집니다.** 

**많이소모되므로대기시간이짧아집니다.** 

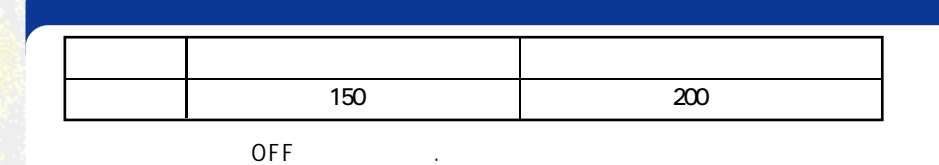

**않으면가까운서비스센터로문의하십시오.**   $\bullet$  2012 - 2012 - 2012 - 2012 - 2012 - 2012 - 2012 - 2012 - 2013 - 2014 - 2014 - 2014 - 2014 - 2014 - 2014 - 2014 - 2014 - 2014 - 2014 - 2014 - 2014 - 2014 - 2014 - 2014 - 2014 - 2014 - 2014 - 2014 - 2014 - 2014 - 2014 -

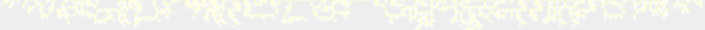

 $\cdot 4 \sim 5$ 

**●녹색램프가켜진후에도계속 1 ~ 2시간더충전하면배터리충전효율이높아져배터리를더오래사용할수있습니다. ●휴대폰전원을켜놓은상태에서충전을할경우충전완료램프(녹색)가켜져있어도100% 충전이되지않을수있습니다.** 

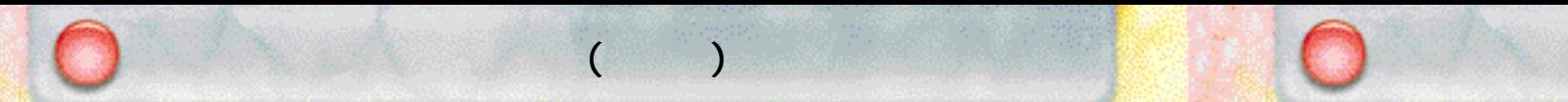

*149*

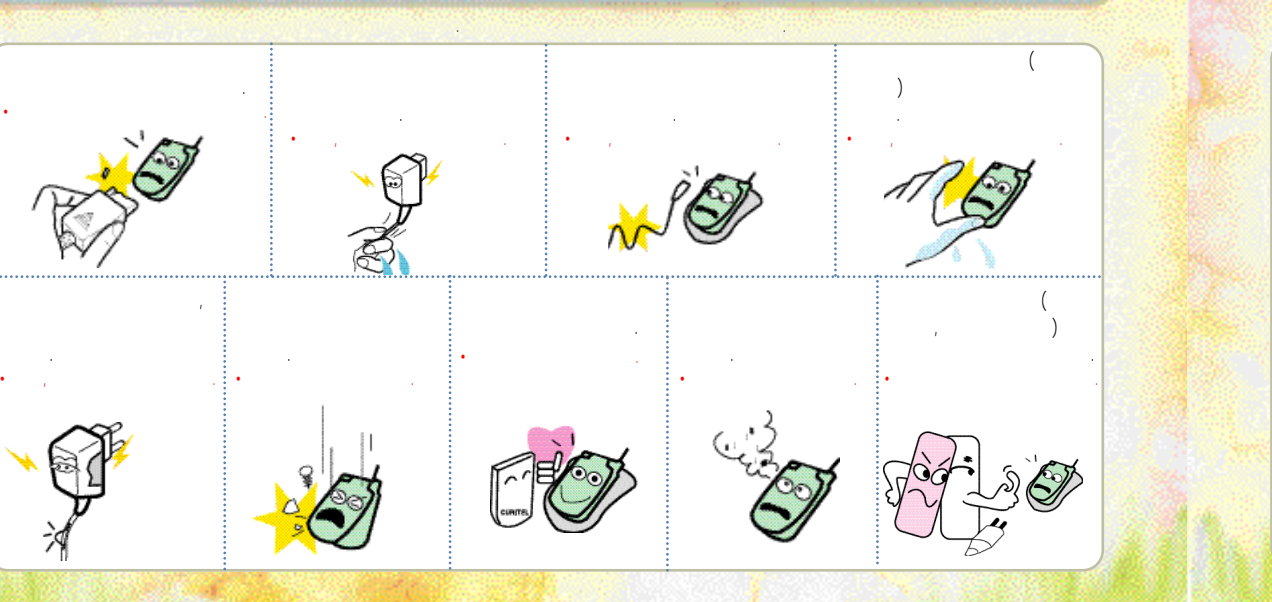

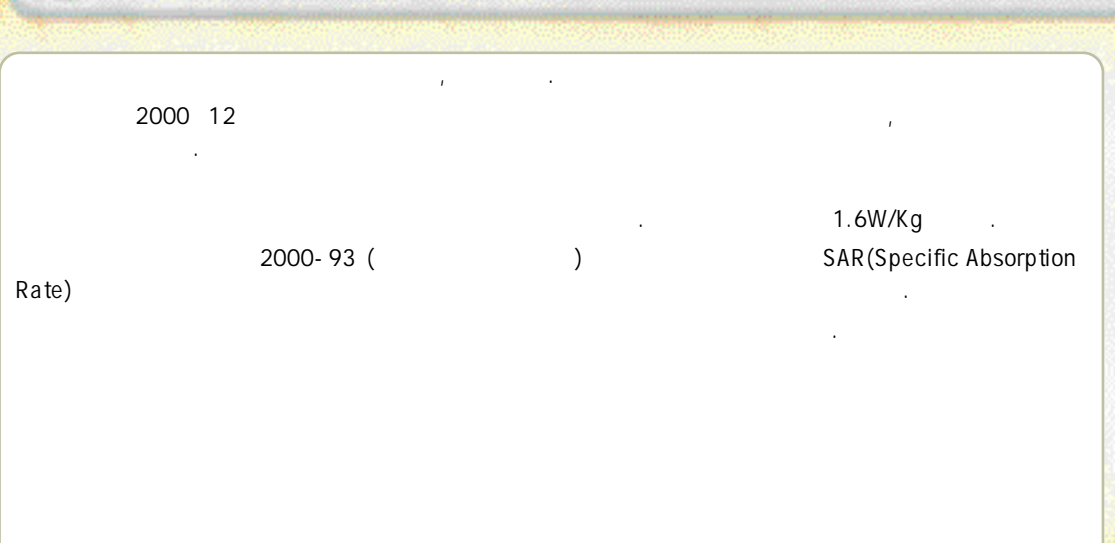

## 운전중휴대폰사용관련 사용장소에관하여

●운전중휴대폰사용에대한관련법규또는도로안전수칙을숙지하시고지켜주십시오. ●운전중휴대폰사용은매우위험하므로가능한사용하지말것을권고합니다. ●운전중에꼭통화가필요한경우에는반드시관련법규를준수하시고핸즈프리나이어마이크를사용한간단한통화를권장합니다.

차를세요. ●휴대폰은잡기편한위치에두세요. - 시선을 도로에서 떼지 않고 잡을 있는 위치에 두세요.

- 운전에방해가되는위치나, 에어백이장착된차량에서에어백팽창범위내, 또는유사시신체에직접적인손상을줄우려가있는위치를 피하여 설치하십시오. ●만약전화를받기힘든상황이면전화를받지말고음성사서함으로연결되도록해두십시오. ●운전중에통화를하게되면통화하는상대방에게 운전중임을알리고통화를짧게끝내도록 하세요. ●운전도중에휴대폰을조작하거나전화번호를찾지마세요. ●분별있게전화를하고신호를 지키세요.

- 가능하면 차가 정지한다던지 신호등에 걸려 있을 전화를 하세요. ●신경질적이거나감정적인 대화를피하도록하세요. - 전화하는 상대에게 자신이 운전을 하고 있다는 것을 알리고 도로에서 시선을 집중시키지 못할 만한 심각한 통화는 사고에 원인이 있습니다.

*151*

●전자기기를사용하는곳에서는주의하세요. - 대부분의 전자기기는 전자파 신호를 사용합니다. 사용하시는 휴대폰의 전자파로 인해 다른 전자기기에 문제를 일으킬 있습니다.  $\left(\begin{array}{cc} 1 & 1 \end{array}\right)$ - 산업 의료장치 제조협회는 휴대폰을 심장박동 보조장치에서 15cm 이내에서 사용시 휴대폰이 심장박동 보조장치에 영향을 있으므로 사용하지 것을 권장합니다. - 만약 사용이 부득이 보조장치 상황 보조장치 상황 기능이 있는 것이 있습니다. 그러나 시스템 사용이 있습니다. 그러나 시스템 사용이 있습니다. - 혹시 발생할지도 모르는 간섭을 최소화하기 위해서는 심장박동 보조장치 반대쪽에서 통화하세요. - 가능하면 휴대폰을 꺼두세요.

R F 에너지에영향을받는 의료기기근처에서는사용하지마세요. - 만약 의료 기기를 개인적으로 사용한다면 의료기기 제조회사에 대한 기기가 있다. 그러나 기기가 안전한지 확인하세요. 그러나 기기가 안전하세요. ●휴대폰의 전자파에의해어떤보청기는제대로동작되지않을수도있습니다. - 보청기 제조 회사에 확인 사용하세요. ●폭파위험지역에서는휴대폰을 끄세요. - 폭파 위험 지역 내에서는 배터리를 분리하지 않은 상태에서 휴대폰을 끄세요. - 폭파 위험 지역 내에서 규정하는 모든 지시 사항과 신호를 준수하세요.

●전자파신호는자동차에있는전자시스템이잘못되거나제대로작동되지 않게할수도있습니다. - 자동차 제조 대신의 자동차 제조 R F 에너지에 자동차 제조 대신의 자동차 제조 전문 사용하세요. ●비행기에 탑승시에는휴대폰을끄세요. - 비행기에서 휴대폰을 사용하는 것은 불법이며 비행기의 전자 운항 기기에 영향을 주어 위험을 초래할 있습니다.

●휴대폰이나배터리등의소모품을 어린이가만지지못하게하세요. ●어린이가사용할경우취급방법과사용방법을알려주세요. - 사용중일때 바르게사용하고 있는 지확인해 주세요. ●휴대폰은방수제품이아니므로건조한곳에두세요. - 습기또는액체성분은 휴대폰의 부품및 회로에손상을 줄 수 있습니다.

- 휴대폰 또는 배터리가 물이나액체 등에 침수될경우제품고장시무료서비스를받을수 없습니다. ●먼지가많은곳, 더러운곳, 경사진곳에서사용하거나보관하지마세요. - 휴대폰의열고닫는부분등이손상될수 있으며충격에 의해 파손 또는고장의 원인이될 수있습니다.

#### ●휴대폰의작동온도인 - 2 0℃∼ 5 0℃이내에서사용하고너무높은온도또는너무낮은온도에서보관하지마세요.  $-$  00 $0$ ●휴대폰바른통화방법을따라주세요. - 안테나를최대한 뽑으세요. 휴대폰을 일반전화기와 같이 잡고 안테나는어깨위로똑바로 세워서 받으세요. - 말을할 때는 휴대폰의 송화 부분에 정확히대세요.

- 통화중에는 안테나를 만지지 마세요. 안테나를 만지면통화품질이떨어질 수있고필요이상의 출력을 송신하게 됩니다. ●휴대폰을청소하기위해독한화학물질이나, 강한세제등을사용하지마세요. - 휴대폰이나 충전기를 청소할 때는 연필용지우개나부드러운 헝겊으로 가볍게닦아주세요. - 휴대폰, 배터리, 충전기 등의 충전단자를청소할 때는면봉이나부드러운천으로닦아주세요. ●휴대폰외관의도료가벗겨져체질에따라알레르기, 간지럼, 붓거나습진등이생길경우휴대폰사용을멈추고의사와상담하세요.

 $\sim$  100  $\sim$  100  $\sim$  100  $\sim$  100  $\sim$  200  $\sim$  300  $\sim$  300  $\sim$  300  $\sim$  300  $\sim$  300  $\sim$  300  $\sim$  300  $\sim$  300  $\sim$  300  $\sim$  300  $\sim$  300  $\sim$  300  $\sim$  300  $\sim$  300  $\sim$  300  $\sim$  300  $\sim$  300  $\sim$  300  $\sim$  300  $\sim$  - 그렇지 않은 경우, 휴대폰의수명이 단축되거나 불량이발생할 수있습니다. ●승인하지않은소모품이나별매품의사용은안전을보장할수없습니다. - 감전 화재의 위험이 있습니다. *<sup>153</sup>* ●승인되지않은안테나를무단으로설치해사용하지마세요. - 승인되지 않은 안테나를사용하면휴대폰에손상을가져올 수있으며 안전을보장할수 없게 되고 무상 수리를받을 수없습니다. ●휴대폰을휘거나비틀거나하는등의외부충격이가해지지않도록하세요. - 휴대폰외관이나화면이훼손될 수있고, 내부의부품들이고장날수 있습니다. ●휴대폰을뒷주머니에넣고깔고앉지않도록하세요.

●휴대폰을허리등에차지마세요. - 넘어졌을 때다칠수도있습니다. ●신용카드, 전화카드, 통장, 승차권등의자성을이용한제품은휴대폰가까이두지마세요. - 휴대폰의 자기에의해 정보가훼손될 수있습니다. ●휴대폰을가방이나주머니등에금속물과함께넣어둘때는주의하세요. - 제품이변형또는훼손되거나고장의 원인이될 수있습니다.

●휴대폰을난로, 전자렌지나가열조리기구, 고압용기등에넣지마세요. - 배터리액 누수, 발열, 발화 되거나고장의 원인이 됩니다. ●휴대폰에끈등이달린경우이것을잡고휴대폰을돌리지마세요. - 본인이나 다른 사람이 맞아서다치거나상처가 생길수 있습니다. ●휴대폰은용도이외다른용도로사용하지마세요.

●공공장소에서휴대폰을사용하는경우, 진동으로하는등타인에게방해가되지않도록합시다.

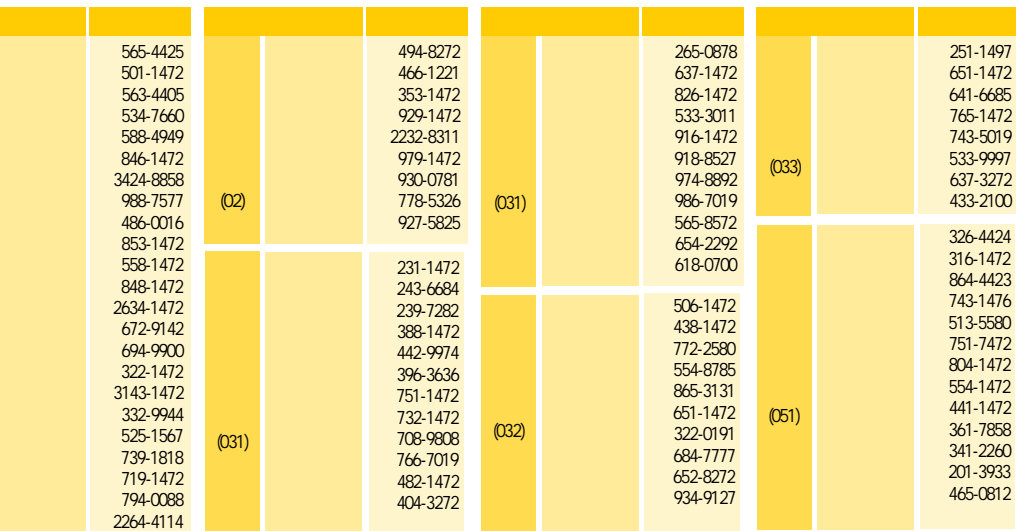

전화번호는 사장에서 이 사장에 있는 사건 사장이 있습니다.

전국서비스센터 전국서비스센터

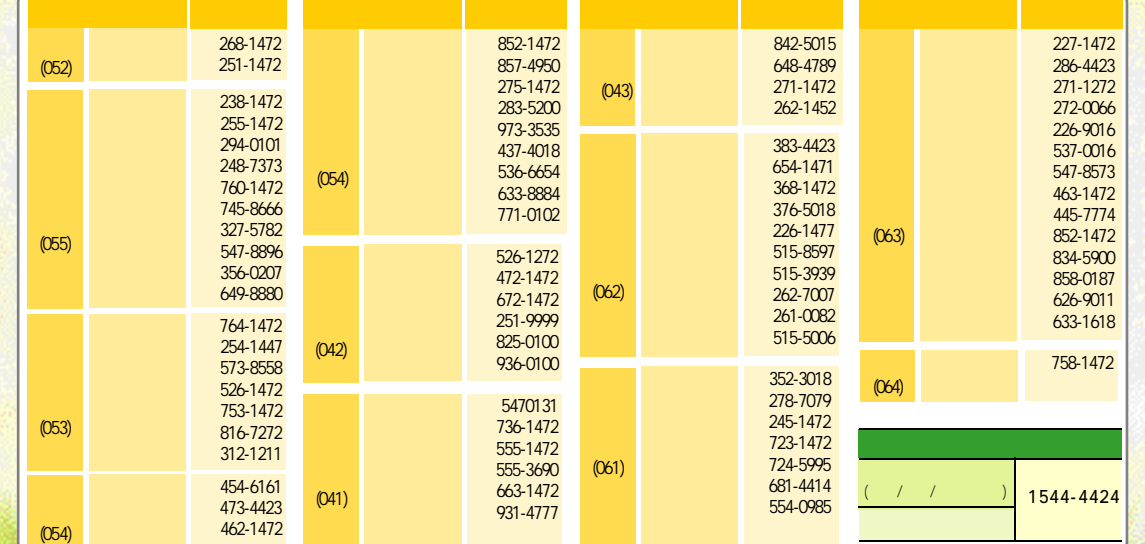

*155*

(02)

• 전화번호는 본사의 사정에 의해 부득이하게 변경될 있습니다. • 부가서비스 내용, 주소변경, 요금체계, 자동이체, 대리점위치, 분실 해지, 무료통화, 기기변경, 단말기 개통, 보상판매등에 관한 궁금한 사항은 이동통신 사업자로 연락하여 주시기 바랍니다.

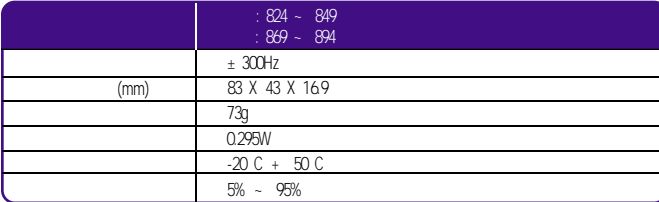

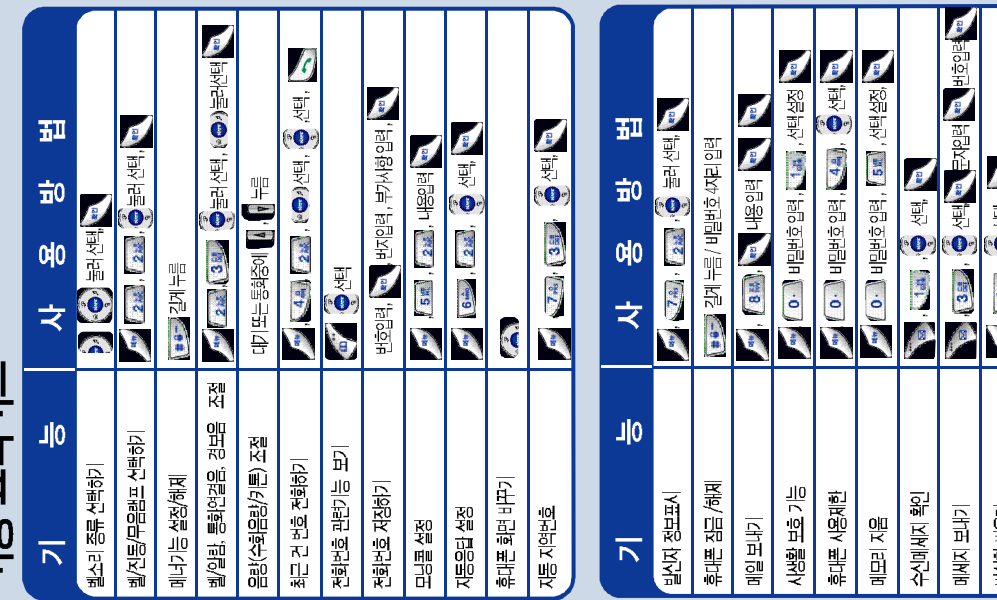

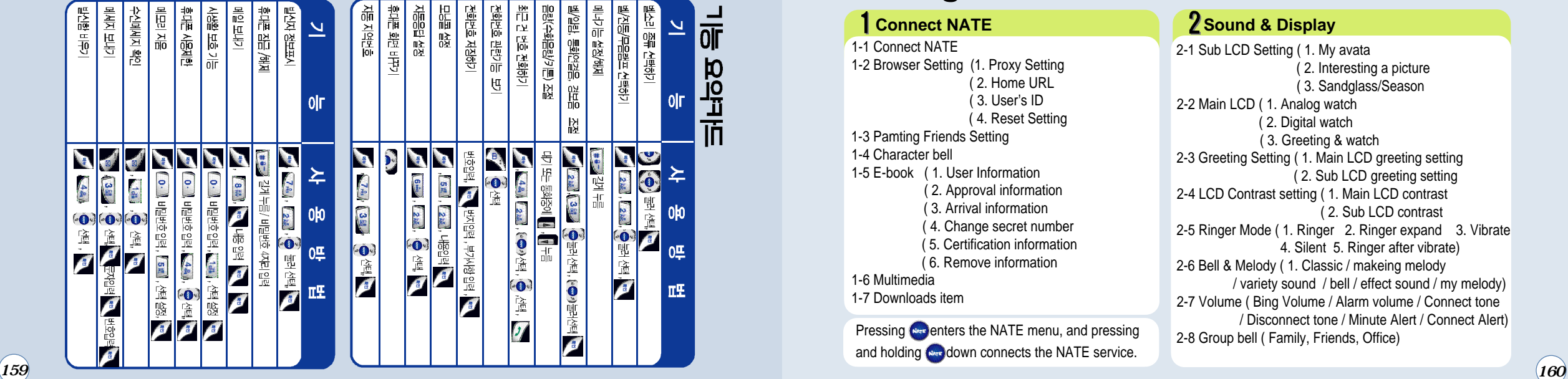

## For Foreigner /

**Connect NATE** 1-1 Connect NATE 1-2 Browser Setting (1. Proxy Setting ( 2. Home URL ( 3. User's ID ( 4. Reset Setting 1-3 Pamting Friends Setting 1-4 Character bell 1-5 E-book ( 1. User Information ( 2. Approval information ( 3. Arrival information ( 4. Change secret number ( 5. Certification information ( 6. Remove information 1-6 Multimedia 1-7 Downloads item

Pressing  $e_{\text{ref}}$  enters the NATE menu, and pressing and holding  $\overline{\mathbf{Q}_{\text{true}}}$  down connects the NATE service.

#### **Z** Sound & Display

2-1 Sub LCD Setting ( 1. My avata ( 2. Interesting a picture ( 3. Sandglass/Season 2-2 Main LCD ( 1. Analog watch ( 2. Digital watch ( 3. Greeting & watch 2-3 Greeting Setting ( 1. Main LCD greeting setting ( 2. Sub LCD greeting setting 2-4 LCD Contrast setting ( 1. Main LCD contrast ( 2. Sub LCD contrast 2-5 Ringer Mode (1. Ringer 2. Ringer expand 3. Vibrate 4. Silent 5. Ringer after vibrate) 2-6 Bell & Melody ( 1. Classic / makeing melody / variety sound / bell / effect sound / my melody) 2-7 Volume ( Bing Volume / Alarm volume / Connect tone / Disconnect tone / Minute Alert / Connect Alert) 2-8 Group bell ( Family, Friends, Office)

#### **For Foreigner**

#### **Game / Avata**

3-1 Racing 3-2 Korean Chess 3-3 Avata ( 1. Setting on phone book ( 2. Setting on idle display

#### **Phone book**

4-1 Store

4-2 Last call ( Last numbers recived / Last number dialed / Missed calls) 4-3 Find (By number / By name / By group) 4-4 First name 4-5 My profile

#### 5-1 Today schedular **b** Organizer

5-2 Morning call 5-3 Schedul setting 5-4 Calender

5-5 Calculator 5-6 Unit measurement 5-7 Stop watch 5-8 World time 5-9 Bio rhythm

**Voice - SVC**

6-1 Recording conformation. 6-2 VB mode setting (Call answer mode / Driving mode) 6-3 Call answer setting (Answer mode / Ring one time / Ring two time / Ring third time / Ring four time ) 6-4 Speaker ON/OFF 6-5 Record (Play / Record / Select greeting)

## **For Foreigner**

#### **7** Setting

7-1 LCD backlight setting ( 10 sec / 20 sec / 30 sec / 60 sec / Always on / Daily time off )

- 7-2 Sender information ( Connect call / Connect call after see )
- 7-3 Area code ( No / User input / Select area / Connect mobile phone )
- 7-4 Auto receiving ( No / 1 time / 3 time )
- 7-5 Call time ( Before call time / Total call time connect Nate time )

# **Mail**

8-1 Write mail 8-2 Mail server 8-3 Recall message 8-4 Temporary contain

#### **Personal information**

0-1 Personal protection ( Mail box / Call history / Search number / Schedul ) 0-2 Set lock ( No / Use after 20 sec / After power on) 0-3 Change password 0-4 Resevice User 0-5 Erase memory ( Erase memory location Erase Schedule, Erase last call Erase calling time ) 0-6 Set defults 0-7 View version 0-8 Number plus 0-9 Using NAM change 0-10 Search system

*161 162*   $(161)$ 

## **For Foreigner**

#### **In-Call Options**

To access these funtions during a call, press  $\sqrt{\phantom{a}}\hspace{0.1cm}$  key.  $\sqrt{44}$ **14 Send my phone number**  $\sqrt{2x}$  Silent **3刷**Mute  $\sqrt{4a}$  My profile

#### **Adjust volume during a call**

 $\vert \mathbf{A} \vert$  Reciving tone up  $\vert \mathbf{B} \vert$  Reciving tone down

#### **Record during a call**

*163* 

Start Record : Press and hold. Stop: Press Short.

#### **Idle State**

Last number dialed - Press Quick - converting to manner mode. - press and hold  $\sqrt{36}$ Undo: Again Press and hold Way Quick - converting to lock mode. - press and hold  $\frac{6}{100}$ Undo : Input your phone last number. Quick - converting screen setting mode. - When press , shange screen. See the schedule Press Select Bell, Melody Press **D** Adjust key volume Press  $\begin{array}{c|c} \hline \end{array}$   $\begin{array}{c|c} \hline \end{array}$ Sub LCD screen change Press

Setting Auto answer Press and hold

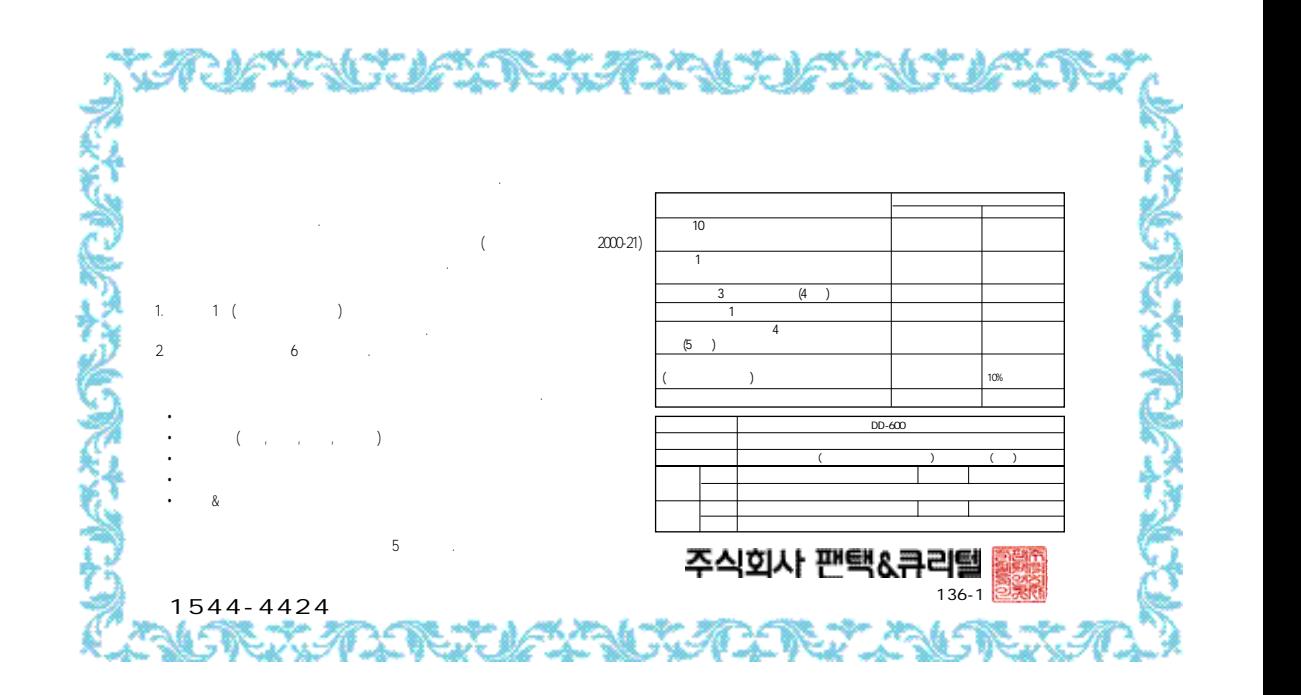